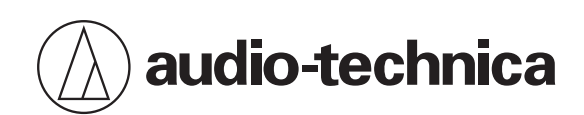

# **ATND1061LK ATND1061DAN**

Направленный микрофонный массив

# **Руководство пользователя -Версия для основного устройства-**

**Russian**

<span id="page-1-0"></span>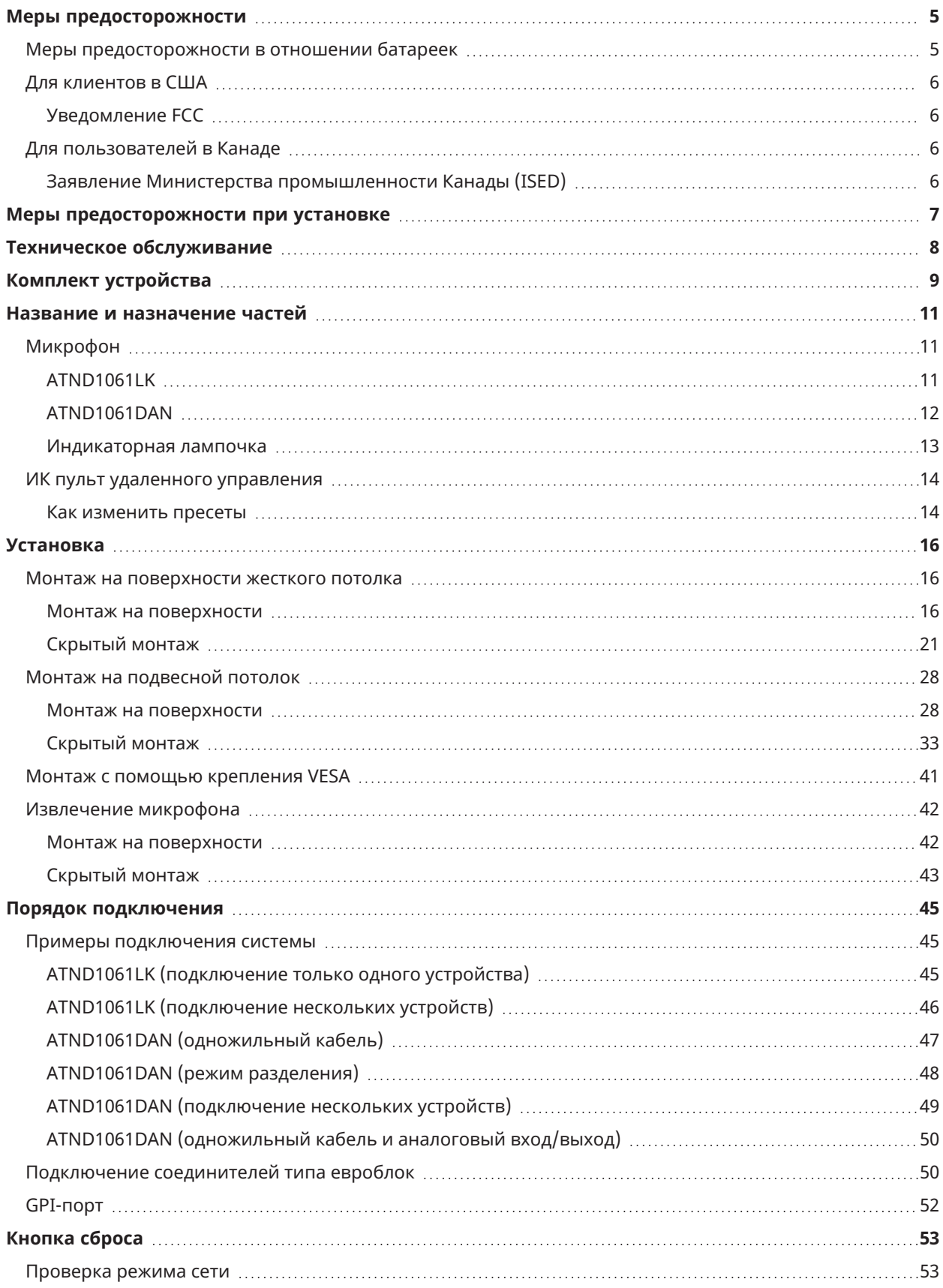

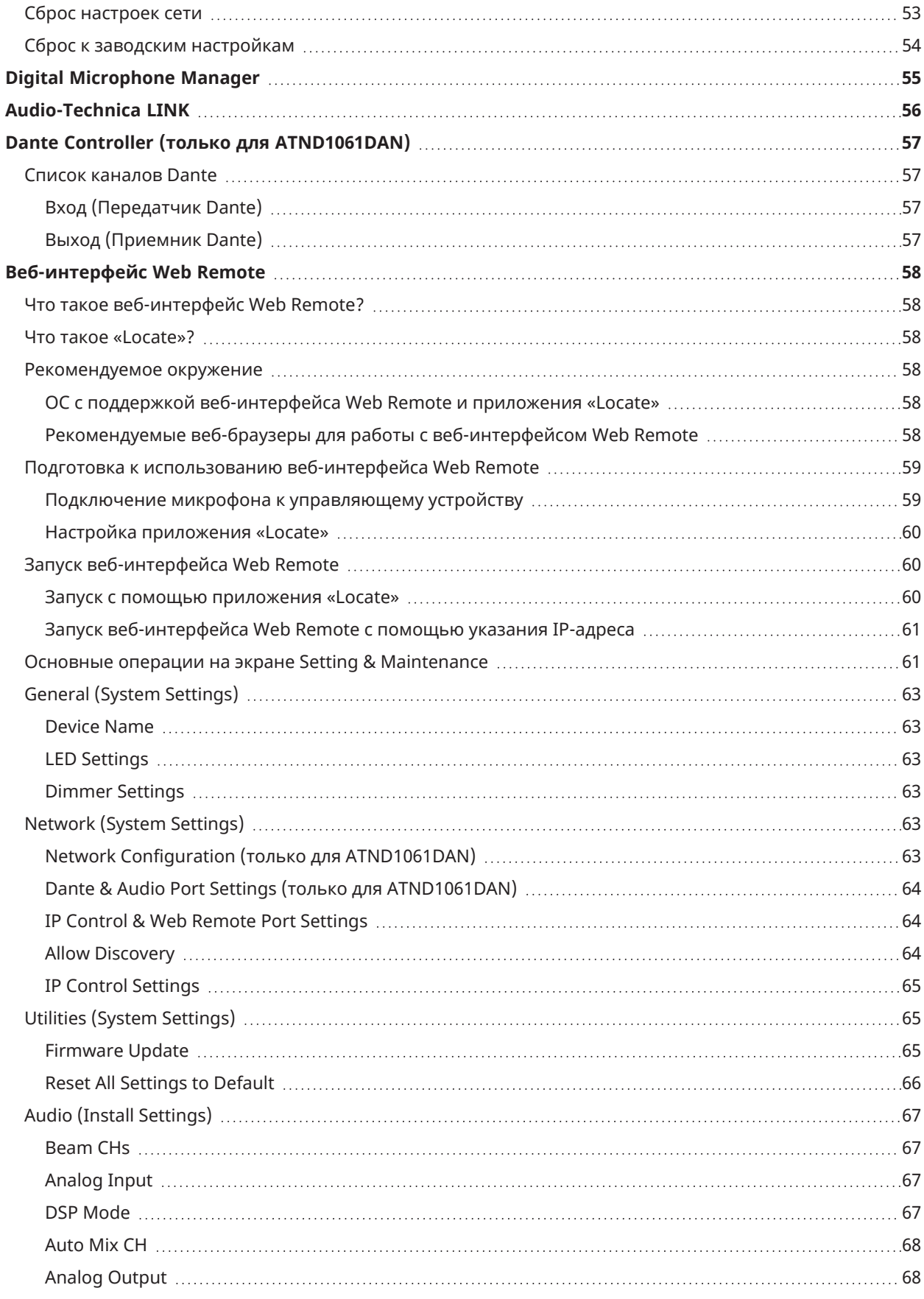

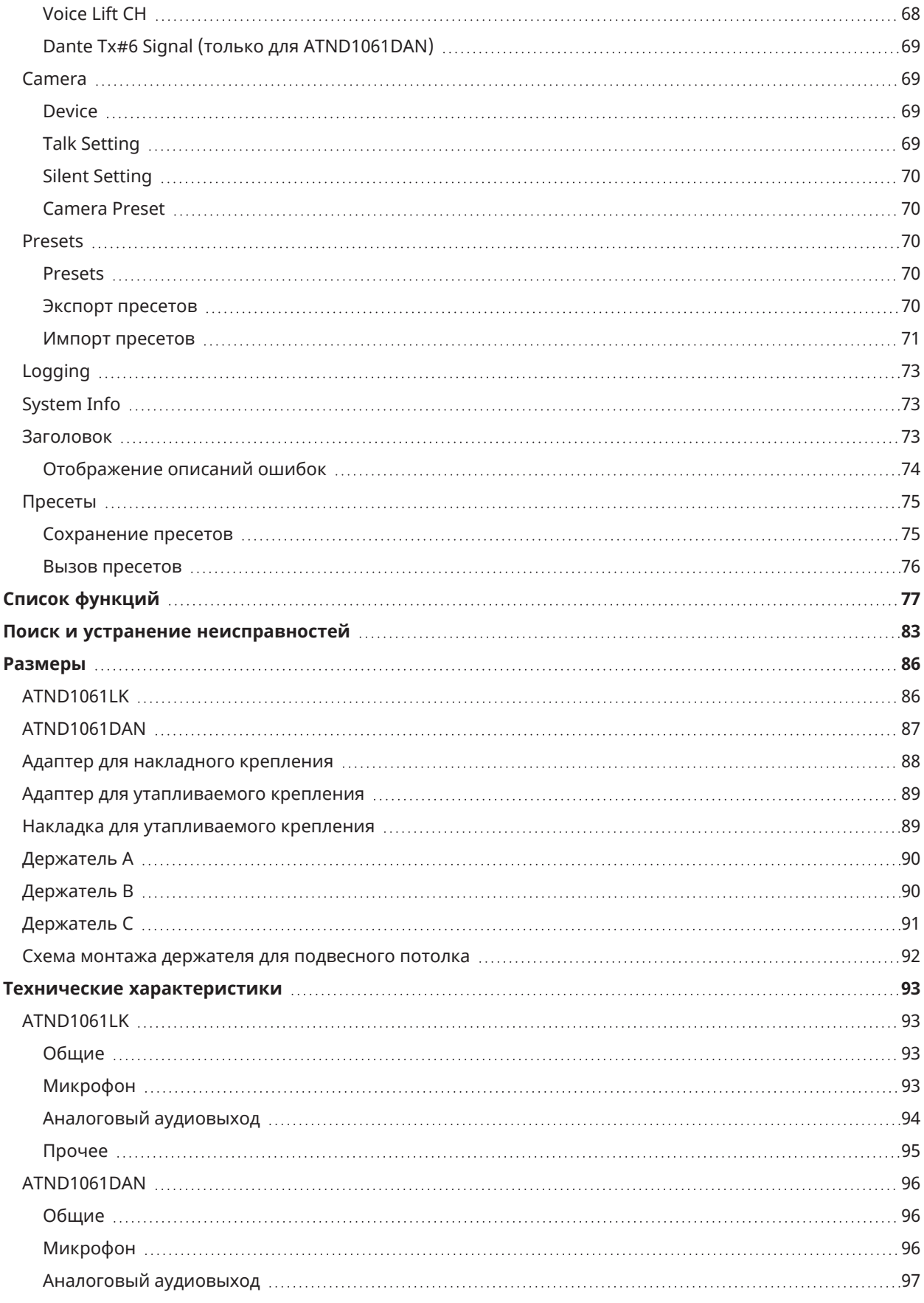

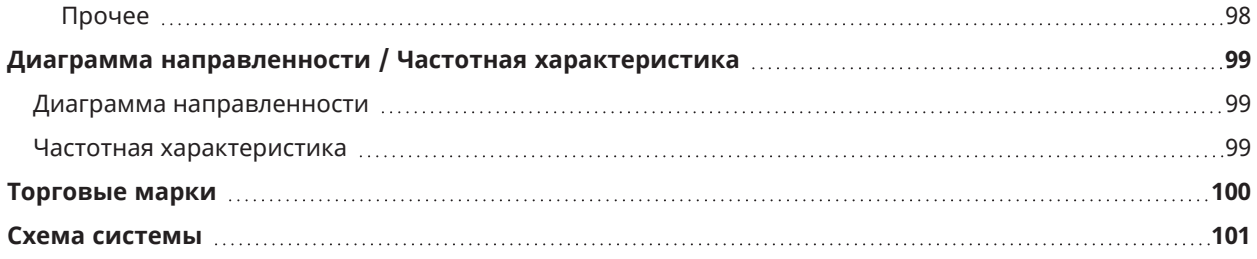

# <span id="page-5-0"></span>**Меры предосторожности**

Несмотря на то, что конструкция данного изделия обеспечивает безопасность его использования, неправильное использование может привести к несчастному случаю. Для обеспечения безопасности соблюдайте все предупреждения и предостережения во время использования данного изделия. Это изделие предназначено для коммерческого, а не общего использования.

- Отсоедините изделие от устройства, если изделие функционирует неправильно, при его работе выделяется дым, неприятный запах, тепло или нехарактерный шум, а также наблюдаются другие признаки повреждения. В таком случае обратитесь к местному дилеру компании Audio-Technica.
- Не разбирайте, не модифицируйте и не пытайтесь отремонтировать изделие во избежание поражения электрическим током, нарушения работы или возгорания.
- Не подвергайте изделие сильным ударам во избежание поражения электрическим током, нарушения работы или возгорания.
- Не беритесь за изделие влажными руками во избежание поражения электрическим током или получения травмы.
- Не допускайте попадания на изделие влаги во избежание поражения электрическим током или нарушения работы.
- Не допускайте попадания в изделие посторонних предметов, например, горючих материалов, металла или жидкости.
- Не накрывайте изделие одеждой во избежание возгорания или получения травмы в результате перегрева.
- Храните изделие в недоступном для маленьких детей месте. Изделие не предназначено для использования вблизи детей.
- Не размещайте изделие вблизи огня во избежание несчастного случая или возгорания изделия.
- Не размещайте изделие в местах, подверженных воздействию прямых солнечных лучей, вблизи нагревательных приборов или в местах с высокой температурой, высокой влажностью или высокой концентрацией пыли во избежание поражения электрическим током, пожара, неисправности и т. д.
- Храните вдали от огня во избежание деформации или неисправности.
- Не используйте химические вещества, такие как бензин, растворитель, очиститель электрических контактов и т. д. во избежание деформации или неисправности.

# <span id="page-5-1"></span>**Меры предосторожности в отношении батареек**

- Держите батарейки вне зоны досягаемости детей.
- Придерживайтесь полярности согласно маркировке.
- Не подвергайте батарейки чрезмерному воздействию тепла (например, от солнечных лучей, огня).
- При утилизации батареек всегда учитывайте влияние на окружающую среду и следуйте местному законодательству.
- Разряженную батарейку необходимо немедленно удалить.
- При неправильной замене батарейки существует опасность взрыва. Заменяйте только такими же или эквивалентными батарейками.
- Не используйте аккумуляторы.
- Не используйте негерметические батарейки. При утечке содержимого батарейки избегайте его попадания на кожу. Если это случится, немедленно тщательно промойте соответствующее место мылом и водой.
- В случае попадания в глаза немедленно промойте водой и вызовите врача.

# <span id="page-6-0"></span>**Для клиентов в США**

### <span id="page-6-1"></span>**Уведомление FCC**

#### **Предупреждение**

Данное устройство соответствует требованиям раздела 15 Правил Федеральной комиссии по связи (FCC). Эксплуатация осуществляется при соблюдении приведенных далее двух условий. (1) Данное устройство не должно создавать недопустимых помех, и (2) данное устройство должно принимать любые помехи, включая помехи, которые могут вызывать нарушения при эксплуатации.

#### **Осторожно**

Вы предупреждены о том, что любые изменения или модификации, в явной форме не разрешенные в данном руководстве, могут привести к аннулированию вашего права на эксплуатацию данного оборудования.

#### **Примечание**

Данное оборудование было протестировано и признано соответствующим ограничениям для цифрового устройства класса B согласно раздела 15 Правил FCC. Данные ограничения предназначены для обеспечения надлежащей защиты от недопустимых помех при установке в жилых помещениях. Данное оборудование генерирует, использует и может излучать энергию электромагнитного излучения, которая, в случае нарушения данных инструкций при установке и использовании, может создавать недопустимые помехи для радиосвязи. Однако не существует гарантий того, что помехи не возникнут при определенной установке. Если данное оборудование вызывает недопустимые помехи во время радио или телевизионного приема, что можно определить путем его выключения и включения, пользователь может попытаться устранить эти помехи с помощью одной или нескольких мер, указанных ниже.

- Измените ориентацию или положение принимающей антенны.
- Увеличьте расстояние между оборудованием и приемником.
- Подключите оборудование к розетке в цепи, отличной от той, к которой подключен приемник.
- Обратитесь к дилеру или квалифицированному специалисту по обслуживанию радиотехники или телевизионной техники.

#### **Контакты**

Ответственная компания: Audio-Technica U.S., Inc. Адрес: 1221 Commerce Drive, Stow, Ohio 44224, USA (США) Тел: 330-686-2600

# <span id="page-6-2"></span>**Для пользователей в Канаде**

<span id="page-6-3"></span>**Заявление Министерства промышленности Канады (ISED)**

CAN ICES-3(B)/NMB-3(B)

# <span id="page-7-0"></span>**Меры предосторожности при установке**

- Это изделие должно быть установлено профессиональным работником. При определении места и метода установки обязательно учитывайте требования применимых законов и нормативных документов для места установки изделия.
- Компания Audio-Technica не несет ответственности в случае таких несчастных случаев, как падение изделия из-за недостаточной прочности места установки или неправильной установки.
- При работе на возвышении перед началом работы убедитесь в том, что выбрано устойчивое расположение без незакрепленных предметов на земле.
- Установите изделие в месте, где отсутствует риск удара или повреждения изделия вследствие движения людей или перемещения оборудования.
- Проверьте прочность места установки изделия. Место установки, как правило, должно выдерживать нагрузку, как минимум в 10 раз превышающую вес изделия.
- В зависимости от конструкции потолка, вибрации могут вызывать шум. Рекомендуется принять отдельные соответствующие меры по звукоизоляции.
- Для установки используйте только принадлежности в комплекте поставки.
- Не используйте принадлежности в комплекте поставки для других целей, кроме установки этого изделия.
- Не устанавливайте изделие в местах, подверженных воздействию высоких уровней масла или дыма, а также в местах, где испаряются растворители или растворы. Использование изделия в таких условиях может привести к образованию химических реакций, которые могут ухудшить или повредить пластиковые части изделия, что может стать причиной несчастного случая, например, падения изделия с потолка.
- Не устанавливайте изделие в местах, где возможно его повреждение вследствие воздействия соли или коррозионного газа. Такие повреждения могут уменьшить прочность изделия и привести к несчастному случаю, например, падению изделия с потолка.
- Убедитесь, что винты затянуты правильно и полностью. Несоблюдение этого требования может привести к травме в результате несчастного случая, например, падению изделия с потолка.
- Не зажимайте кабели во время установки.
- Надежно закрепите в указанном месте сейсмический кабель, кабельную стяжку и предохранительный ремень.
- Прикрепите сейсмический кабель с минимально возможным провисанием кабеля.
- Если на сейсмический кабель оказывается воздействие от падения, замените кабель на новый.

<span id="page-8-0"></span>При загрязнении или запылении протрите его сухой мягкой тканью.

 $\bigcirc$ Запрещено использовать бензин, разбавители для краски, очистители электрических контактов. Это может привести к деформации или неисправности изделия.

# <span id="page-9-0"></span>**Комплект устройства**

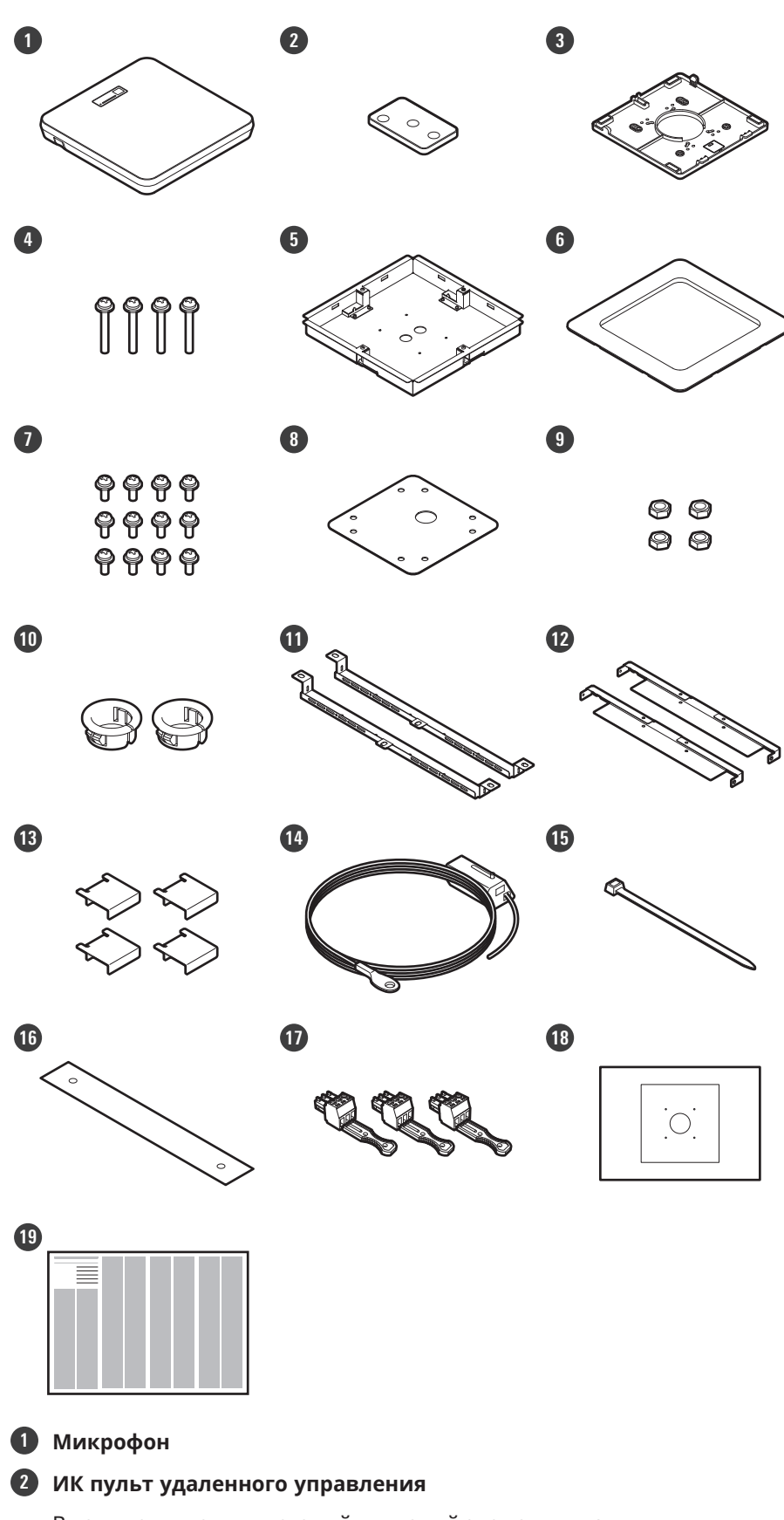

В комплект входит дисковый литиевый элемент питания.

## **Комплект устройства**

- **Адаптер для накладного крепления**
- **Винт (M4 × 50 мм): 4 шт.**
- **Адаптер для утапливаемого крепления**
- **Накладка для утапливаемого крепления**
- **Винт (M4 × 10 мм): 12 шт.**
- **Заглушка отверстия**
- **Гайка: 4 шт.**
- **Зажимная втулка: 2 шт.**
- **Держатель А: 2 шт.**
- **Держатель B: 2 шт.**
- **Держатель C: 4 шт.**
- **Сейсмический кабель**
- **Кабельный хомут**
- **Предохранительный ремень**
- **Соединитель типа евроблок: 3 шт.**
- **Трафарет для установки**
- **Краткое руководство по установке**

# <span id="page-11-1"></span><span id="page-11-0"></span>**Микрофон**

# <span id="page-11-2"></span>**ATND1061LK**

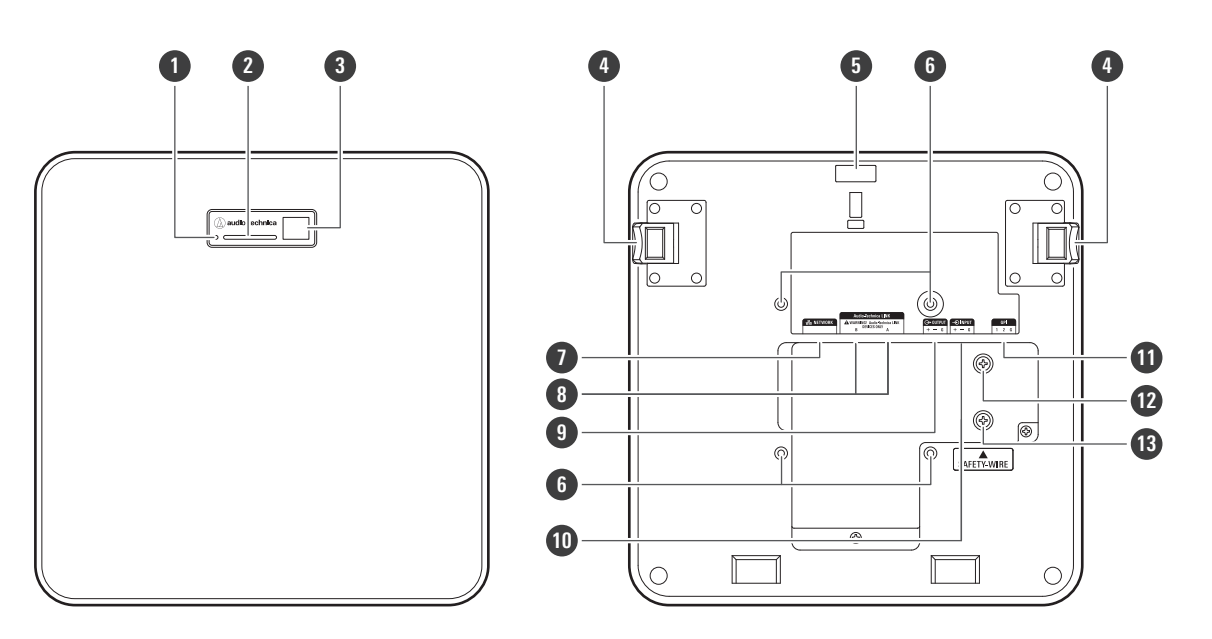

#### **1 Кнопка сброса**

Вставьте кончик булавки или другого тонкого приспособления и нажмите эту кнопку, чтобы перезагрузить микрофон.

#### **2 Индикаторная лампочка**

- **3 Ресивер ИК диапазона**
- **4 Кнопка выключения**
- **5 Отверстие для кабельного хомута**

#### **6 Винтовые отверстия для крепления VESA**

Используется при установке с креплением VESA.

#### **7 Сетевой порт**

Используется для подключения LAN-кабеля (CAT5e или выше). Подключитесь к локальной сети и выполните внешнее управление с помощью приложения.

#### **8 Порты А/В Audio-Technica LINK**

Используются для Audio-Technica LINK. Используется для подключения кабеля LAN (CAT5e или выше). (Обязательно используйте проводник диаметром 24 AWG или больше и экран.)

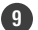

**9 Порт аналогового выхода**

Используется для подключения балансного кабеля.

- +: положительный полюс
- −: отрицательный полюс
- G: земля

#### **Название и назначение частей**

#### **10 Порт аналогового входа**

Используется для подключения балансного кабеля.

- +: положительный полюс
- −: отрицательный полюс
- G: земля

#### **11 Универсальный порт для сопряжения (GPI-порт)**

Подробнее см. в разделе [«GPI-порт» \(стр. 52\).](#page-52-0) 1: GPI1 2: GPI2 G: земля

#### **12 Винт для заземления**

При необходимости выполните заземление.

#### **13 Винт для сейсмического кабеля**

### <span id="page-12-0"></span>**ATND1061DAN**

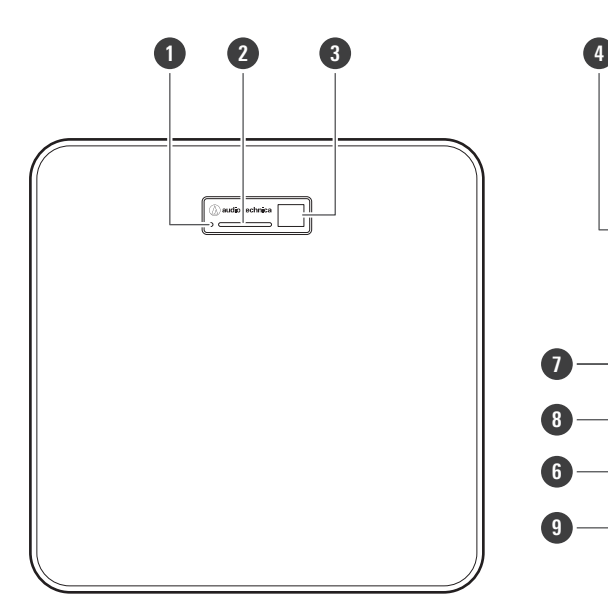

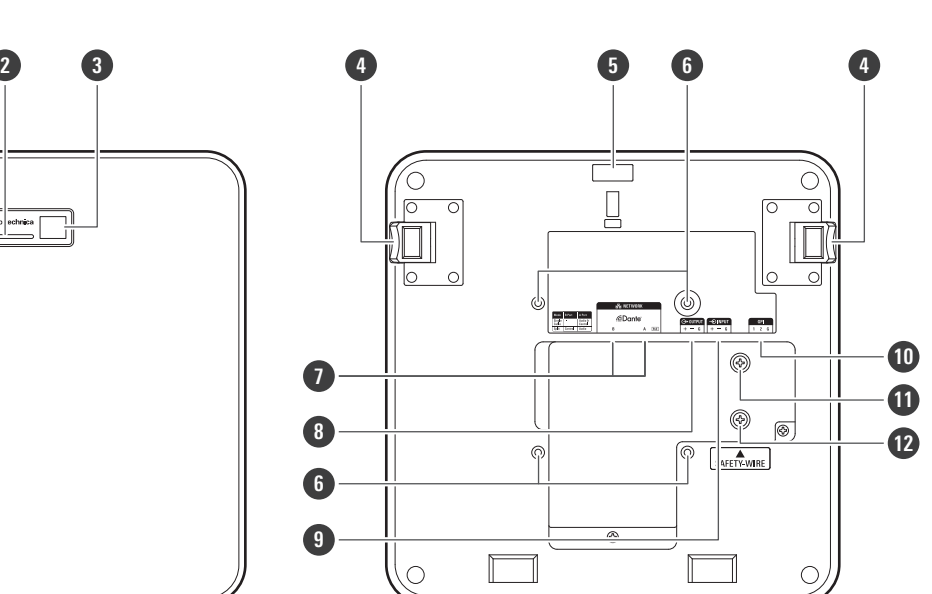

#### **1 Кнопка сброса**

Вставьте кончик булавки или другого тонкого приспособления и нажмите эту кнопку, чтобы перезагрузить микрофон.

#### **2 Индикаторная лампочка**

- **3 Ресивер ИК диапазона**
- **4 Кнопка выключения**
- **5 Отверстие для кабельного хомута**
- **6 Винтовые отверстия для крепления VESA**

Используется при установке с креплением VESA.

#### **7 Сетевые порты A/B**

Сетевые порты Dante. Используется для подключения кабеля LAN (CAT5e или выше). (Обязательно используйте проводник диаметром 24 AWG или больше и экран.) Подключитесь к локальной сети и выполните внешнее управление с помощью приложения.

Источник питания включается, когда порт сети A подключен к коммутируемому концентратору с поддержкой PoE.

#### **8 Порт аналогового выхода**

Используется для подключения балансного кабеля.

- +: положительный полюс
- −: отрицательный полюс
- G: земля

**9 Порт аналогового входа**

Используется для подключения балансного кабеля.

- +: положительный полюс
- −: отрицательный полюс
- G: земля

#### **10 Универсальный порт для сопряжения (GPI-порт)**

Подробнее см. в разделе [«GPI-порт» \(стр. 52\).](#page-52-0) 1: GPI1 2: GPI2 G: земля

**11 Винт для заземления**

При необходимости выполните заземление.

**12 Винт для сейсмического кабеля**

### <span id="page-13-0"></span>**Индикаторная лампочка**

Цвета индикаторной лампочки можно использовать для подтверждения состояния микрофона.

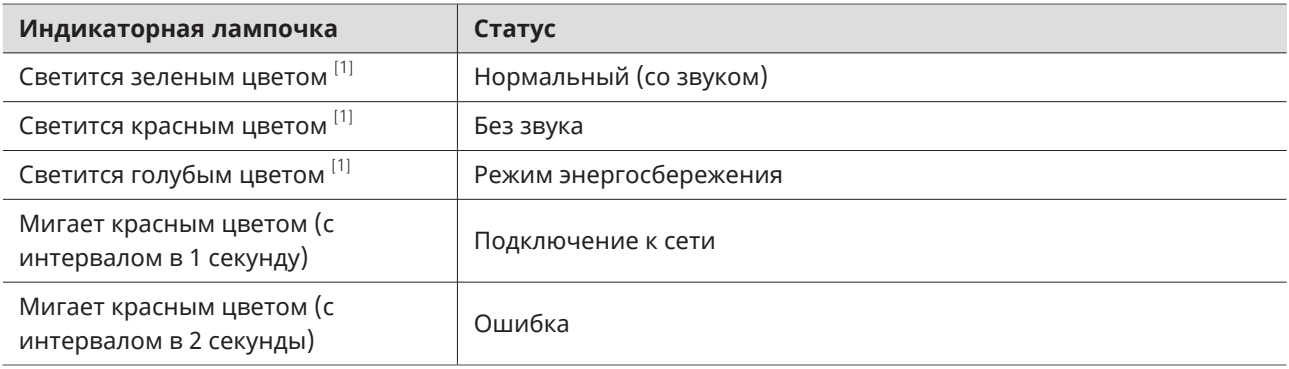

[1] Цвета индикаторной лампочки можно изменить в разделе «LED Settings».

- m. Информацию о цветах индикаторных лампочек при изменении пресетов см. в разделе [«Как](#page-14-1) [изменить пресеты» \(стр. 14\).](#page-14-1)
	- Информацию о цветах индикаторных лампочек при проверке режима сети см. в разделе [«Проверка режима сети» \(стр. 53\)](#page-53-1).

# <span id="page-14-0"></span>**ИК пульт удаленного управления**

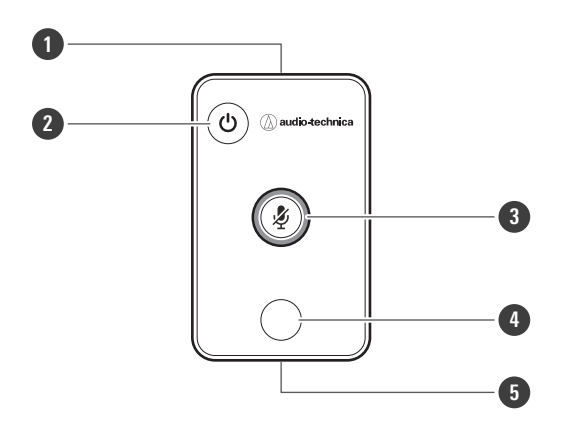

#### **1 Передатчик ИК диапазона**

#### **2 Кнопка включения режима энергосбережения / отмены**

Используется для включения/выключения режима энергосбережения и для отмены настроек пресета. В режиме энергосбережения будут приниматься только сигналы управления для возврата в нормальный режим работы. Когда микрофон не используется, не забудьте перевести его в режим энергосбережения.

#### **3 Кнопка выключения звука/подтверждения**

Используется для включения/выключения режима All Mute и для завершения настроек пресета.

#### **4 Кнопка включения режима пресета**

Используется для изменения настроек пресета.

#### **5 Крышка батареи**

В комплект входит дисковый литиевый элемент питания (для подтверждения начальной работы). Перед использованием снимите защитную пленку с батареи.

<span id="page-14-1"></span>Можно использовать только указанную модель (CR2025) дискового литиевого элемента питания. При замене батарейки переверните пульт удаленного управления и снимите крышку батареи. Затем вставьте батарейку в крышку батареи плюсовой (+) стороной вверх.

### **Как изменить пресеты**

Пресеты можно изменять с помощью ИК пульта удаленного управления. При этом будут вызваны настройки пресетов 1-4. Подробнее о пресетах см. в разделе [«Пресеты» \(стр. 75\).](#page-75-0)

#### **1 Нажмите кнопку включения режима пресета.**

**Индикаторная лампочка на микрофоне будет мигать голубым цветом.**

**2 Нажмите и удерживайте кнопку включения режима пресета (в течение 3 секунд), затем отпустите.**

**Индикаторная лампочка на микрофоне будет мигать красным цветом.**

### **3 Нажмите кнопку включения режима пресета, чтобы выбрать пресет.**

- Выбранный пресет будет меняться при каждом нажатии кнопки включения режима пресета.
- Цвет индикаторной лампочки микрофона будет меняться и мигать в зависимости от номера выбранного пресета. Пресет 1: красный цвет Пресет 2: зеленый цвет Пресет 3: синий цвет Пресет 4: желтый цвет
- Изменения можно отменить, либо нажав кнопку включения режима энергосбережения / отмены, либо не нажимая никаких других кнопок в течение нескольких секунд.

**4 Завершите выбор пресета, нажав кнопку выключения звука/подтверждения.**

# <span id="page-16-0"></span>**Установка**

# <span id="page-16-1"></span>**Монтаж на поверхности жесткого потолка**

### <span id="page-16-2"></span>**Монтаж на поверхности**

#### **Выполненный монтаж**

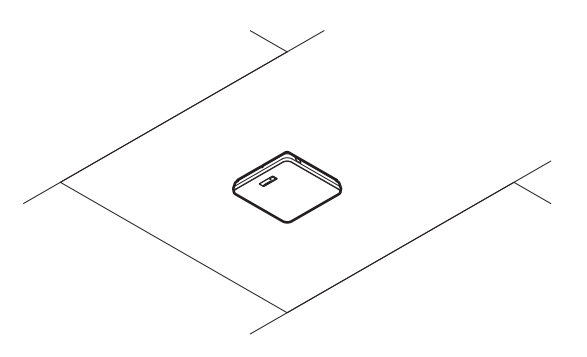

**Детали, необходимые для монтажа**

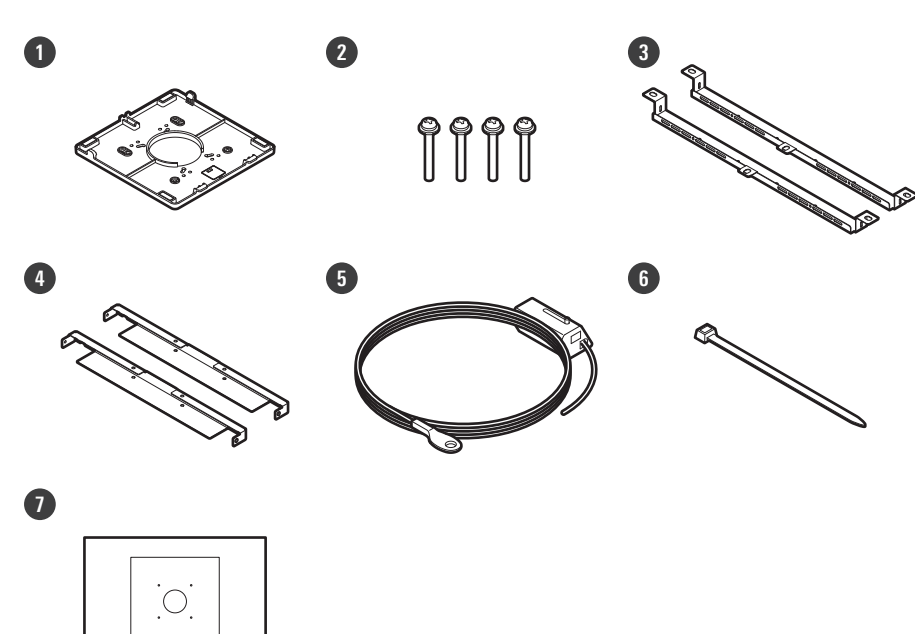

- **Адаптер для накладного крепления**
- **Винт (M4 × 50 мм): 4 шт.**
- **Держатель А: 2 шт.**
- **Держатель B: 2 шт.**
- **Сейсмический кабель**
- **Кабельный хомут**
- **Трафарет для установки**

#### **1 Просверлите отверстия в потолке для крепления микрофона.**

- Используйте прилагаемый трафарет для установки, чтобы просверлить монтажные отверстия в соответствии с указанными размерами.
- Монтаж может быть невозможен в некоторых помещениях в зависимости от размещения каркаса потолка. Перед выбором места монтажа проверьте внутреннюю структуру потолка.

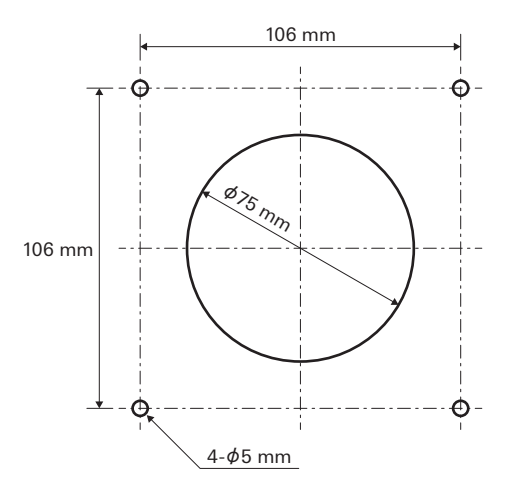

#### **2 Прикрепите держатели A и держатели B к внутренней стороне потолка.**

- Совместите отверстия для винтов в держателях A и B с отверстиями, просверленными в потолке для крепления.
- Надежно прикрепите держатели A и B к каркасу потолка так, чтобы выдерживалась достаточная нагрузка.
- Если размещение каркаса потолка затрудняет обеспечение надежной установки, используйте гайки и болты для надежного крепления держателей A к монтажным отверстиям каркаса потолка. Применимый размер болтов для монтажных отверстий держателей A: W3/8 или M10

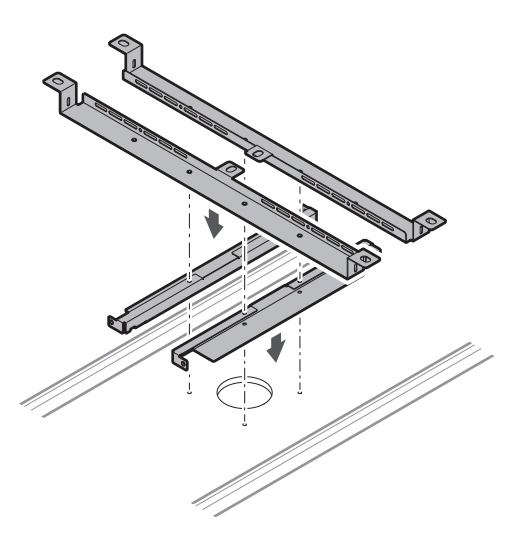

**3 Прикрепите адаптер для накладного крепления с помощью винтов (M4 × 50 мм).**

Штамповка на адаптере для накладного крепления указывает на ориентацию микрофона.

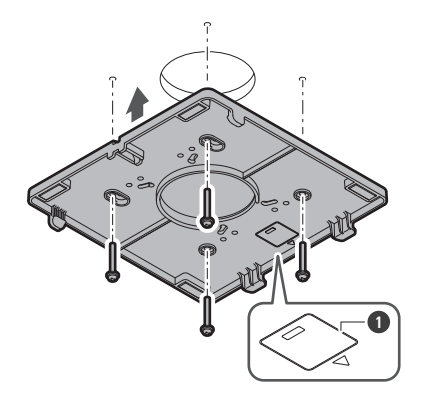

Штамповка, указывающая на ориентацию микрофона

#### **Проведите кабели внутри потолка.**

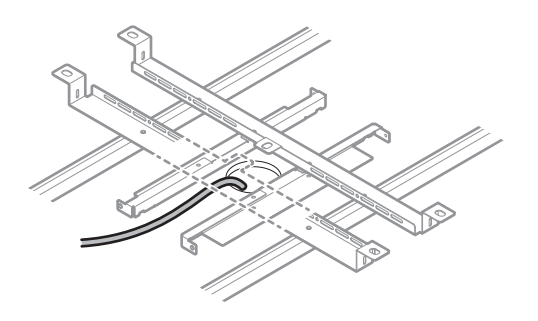

### **Прикрепите сейсмический кабель к каркасу потолка.**

- Надежно прикрепите сейсмический кабель к прочной точке на каркасе потолка.
- Сдвиньте штифты разблокировки, чтобы освободить замок для регулировки кабеля.

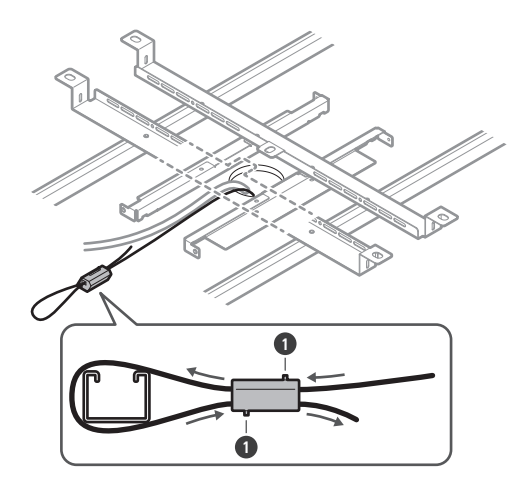

Штифты разблокировки

- $\circled{)}$ Прикрепите сейсмический кабель с минимально возможным провисанием кабеля.
	- Использование сейсмического кабеля с большим запасом провисания может увеличить силу удара при падении микрофона и привести к аварийным ситуациям, травмам или повреждению микрофона.
	- Если на сейсмический кабель оказывается воздействие от падения, замените кабель на новый.
- **6 Пропустите кабели и сейсмический кабель через отверстие в адаптере для накладного крепления.**

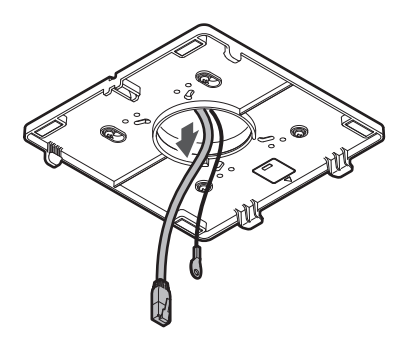

**7 Прикрепите сейсмический кабель к микрофону с помощью винта для сейсмического кабеля.**

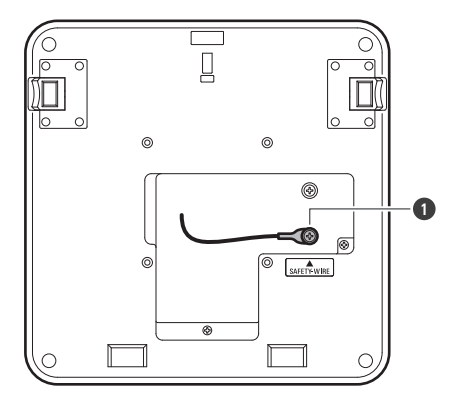

**1** Винт для сейсмического кабеля

**8 Подсоедините проводные кабели к микрофону.**

Подробную информацию о подключении кабелей см. в разделе [«Порядок подключения» \(стр. 45\).](#page-45-0)

**9 Пропустите кабельный хомут через микрофон и адаптер для накладного крепления, чтобы прикрепить микрофон к адаптеру для накладного крепления.**

Убедитесь, что выступ на адаптере для накладного крепления надежно зафиксирован на микрофоне, прежде чем надавить на другую сторону микрофона, чтобы закрепить его.

## **Установка**

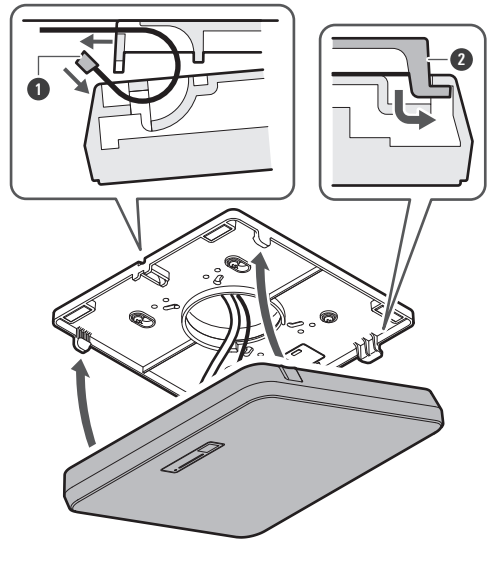

Кабельный хомут

- Выступ на адаптере для накладного крепления
- **Затяните кабельный хомут для фиксации.**

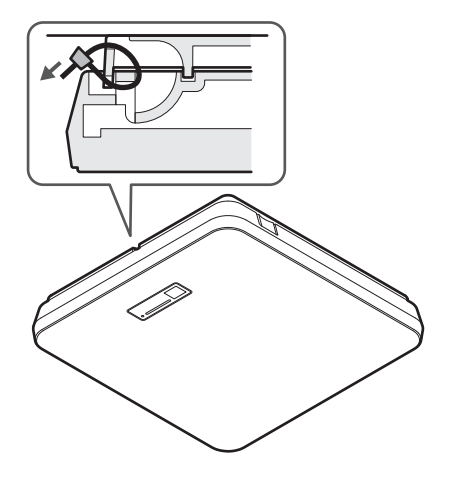

# <span id="page-21-0"></span>**Скрытый монтаж**

#### **Выполненный монтаж**

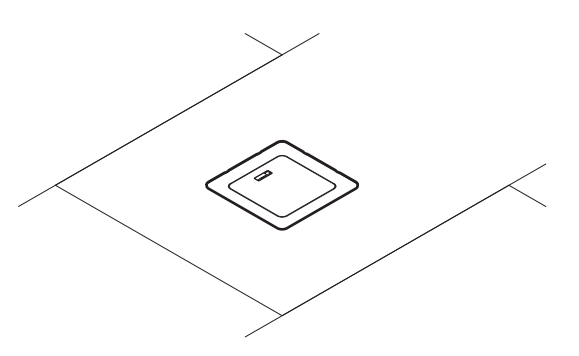

**Детали, необходимые для монтажа**

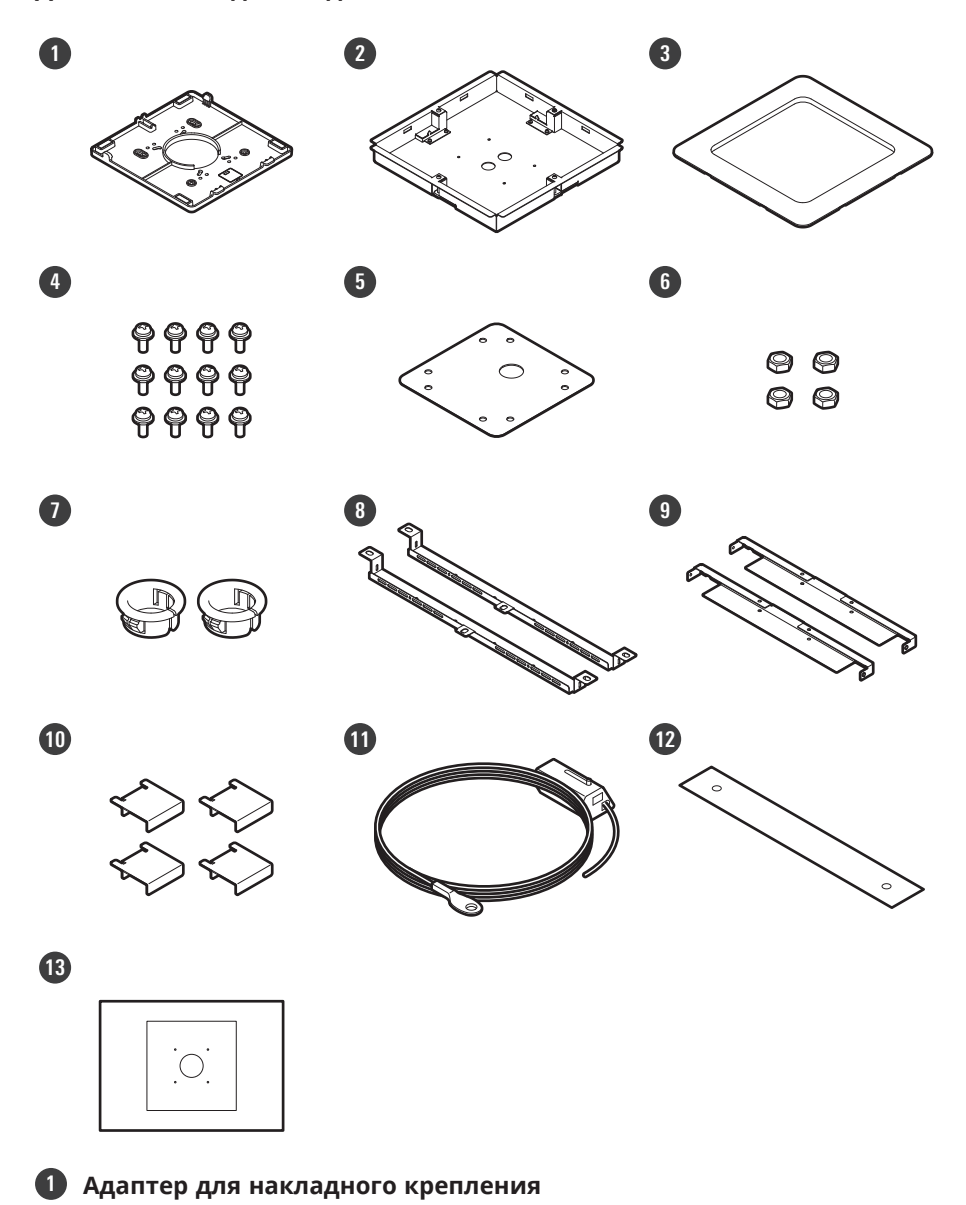

#### **Установка**

- **2 Адаптер для утапливаемого крепления**
- **3 Накладка для утапливаемого крепления**
- **4 Винт (M4 × 10 мм): 12 шт.**
- **5 Заглушка отверстия**
- **6 Гайка: 4 шт.**
- **7 Зажимная втулка: 2 шт.**
- **8 Держатель А: 2 шт.**
- **9 Держатель B: 2 шт.**
- **10 Держатель C: 4 шт.**
- **11 Сейсмический кабель**
- **12 Предохранительный ремень**
- **13 Трафарет для установки**

**1 Вырежьте квадратное отверстие в потолке для крепления микрофона.**

- Используйте прилагаемый трафарет для установки, чтобы вырезать монтажное отверстие в соответствии с указанными размерами.
- Монтаж может быть невозможен в некоторых помещениях в зависимости от размещения каркаса потолка. Перед выбором места монтажа проверьте внутреннюю структуру потолка.
- Макс. толщина потолка для установки: 25 мм

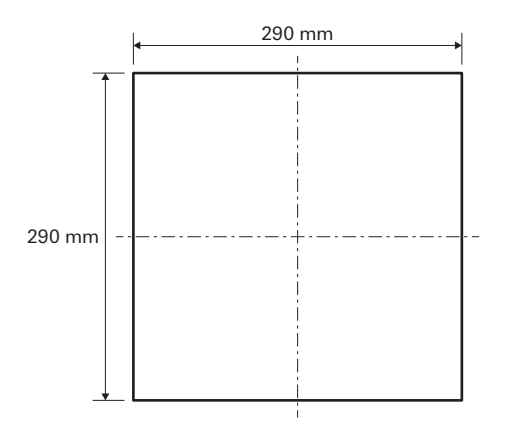

**2 Прикрепите держатели A и держатели B к внутренней стороне потолка с помощью винтов (M4 × 10 мм).**

**Отрегулируйте держатели C по высоте каркаса потолка и закрепите с помощью винтов (M4 × 10 мм).**

- Прикрепите держатели A и B к потолку, совместив их с квадратным отверстием, вырезанным в потолке.
- Надежно прикрепите держатели A, B и C к каркасу потолка так, чтобы выдерживалась достаточная нагрузка.
- Если размещение каркаса потолка затрудняет обеспечение надежной установки, используйте гайки и болты для надежного крепления держателей A к монтажным отверстиям каркаса потолка. Применимый размер болтов для монтажных отверстий держателей A: W3/8 или M10

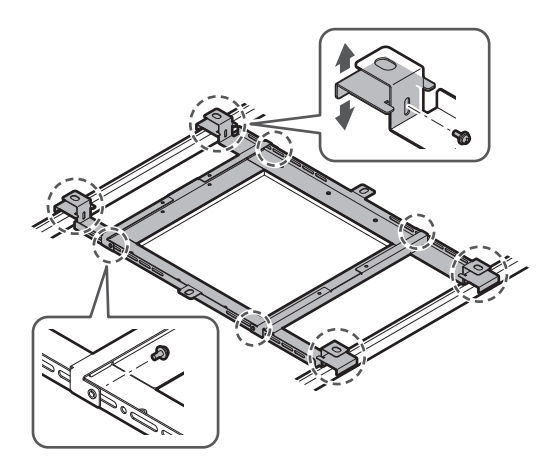

- **3 Прикрепите адаптер для накладного крепления к адаптеру для утапливаемого крепления с помощью винтов (M4 × 10 мм).**
	- При креплении совместите стрелки на адаптере для утапливаемого крепления и штамповку на адаптере для накладного крепления.

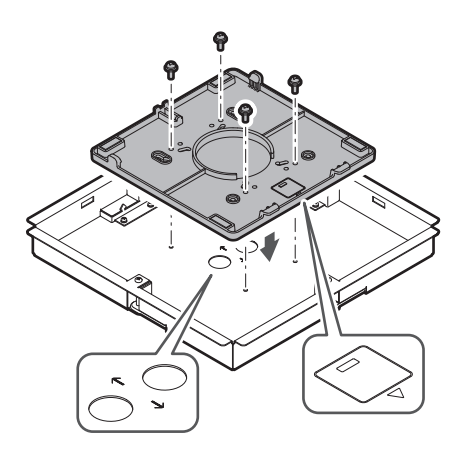

## **4 Закрепите заглушку отверстия гайками.**

Если используются оба отверстия, пропустите этот шаг и перейдите к следующему шагу.

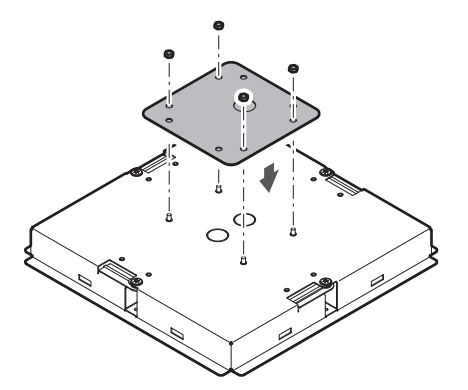

### **Установка**

### **5 Прикрепите зажимные втулки.**

- Надавите рукой на зажимную втулку сверху, чтобы вставить ее в отверстие для проводки.
- При подключении большого количества кабелей закрепите обе зажимные втулки без использования заглушки отверстия.

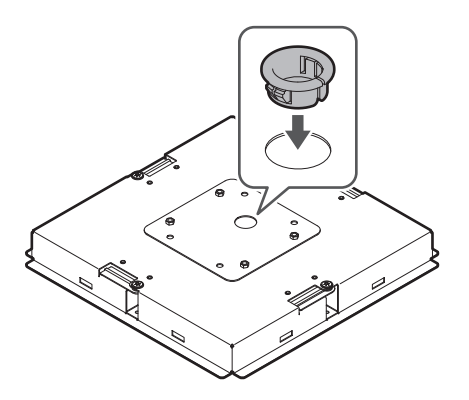

**6 Проведите кабели внутри потолка.**

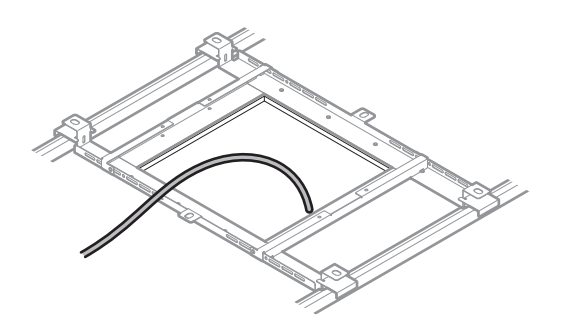

#### **7 Прикрепите сейсмический кабель к каркасу потолка.**

- Надежно прикрепите сейсмический кабель к прочной точке на каркасе потолка.
- Сдвиньте штифты разблокировки, чтобы освободить замок для регулировки кабеля.

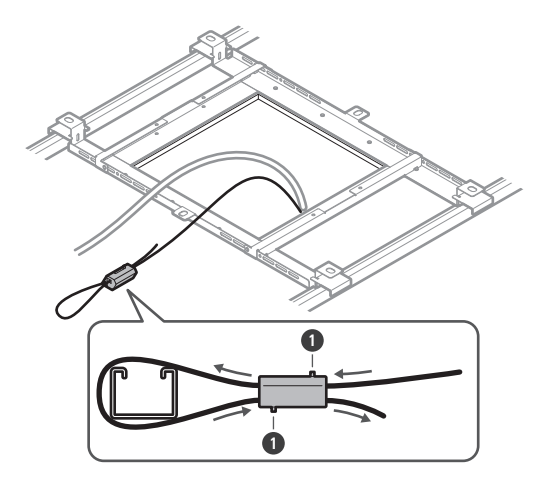

- **1** Штифты разблокировки
- $\bigcirc$ Прикрепите сейсмический кабель с минимально возможным провисанием кабеля.
	- Использование сейсмического кабеля с большим запасом провисания может увеличить силу удара при падении микрофона и привести к аварийным ситуациям, травмам или повреждению микрофона.
	- Если на сейсмический кабель оказывается воздействие от падения, замените кабель на новый.

**8 Пропустите кабель и сейсмический кабель через отверстие зажимной втулки в адаптере для утапливаемого крепления, вставьте адаптер для утапливаемого крепления в квадратное отверстие, вырезанное в потолке, и закрепите винтами, чтобы прикрепить адаптер для утапливаемого крепления.**

- Штамповка на адаптере для накладного крепления указывает на ориентацию микрофона.
- Надежно затяните крепежные винты при установке адаптера для утапливаемого крепления.

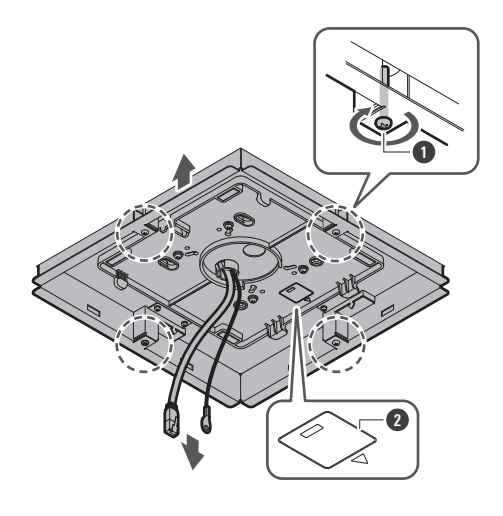

**1** Крепежные винты

**2** Штамповка, указывающая на ориентацию микрофона

**9 Прикрепите сейсмический кабель к микрофону с помощью винта для сейсмического кабеля.**

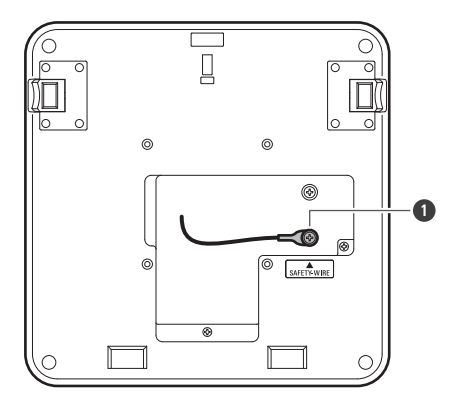

**1** Винт для сейсмического кабеля

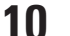

### **10 Подсоедините проводные кабели к микрофону.**

Подробную информацию о подключении кабелей см. в разделе [«Порядок подключения» \(стр. 45\).](#page-45-0)

### **11 Прикрепите микрофон к адаптеру для накладного крепления.**

Убедитесь, что выступ на адаптере для накладного крепления надежно зафиксирован на микрофоне, прежде чем надавить на другую сторону микрофона, чтобы закрепить его.

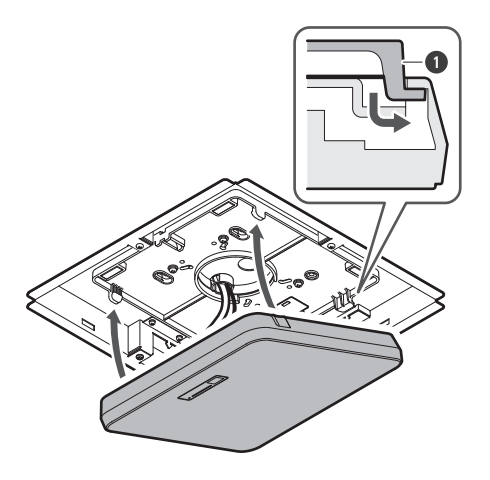

**1** Выступ на адаптере для накладного крепления

#### **12 Прикрепите предохранительный ремень, зацепив его за адаптер для утапливаемого крепления и за накладку для утапливаемого крепления.**

Убедитесь, что предохранительный ремень закреплен в правильной позиции.

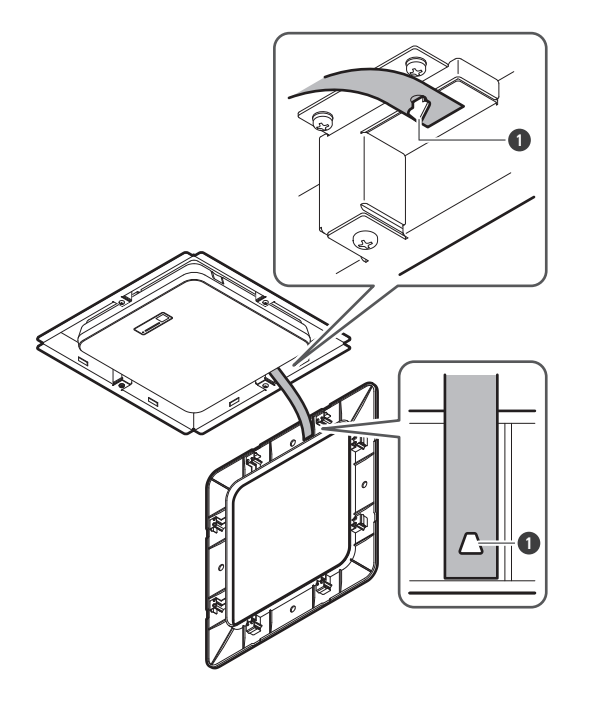

**1** Крючки для крепления предохранительного ремня

### **13 Прикрепите накладку для утапливаемого крепления, вставив ее в адаптер для утапливаемого крепления.**

Избегайте сгибания или скручивания предохранительного ремня при установке накладки для утапливаемого крепления.

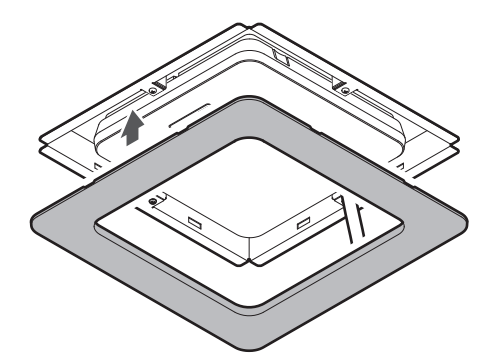

# <span id="page-28-0"></span>**Монтаж на подвесной потолок**

### <span id="page-28-1"></span>**Монтаж на поверхности**

#### **Выполненный монтаж**

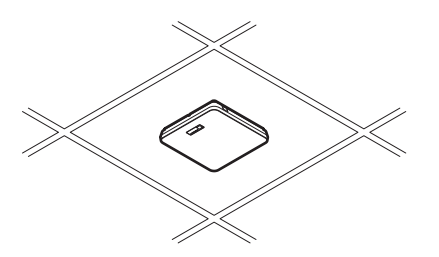

**Детали, необходимые для монтажа**

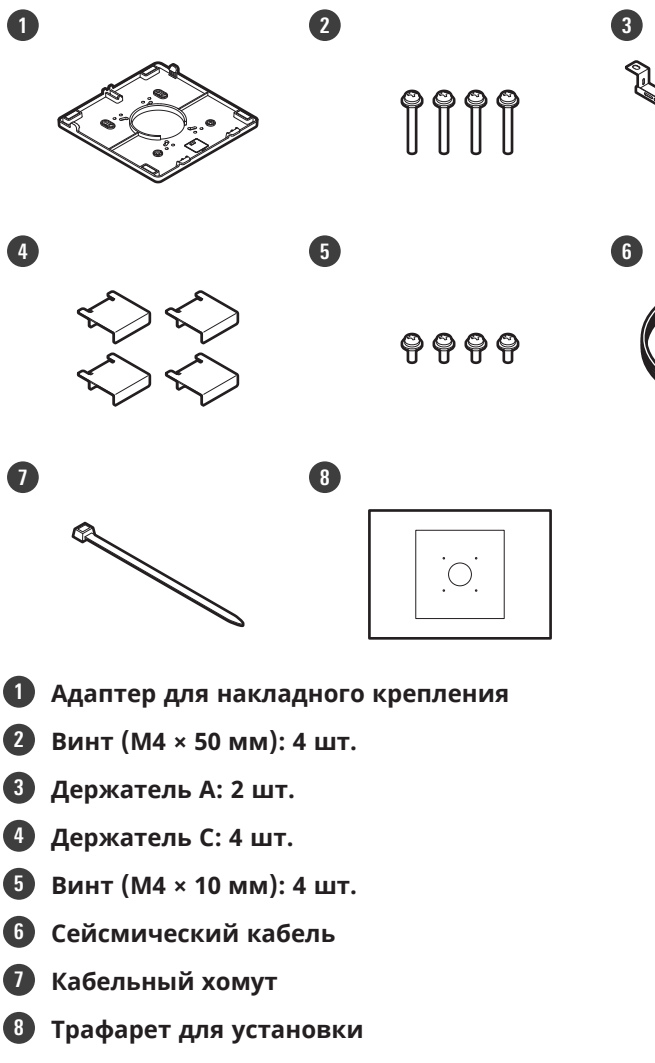

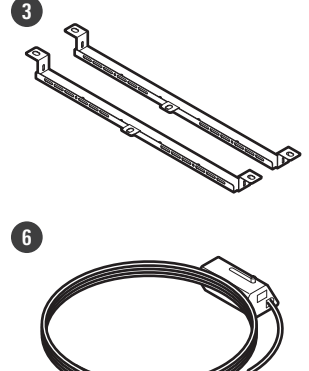

ತ

#### **Установка**

**1 Снимите потолочную плитку в месте монтажа микрофона.**

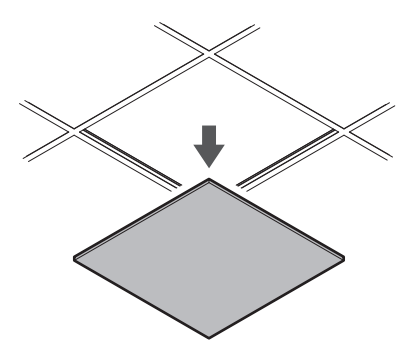

### **2 Просверлите отверстия в потолочной плитке для крепления микрофона.**

- Используйте прилагаемый трафарет для установки, чтобы просверлить монтажные отверстия в соответствии с указанными размерами.
- Совместите монтажные отверстия с центром потолочной плитки.

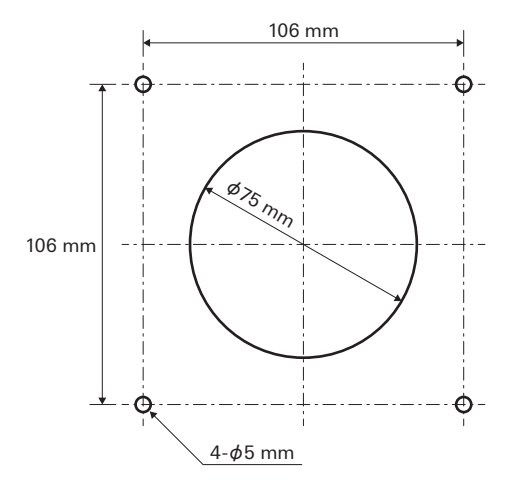

### **3 Прикрепите держатели A за потолочной плиткой. Свободно прикрепите держатели C к держателям А с помощью винтов (M4 × 10 мм).**

Совместите отверстия для винтов в держателях A с отверстиями, просверленными в потолочной плитке для крепления.

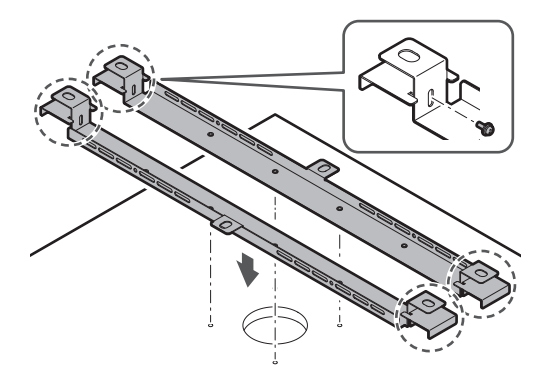

#### **4 Прикрепите адаптер для накладного крепления с помощью винтов (M4 × 50 мм).**

Штамповка на адаптере для накладного крепления указывает на ориентацию микрофона.

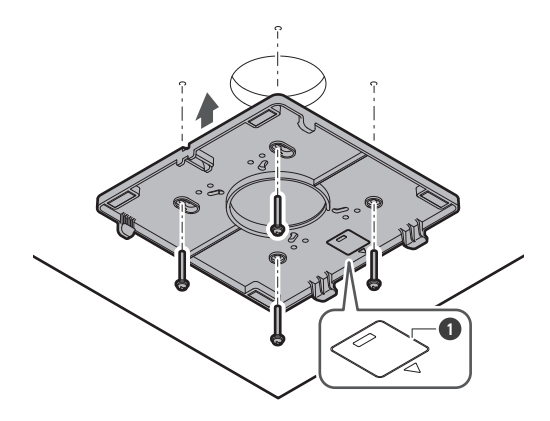

**1** Штамповка, указывающая на ориентацию микрофона

**5 Проведите кабели внутри потолка.**

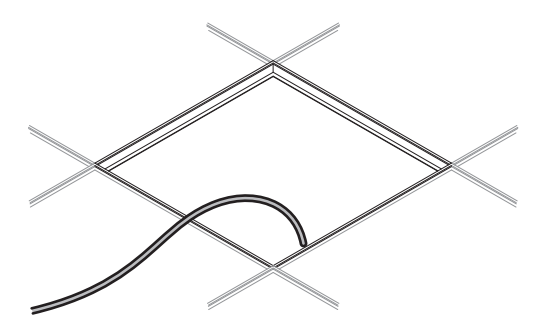

#### **6 Прикрепите сейсмический кабель к каркасу потолка.**

- Надежно прикрепите сейсмический кабель к прочной точке на каркасе потолка.
- Сдвиньте штифты разблокировки, чтобы освободить замок для регулировки кабеля.

#### **Установка**

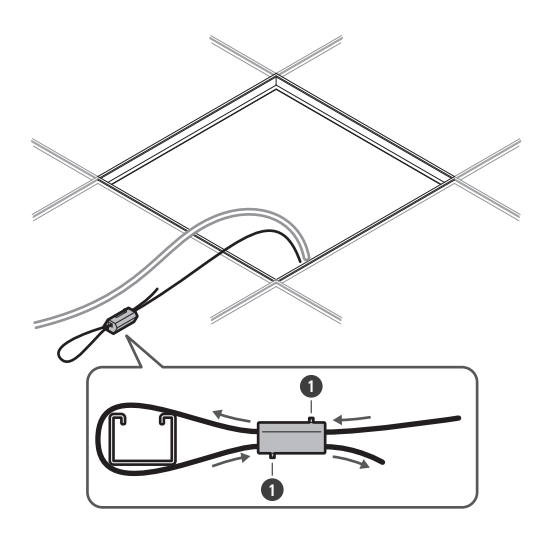

**1** Штифты разблокировки

- $\circled{)}$ Прикрепите сейсмический кабель с минимально возможным провисанием кабеля.
	- Использование сейсмического кабеля с большим запасом провисания может увеличить силу удара при падении микрофона и привести к аварийным ситуациям, травмам или повреждению микрофона.
	- Если на сейсмический кабель оказывается воздействие от падения, замените кабель на новый.
- **7 Пропустите кабели и сейсмический кабель через отверстие в адаптере для накладного крепления и верните потолочную плитку на прежнее место.**

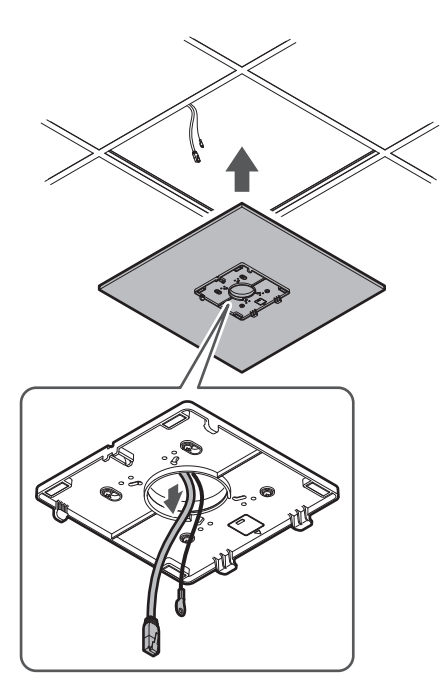

- **8 Отрегулируйте сборку держателя C по высоте каркаса потолка и затяните винты (M4 × 10 мм) для крепления.**
	- Надежно прикрепите держатели A и C к каркасу потолка так, чтобы выдерживалась достаточная нагрузка.
	- Если размещение каркаса потолка затрудняет обеспечение надежной установки, используйте гайки и болты для надежного крепления держателей A к монтажным отверстиям каркаса потолка. Применимый размер болтов для монтажных отверстий держателей A: W3/8 или M10

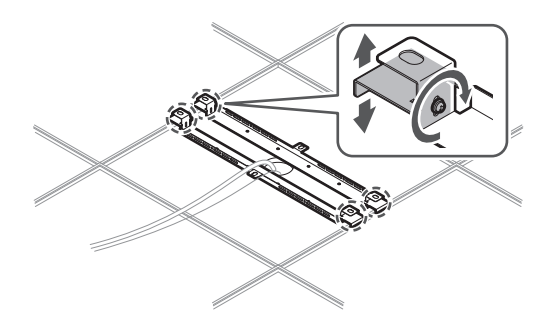

**9 Прикрепите сейсмический кабель к микрофону с помощью винта для сейсмического кабеля.**

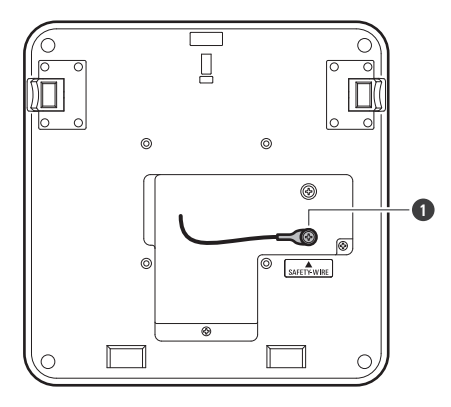

**1** Винт для сейсмического кабеля

**10 Подсоедините проводные кабели к микрофону.**

Подробную информацию о подключении кабелей см. в разделе [«Порядок подключения» \(стр. 45\).](#page-45-0)

**11 Пропустите кабельный хомут через микрофон и адаптер для накладного крепления, чтобы прикрепить микрофон к адаптеру для накладного крепления.**

Убедитесь, что выступ на адаптере для накладного крепления надежно зафиксирован на микрофоне, прежде чем надавить на другую сторону микрофона, чтобы закрепить его.

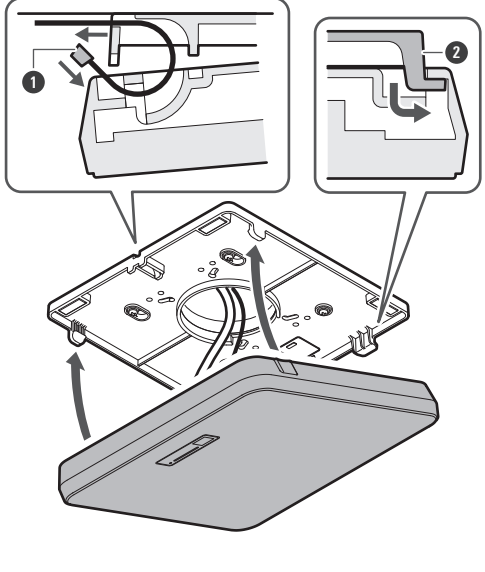

Кабельный хомут

- Выступ на адаптере для накладного крепления
- **Затяните кабельный хомут для фиксации.**

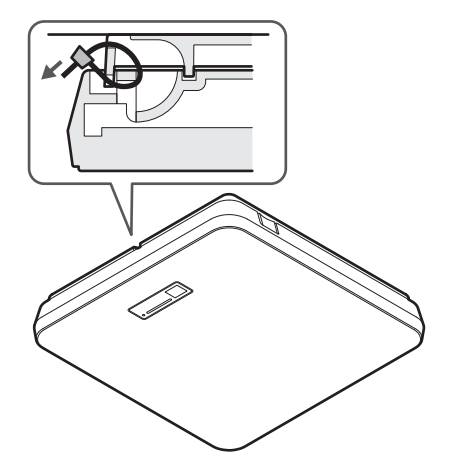

# <span id="page-33-0"></span>**Скрытый монтаж**

#### **Выполненный монтаж**

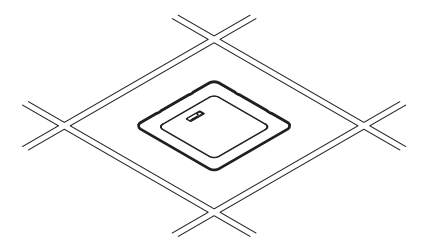

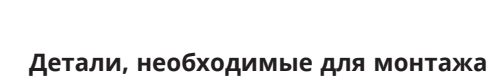

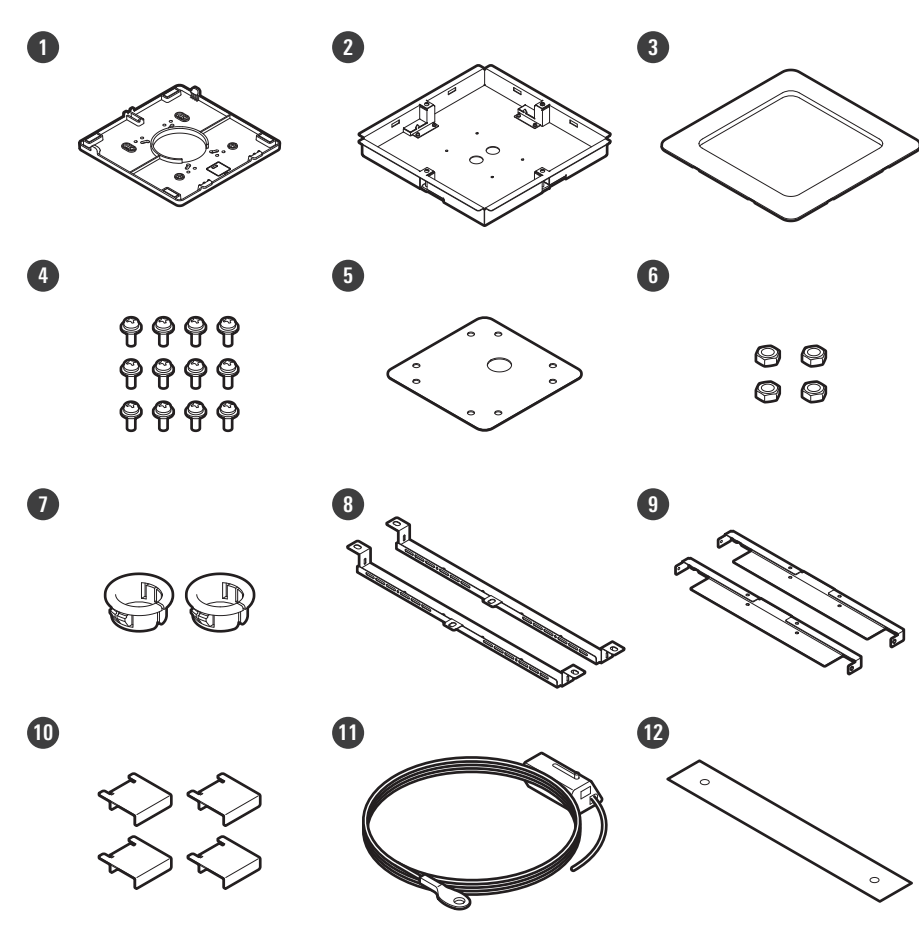

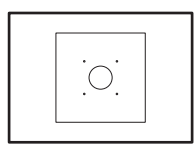

- **Адаптер для накладного крепления**
- **Адаптер для утапливаемого крепления**
- **Накладка для утапливаемого крепления**
- **Винт (M4 × 10 мм): 12 шт.**
- **Заглушка отверстия**
- **Гайка: 4 шт.**
- **Зажимная втулка: 2 шт.**
- **Держатель А: 2 шт.**
- **Держатель B: 2 шт.**
- **Держатель C: 4 шт.**
- **Сейсмический кабель**
- **Предохранительный ремень**

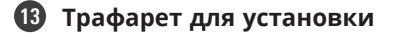

**1 Снимите потолочную плитку в месте монтажа микрофона.**

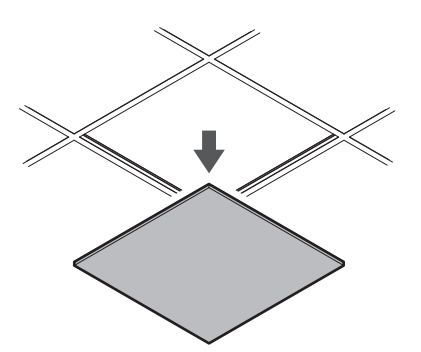

#### **2 Вырежьте квадратное отверстие в потолке для крепления микрофона.**

- Используйте прилагаемый трафарет для установки, чтобы вырезать монтажное отверстие в соответствии с указанными размерами.
- Совместите монтажные отверстия с центром потолочной плитки.
- Макс. толщина потолочной плитки для установки: 25 мм

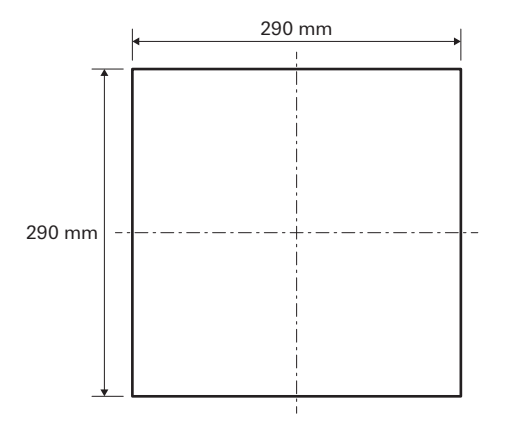

- **3 Прикрепите держатели А к держателям B с помощью винтов (M4 × 10 мм). Свободно прикрепите держатели C к держателям А с помощью винтов (M4 × 10 мм).**
	- Прикрепите держатели A и B к потолку, совместив их с квадратным отверстием, вырезанным в потолочной плитке.
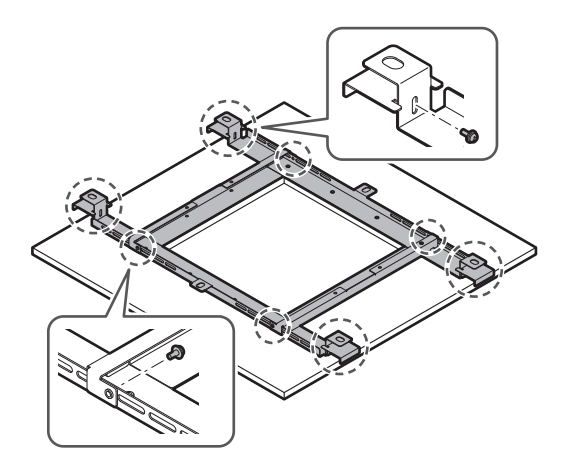

- **4 Прикрепите адаптер для накладного крепления к адаптеру для утапливаемого крепления с помощью винтов (M4 × 10 мм).**
	- При креплении совместите стрелки на адаптере для утапливаемого крепления и штамповку на адаптере для накладного крепления.

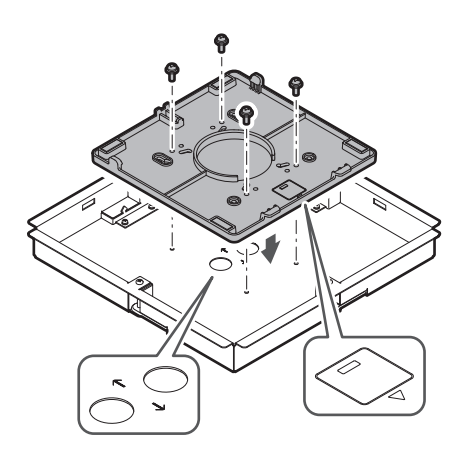

#### **5 Закрепите заглушку отверстия гайками.**

Если используются оба отверстия, пропустите этот шаг и перейдите к следующему шагу.

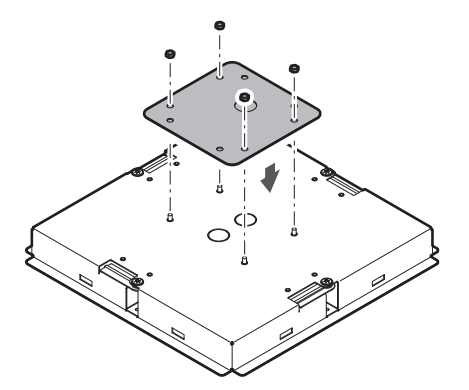

#### **Установка**

#### **6 Прикрепите зажимные втулки.**

- Надавите рукой на зажимную втулку сверху, чтобы вставить ее в отверстие для проводки.
- При подключении большого количества кабелей закрепите обе зажимные втулки без использования заглушки отверстия.

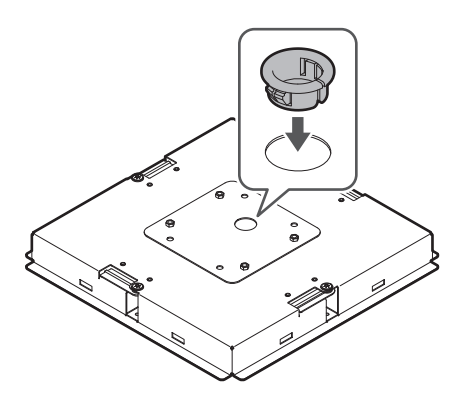

- **7 Вставьте адаптер для утапливаемого крепления в квадратное отверстие, вырезанное в потолочной плитке, и закрепите винтами, чтобы прикрепить адаптер для утапливаемого крепления.**
	- Штамповка на адаптере для накладного крепления указывает на ориентацию микрофона.
	- Надежно затяните крепежные винты при установке адаптера для утапливаемого крепления.

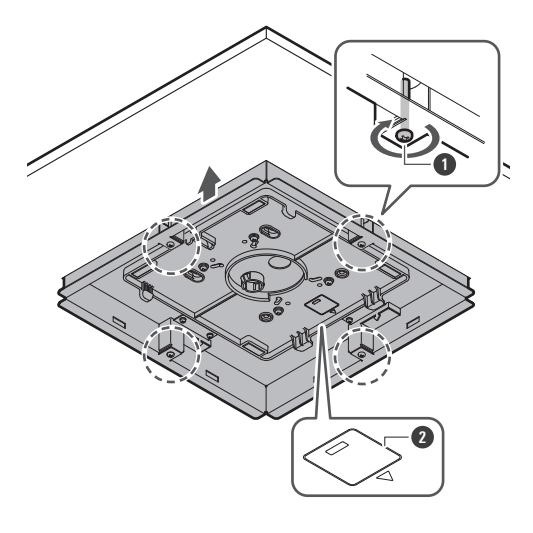

**1** Крепежные винты

- **2** Штамповка, указывающая на ориентацию микрофона
- **8 Проведите кабели внутри потолка.**

#### **Установка**

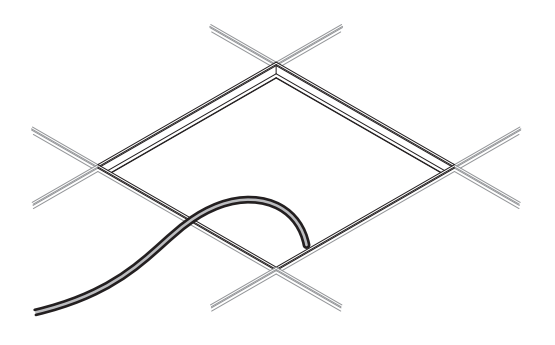

#### **9 Прикрепите сейсмический кабель к каркасу потолка.**

- Надежно прикрепите сейсмический кабель к прочной точке на каркасе потолка.
- Сдвиньте штифты разблокировки, чтобы освободить замок для регулировки кабеля.

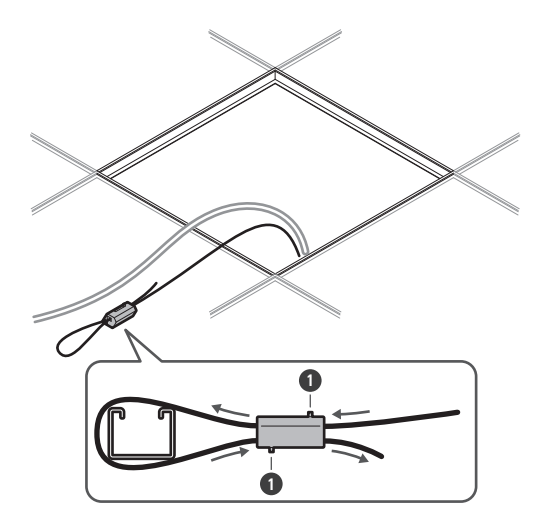

**1** Штифты разблокировки

- $\overline{()}$ Прикрепите сейсмический кабель с минимально возможным провисанием кабеля.
	- Использование сейсмического кабеля с большим запасом провисания может увеличить силу удара при падении микрофона и привести к аварийным ситуациям, травмам или повреждению микрофона.
	- Если на сейсмический кабель оказывается воздействие от падения, замените кабель на новый.
- **10 Пропустите кабели и сейсмический кабель через зажимную втулку в адаптере для утапливаемого крепления и верните потолочную плитку на прежнее место.**

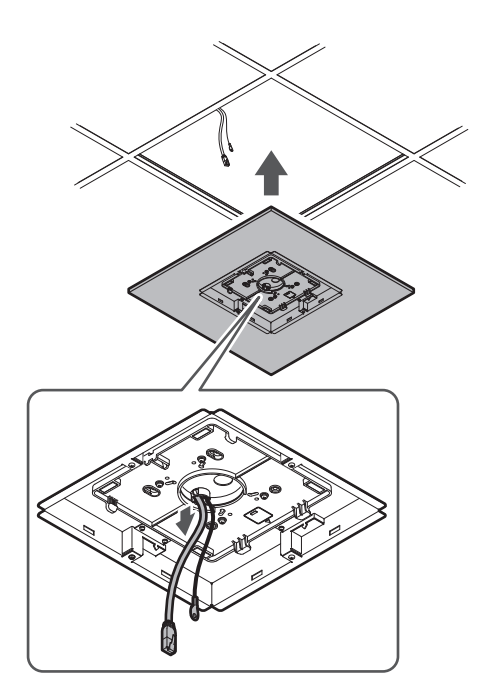

#### **11 Отрегулируйте сборку держателя C по высоте каркаса потолка и затяните винты (M4 × 10 мм) для крепления.**

- Надежно прикрепите держатели A, B и C к каркасу потолка так, чтобы выдерживалась достаточная нагрузка.
- Если размещение каркаса потолка затрудняет обеспечение надежной установки, используйте гайки и болты для надежного крепления держателей A к монтажным отверстиям каркаса потолка. Применимый размер болтов для монтажных отверстий держателей A: W3/8 или M10

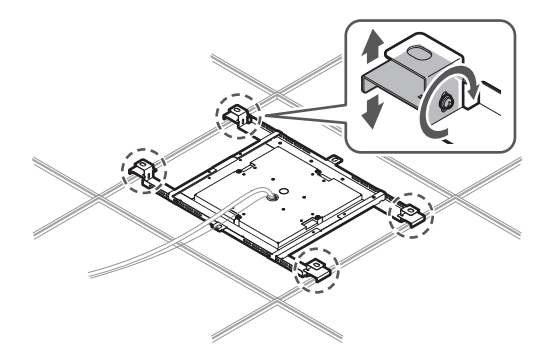

**12 Прикрепите сейсмический кабель к микрофону с помощью винта для сейсмического кабеля.**

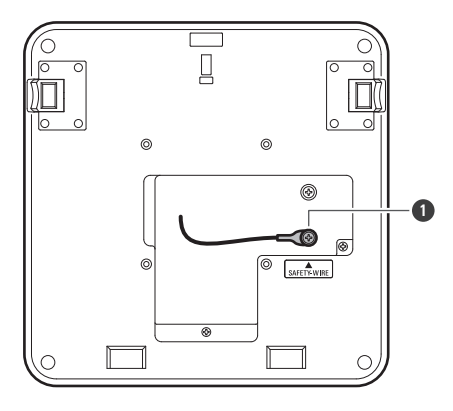

**1** Винт для сейсмического кабеля

#### **13 Подсоедините проводные кабели к микрофону.**

Подробную информацию о подключении кабелей см. в разделе [«Порядок подключения» \(стр. 45\).](#page-45-0)

#### **14 Прикрепите микрофон к адаптеру для накладного крепления.**

Убедитесь, что выступ на адаптере для накладного крепления надежно зафиксирован на микрофоне, прежде чем надавить на другую сторону микрофона, чтобы закрепить его.

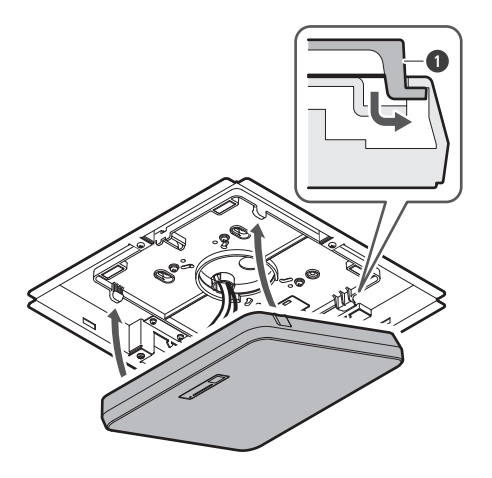

**1** Выступ на адаптере для накладного крепления

**15 Прикрепите предохранительный ремень, зацепив его за адаптер для утапливаемого крепления и за накладку для утапливаемого крепления.**

Убедитесь, что предохранительный ремень закреплен в правильной позиции.

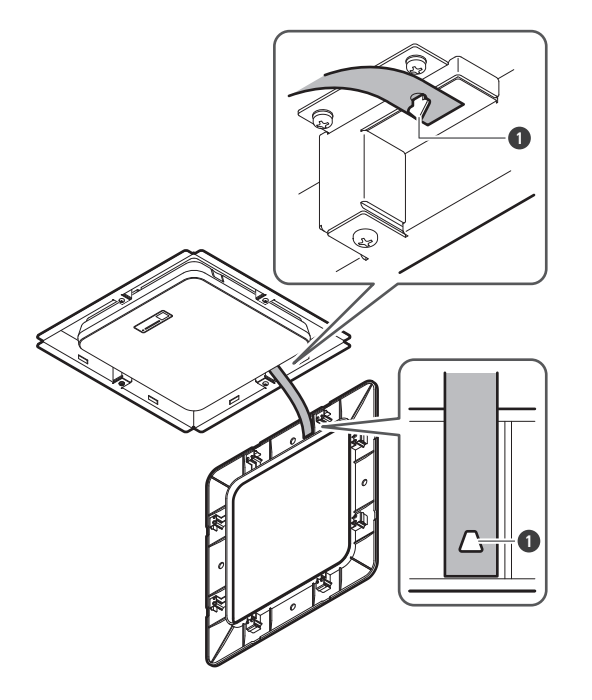

**1** Крючки для крепления предохранительного ремня

#### **16 Прикрепите накладку для утапливаемого крепления, вставив ее в адаптер для утапливаемого крепления.**

Избегайте сгибания или скручивания предохранительного ремня при установке накладки для утапливаемого крепления.

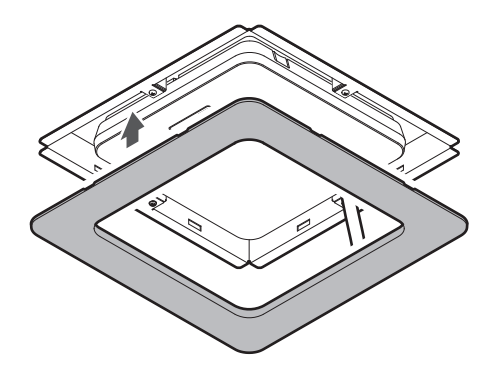

### **Монтаж с помощью крепления VESA**

Монтаж возможен с помощью имеющегося в продаже крепления VESA. Стандартные размеры крепления VESA: шаг 75 мм Отверстие для крепежного винта: M4 (глубина 8 мм)

• Не используйте винты длиной, превышающей суммарное значение глубины отверстия для крепежного винта (8 мм) данного изделия и толщины крепежной части винта крепления VESA. Обязательно ознакомьтесь с руководством по эксплуатации для крепления VESA.

#### **Установка**

- Затяните винты, чтобы не допустить ослабления. Момент затяжки винта: 1,2 Нм или менее
- Чтобы предотвратить падение устройства, зафиксируйте сейсмический кабель на микрофоне перед тем, как закрепить его в прочном месте на конструкции крепления VESA.

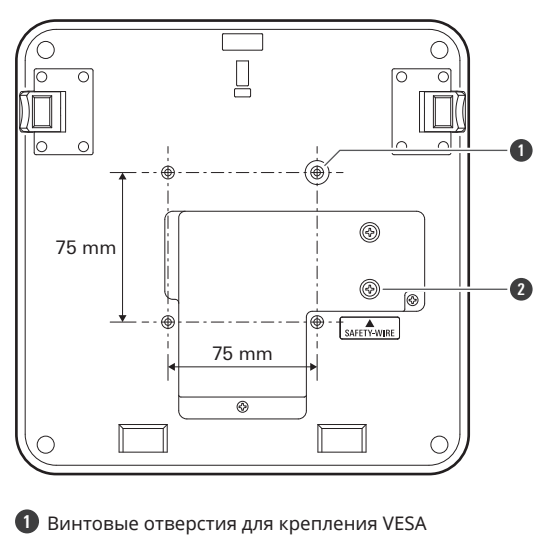

**2** Винт для сейсмического кабеля

### **Извлечение микрофона**

#### **Монтаж на поверхности**

**1 Отрежьте кабельный хомут, с помощью которого микрофон крепится к адаптеру для накладного крепления.**

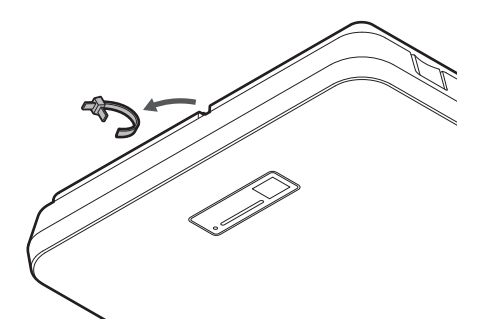

**2 Извлеките микрофон из адаптера для накладного крепления, нажав на кнопку фиксатора на микрофоне.**

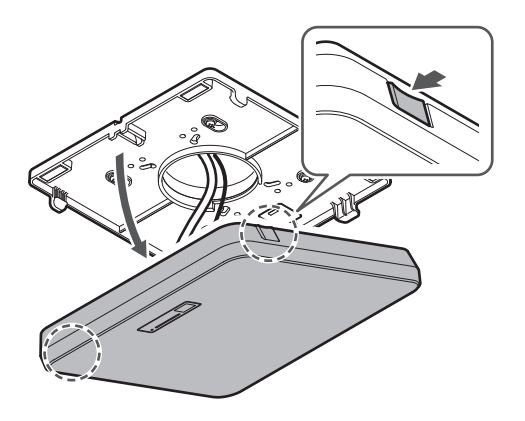

#### **Скрытый монтаж**

- **1 Вставьте плоскую отвертку между углублениями, расположенными по бокам накладки для утапливаемого крепления (по два с каждой стороны) и адаптера для утапливаемого крепления. Затем опустите и снимите накладку для утапливаемого крепления.**
	- Выступы на накладке для утапливаемого крепления зацепляются за адаптер для утапливаемого крепления. Вставьте плоскую отвертку как можно дальше в углубление накладки для утапливаемого крепления и опустите накладку для утапливаемого крепления вниз, нажимая на выступ.
	- Извлечение можно облегчить, отсоединив один выступ перед опусканием накладки для утапливаемого крепления.
	- Снимите предохранительный ремень вместе с накладкой для утапливаемого крепления.

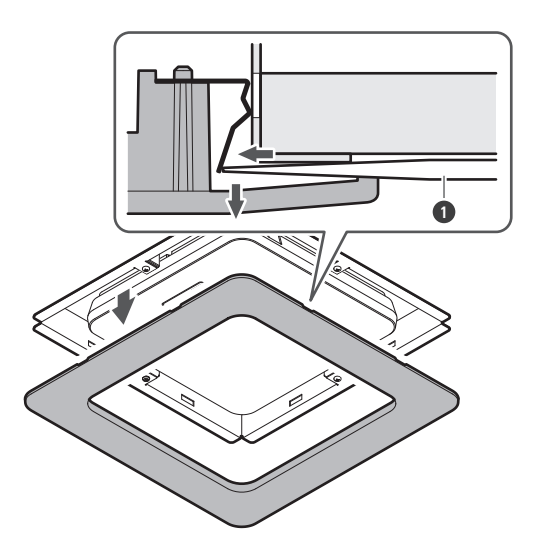

**1** Плоская отвертка

**2 Извлеките микрофон из адаптера для накладного крепления, нажав на кнопку фиксатора на микрофоне.**

**Установка**

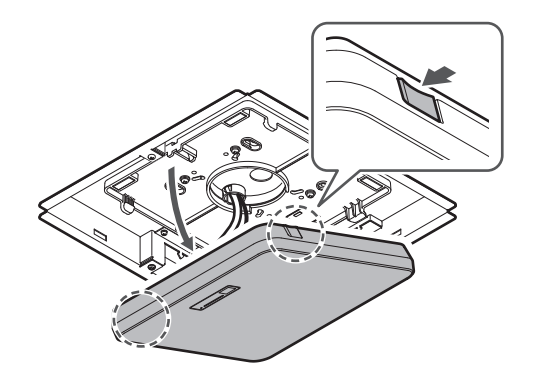

# <span id="page-45-0"></span>**Порядок подключения**

### **Примеры подключения системы**

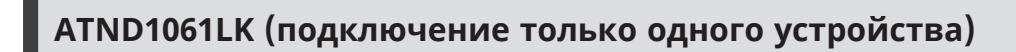

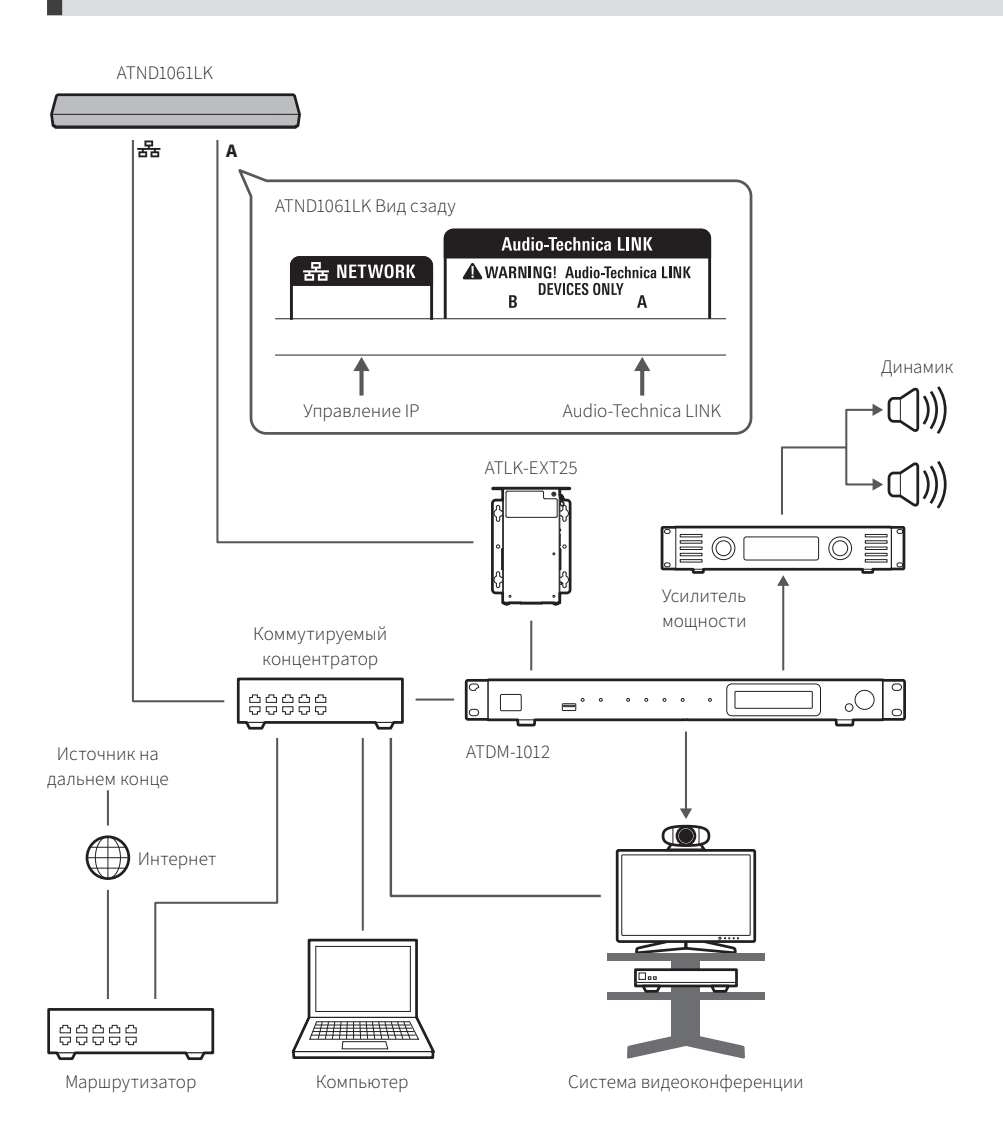

 $\Box$ 

Для использования ATLK-EXT25 необходимы выпрямитель переменного тока (продается отдельно) или коммутируемый концентратор с поддержкой PoE.

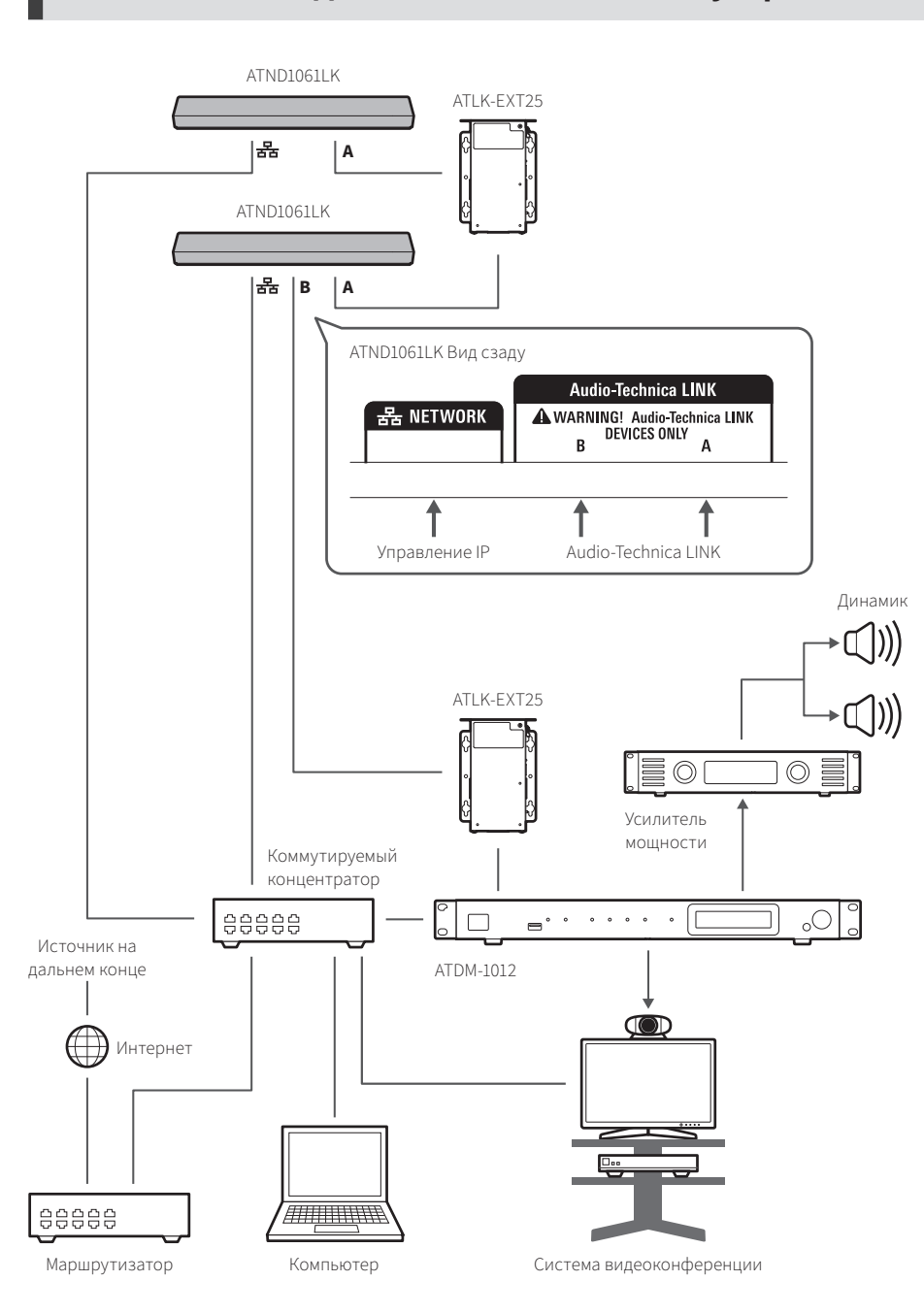

#### **ATND1061LK (подключение нескольких устройств)**

 $\Box$ 

Для использования ATLK-EXT25 необходимы выпрямитель переменного тока (продается отдельно) или коммутируемый концентратор с поддержкой PoE.

### **ATND1061DAN (одножильный кабель)**

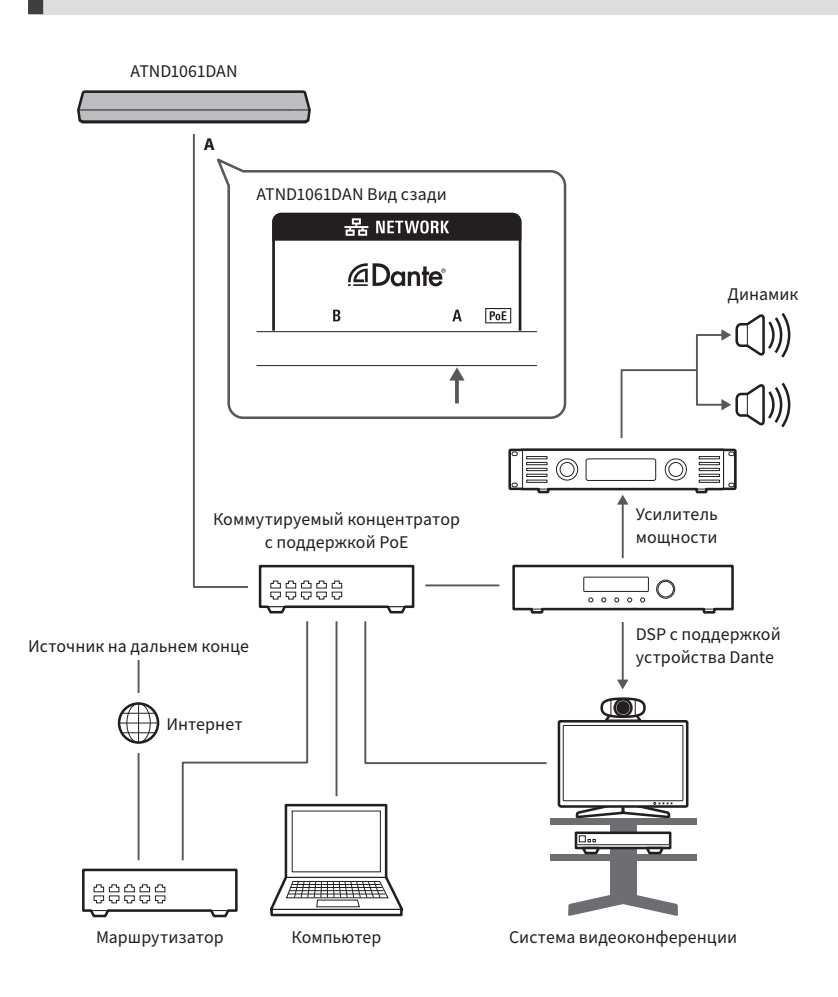

### **ATND1061DAN (режим разделения)**

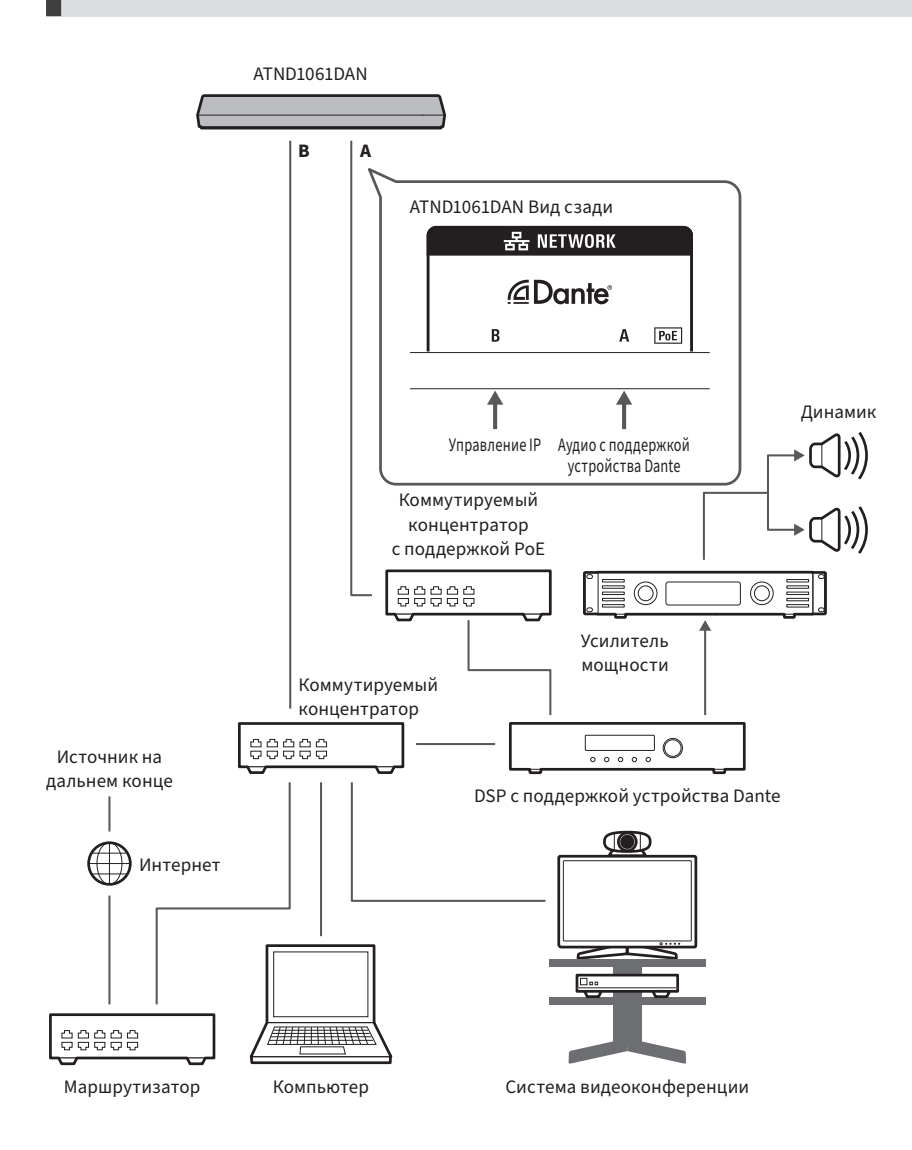

#### **Порядок подключения**

 $\Box$ 

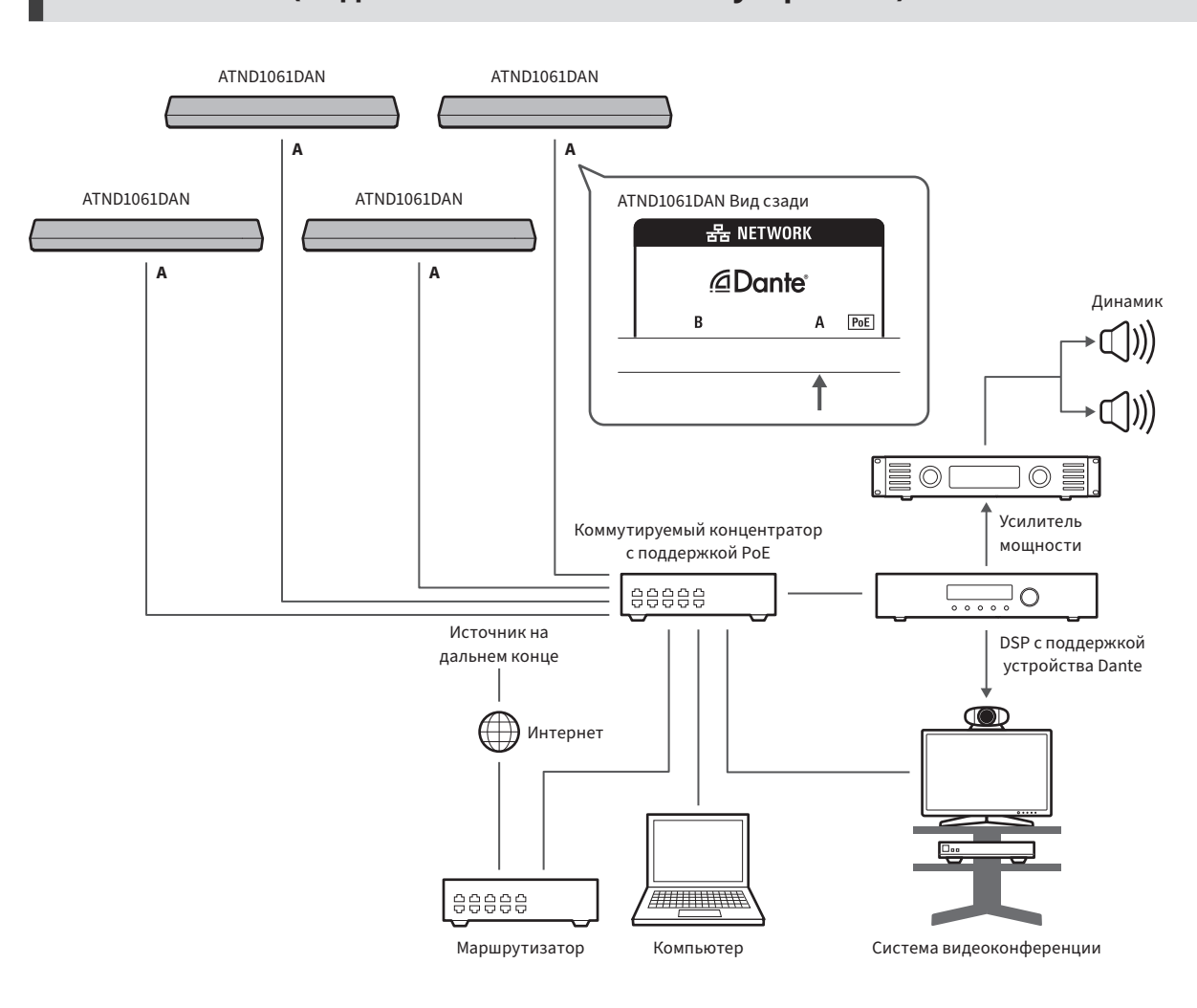

#### **ATND1061DAN (подключение нескольких устройств)**

Подробнее о настройках автоматического микширования при подключении нескольких устройств см. в Руководстве по эксплуатации -Версия для Digital Microphone Manager-.

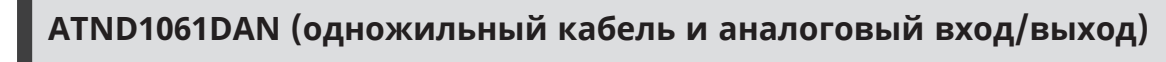

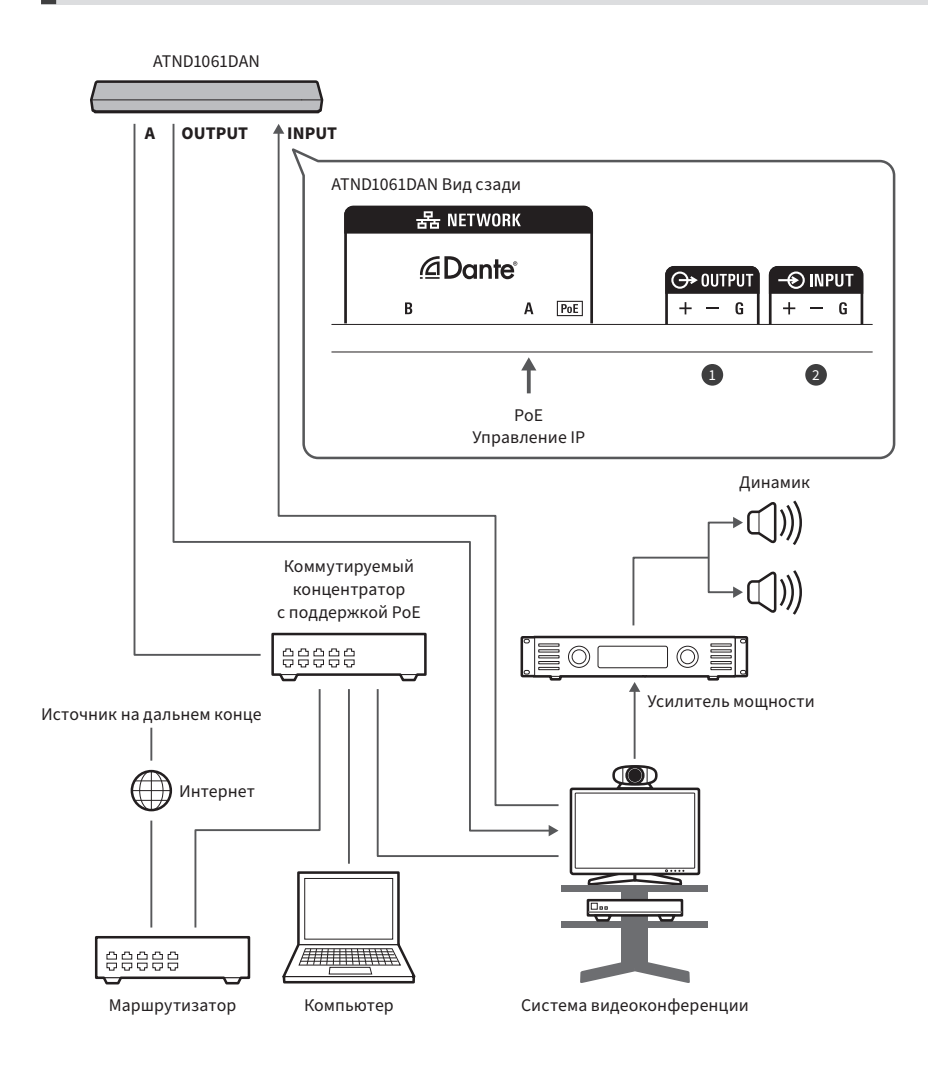

**1** OUTPUT: Подключение к аналоговому входу для системы видеоконференций (передача на дальний конец) **2** INPUT: Подключение к аналоговому выходу для системы видеоконференций (источник на дальнем конце)

# **Подключение соединителей типа евроблок**

**1 Зачистите и подключите кабель, как показано на схеме.**

Многожильные провода не следует паять.

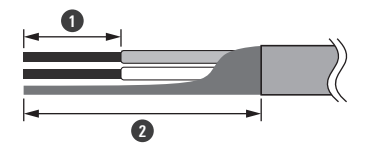

#### **Порядок подключения**

- **1** Прибл. 5 мм
- **2** Прибл. 20 мм
- **2 С помощью отвертки с плоским жалом ослабьте винты.**

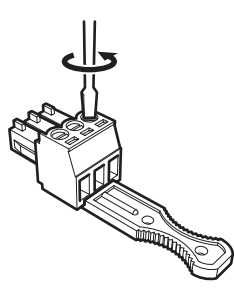

**3 Сверьтесь с таблицей назначения выводов и подключите каждый кабель.**

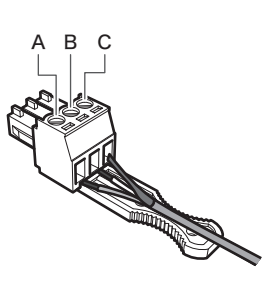

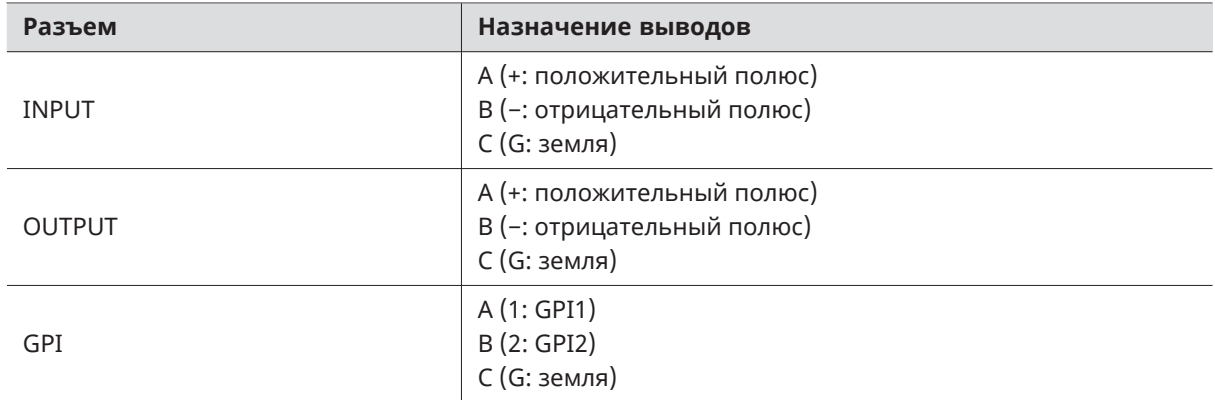

**4 Затяните болты и с помощью кабельного хомута соедините кабели в пучок.**

Используйте доступный в продаже кабельный хомут.

#### **Порядок подключения**

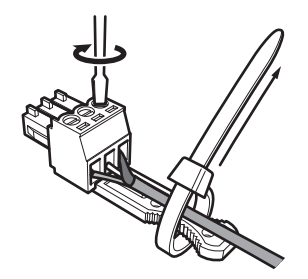

**5 Подключите соединитель типа евроблок к микрофону.**

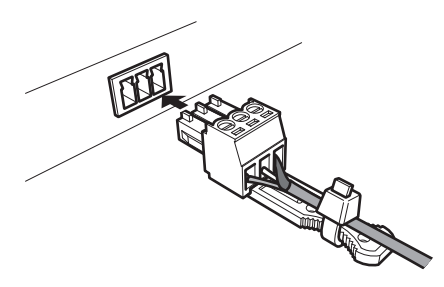

### **GPI-порт**

Функцию GPI-порта можно выбрать в разделе «GPI Setting» в Digital Microphone Manager. Функция, назначенная для GPI-порта, выполняется при закрывании GPI-порта и порта заземления. Необходимо закрыть их не менее чем на 0,5 секунды.

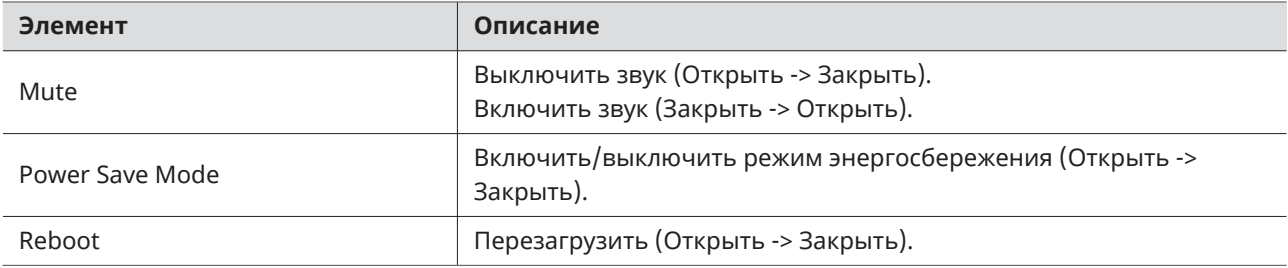

# **Кнопка сброса**

Вставьте кончик булавки или другого тонкого приспособления и нажмите кнопку сброса, чтобы перезагрузить микрофон.

Сброс может быть выполнен только в нормальном рабочем режиме. Нажатие кнопки сброса в режиме энергосбережения восстановит нормальный режим работы.

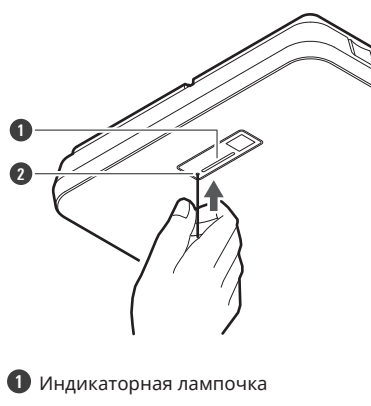

**2** Кнопка сброса

### **Проверка режима сети**

**1 Нажмите кнопку сброса.**

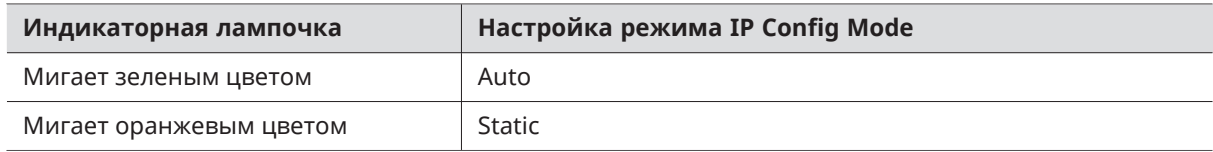

### **Сброс настроек сети**

Произойдет сброс следующих настроек сети.

- IP Control & Web Remote Port Settings
- Allow Discovery
- IP Control Settings

**1 Нажмите и удерживайте кнопку сброса примерно в течение 3 секунд.**

**Индикаторная лампочка будет попеременно гореть красным и оранжевым цветом.**

**2 Нажмите кнопку сброса, пока индикаторная лампочка попеременно горит красным и оранжевым цветом.**

- Если в течение 5 секунд после переключения индикаторной лампочки между красным и оранжевым цветом микрофон не будет работать, он снова вернется в нормальный рабочий режим.
- **Начнется сброс настроек сети.**

### **Сброс к заводским настройкам**

В результате сброса к заводским настройкам все параметры будут возвращены к заводским настройкам по умолчанию.

**1 Нажмите и удерживайте кнопку сброса примерно в течение 8 секунд.**

**Индикаторная лампочка будет попеременно гореть зеленым и оранжевым цветом.**

- **2 Нажмите кнопку сброса, пока индикаторная лампочка попеременно горит зеленым и оранжевым цветом.**
	- Если в течение 5 секунд после переключения индикаторной лампочки между зеленым и оранжевым цветом микрофон не будет работать, он снова вернется в нормальный рабочий режим.
	- **Начнется сброс к заводским настройкам. Микрофон автоматически перезагрузится после завершения сброса к заводским настройкам.**

 $\left( \right)$ Во время сброса к заводским настройкам оставьте кабель подключенным к микрофону.

# **Digital Microphone Manager**

Digital Microphone Manager - это программное приложение, которое поддерживает работу цифровых микрофонов (поддерживаемые модели) от Audio-Technica. Оно позволяет пользователям создавать проекты, настраивать параметры микрофонов и аудио, а также задавать диапазон охвата микрофона, соответствующий планировке помещений, в которых фактически установлены микрофоны. Оно также позволяет пользователям выполнять редактирование в режиме реального времени и отображать положение динамиков в онлайн-среде, что является полезной функцией для корректировки расширенных настроек на месте.

- Для использования этого устройства требуется Digital Microphone Manager.
- Скачайте программу установки с веб-сайта Audio-Technica [\(https://www.audio-technica.com/](https://www.audio-technica.com/)) для вашей страны или региона.
- После установки Digital Microphone Manager запустите его и настройте параметры для данного устройства.
- Подробнее о настройках см. в Руководстве по эксплуатации -Версия для Digital Microphone Manager-.

# **Audio-Technica LINK**

В микрофоне ATND1061LK используется запатентованный формат «Audio-Technica LINK» для передачи аудиосигналов и подачи питания на устройства.

- Обеспечивает последовательное соединение для многоканальной передачи.
- Обеспечивает высокоскоростную передачу сигнала с низкой задержкой для стабильного управления и передачи многоканальных несжатых аудиосигналов.
- Позволяет индивидуально назначать многоканальные аудиосигналы от ATND1061LK на входные каналы микшера.
- Расширяет возможности подключения, поскольку соответствует стандартам Ethernet и может быть подключен с помощью LAN-кабеля общего назначения.
- $\Box$ Обязательно используйте LAN-кабель CAT5e или выше, проводник диаметром 24 AWG или больше и экран.

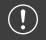

Подключение с устройствам серии ATUC-50 и ATUC-IR невозможно.

- ATND1061DAN совместим с аудиосетью Dante. Настройки входов/выходов для устройств Dante можно задать с помощью Dante Controller (приложение, предоставляемое компанией Audinate). Для получения информации о Dante Controller посетите веб-сайт Audinate([https://www.audinate.com\)](https://www.audinate.com/).
- ATND1061DAN supports operation in AES67 mode. For use with AES67, enable AES67 mode on the Dante Controller and restart the microphone. For details, contact Audinate.

### **Список каналов Dante**

### **Вход (Передатчик Dante)**

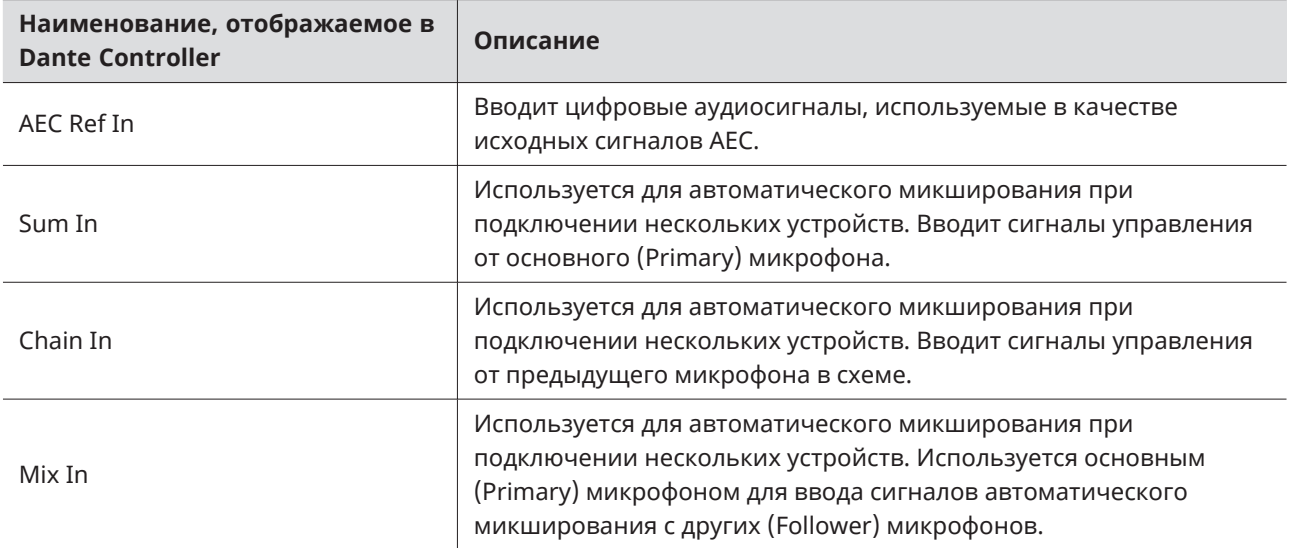

### **Выход (Приемник Dante)**

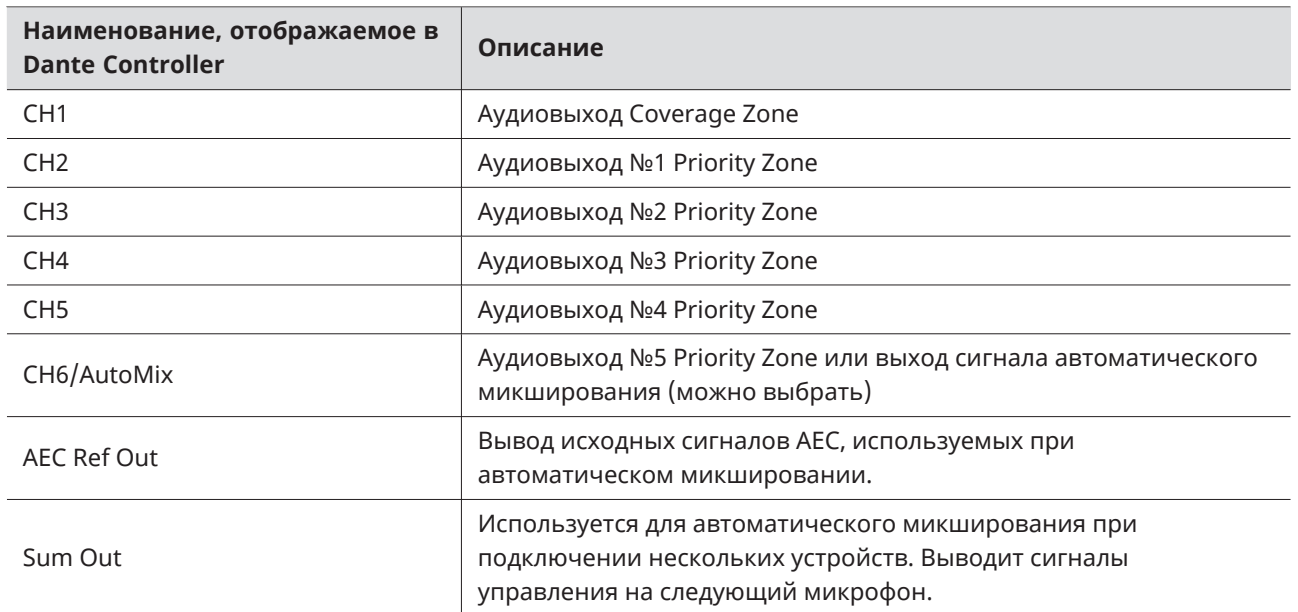

### **Что такое веб-интерфейс Web Remote?**

Web Remote – это веб-приложение для управления микрофонами. С помощью веб-интерфейса Web Remote можно удаленно выполнять задачи с ПК под управлением Windows или Mac (далее — «управляющее устройство»).

- Проверка состояния микрофона
- Изменение настроек микрофона

### **Что такое «Locate»?**

«Locate» — это программа запуска приложения, используемая для веб-интерфейса Web Remote. «Locate» запускается после установления соединения с управляющим устройством. С помощью приложения «Locate» пользователю предоставляется быстрый доступ к веб-интерфейсу Web Remote без необходимости ввода IP-адреса, присвоенного установленному микрофону.

Если вам известен IP-адрес микрофона, можно запустить веб-интерфейс Web Remote, не используя приложение «Locate».

### **Рекомендуемое окружение**

#### **ОС с поддержкой веб-интерфейса Web Remote и приложения «Locate»**

- Microsoft Windows 10 или более поздней версии
- macOS Big Sur или более поздней версии

#### **Рекомендуемые веб-браузеры для работы с веб-интерфейсом Web Remote**

- Google Chrome (Windows)
- Mozilla Firefox (Windows)
- Safari (macOS)
- m Одновременно в веб-интерфейсе Web Remote может быть зарегистрировано до трех управляющих устройств. Однако, если на одном управляющем устройстве запущено два разных веб-браузера, это будет считаться как доступ с двух управляющих устройств.
	- Выходя из веб-интерфейса Web Remote, убедитесь, что вы выполнили выход из системы, а затем закрыли окно веб-браузера. Закрытие окна без выхода из системы может привести к тому, что сеанс останется активным и вы не выйдете из веб-интерфейса Web Remote.
	- Минимальный размер экрана для использования веб-интерфейса Web Remote составляет 1024  $\times$ 768 пикселей. Используйте для управляющего устройства монитор, достаточно большой для отображения экрана веб-интерфейса Web Remote в веб-браузере.

### **Подготовка к использованию веб-интерфейса Web Remote**

**Подключение микрофона к управляющему устройству**

- **1 Подключите управляющее устройство к микрофону с помощью проводного или беспроводного соединения.**
- **2 Выполните настройку сети управляющего устройства для подключения его к сети.**
- $m$ • Микрофон поставляется с заводскими настройками параметра «Auto» режима «IP Config Mode». Для подключения с использованием статического IP-адреса установите параметр «Static» режима «IP Config Mode».

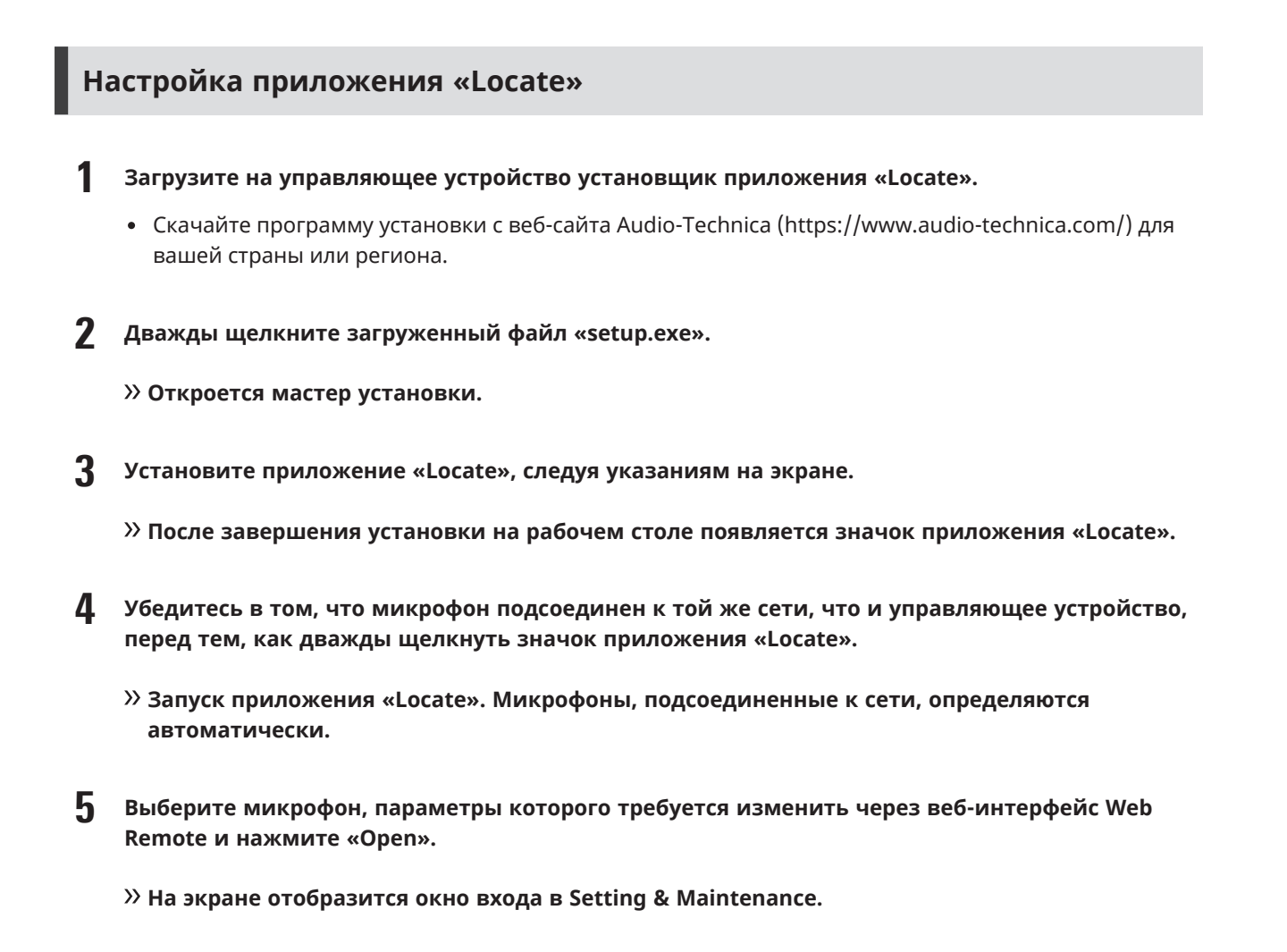

 $\Box$ Функция «Identify» недоступна в приложении «Locate». Используйте функцию Digital Microphone Manager для идентификации подключенных микрофонов.

## **Запуск веб-интерфейса Web Remote**

#### **Запуск с помощью приложения «Locate»**

- **1 Запустите приложение «Locate», установленное на управляющем устройстве.**
- **2 Выберите из списка микрофон, который необходимо подключить к веб-интерфейсу Web Remote.**
	- **Как только запустится веб-интерфейс Web Remote, на экране отобразится окно Setting & Maintenance.**

#### **Запуск веб-интерфейса Web Remote с помощью указания IP-адреса**

Если вам известен IP-адрес микрофона, можно запустить веб-интерфейс Web Remote, непосредственно указав IP-адрес.

- **1 Откройте веб-браузер на управляющем устройстве.**
- **2 Введите IP-адрес микрофона, который необходимо подключить к веб-интерфейсу Web Remote.**
	- **Как только запустится веб-интерфейс Web Remote, на экране отобразится окно Setting & Maintenance.**

### **Основные операции на экране Setting & Maintenance**

На этом экране отображаются расширенные настройки для всей системы, а также утилиты для использования во время технического обслуживания или при возникновении неисправностей.

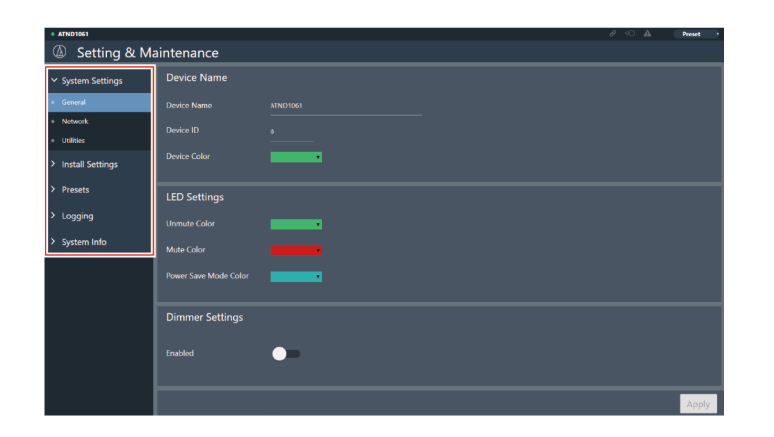

#### **1 Нажмите «>», чтобы открыть меню настроек, и выберите настройки.**

**2 Для настроек, требующих ввода текста, щелкните поле настройки для ввода текста.**

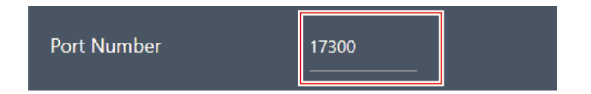

**3 Для настроек, требующих выбора из выпадающего меню, нажмите « » в поле для настройки и сделайте выбор из выпадающего меню.**

#### **Веб-интерфейс Web Remote**

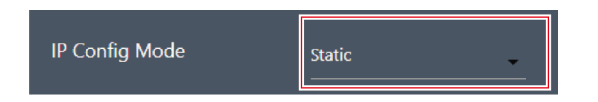

- **4 Для настроек, требующих использования переключателя, нажмите на переключатель.**
	- Переключение между режимами ON (синий) и OFF (без цвета) будет происходить при каждом нажатии.

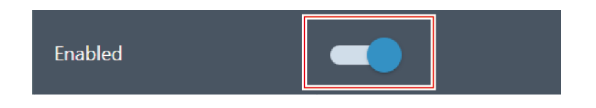

**5 Для настроек, требующих выбора значений, нажмите « » или « » в поле для настройки.**

Значение будет увеличиваться или уменьшаться с каждым нажатием.

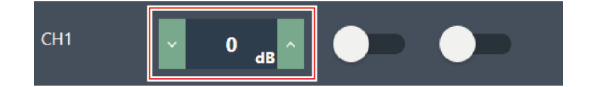

**6 Нажмите «Apply».**

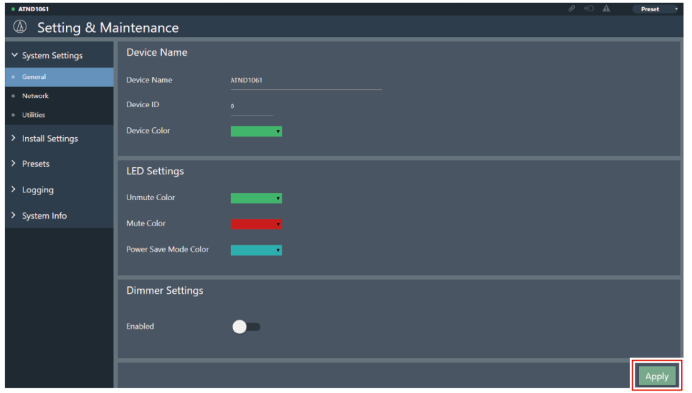

**Настройки будут применены.**

# **General (System Settings)**

### **Device Name**

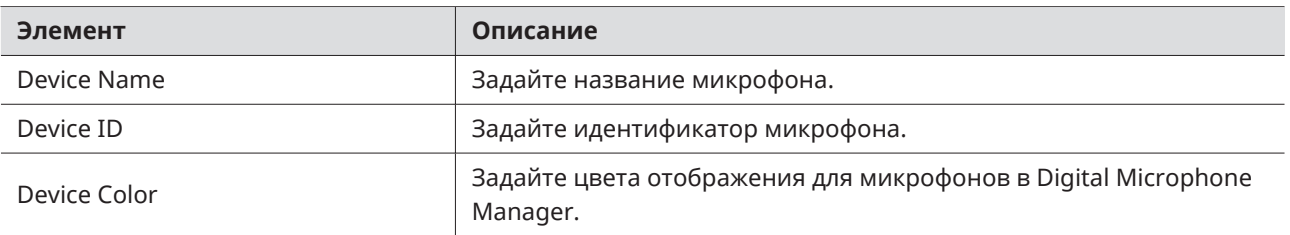

### **LED Settings**

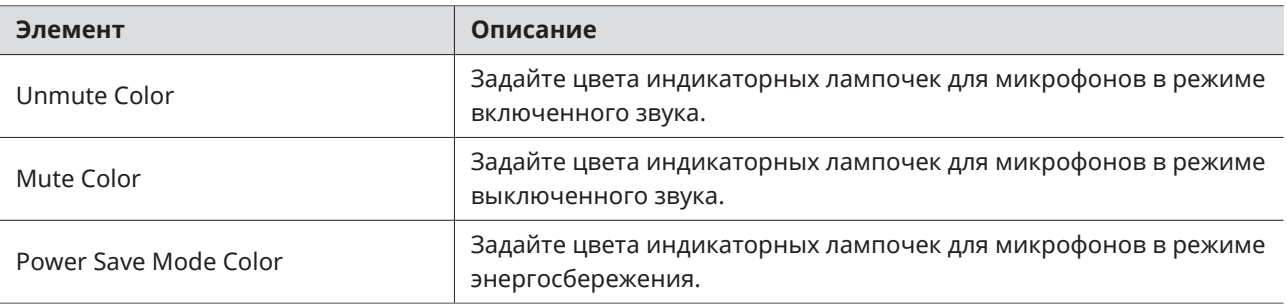

### **Dimmer Settings**

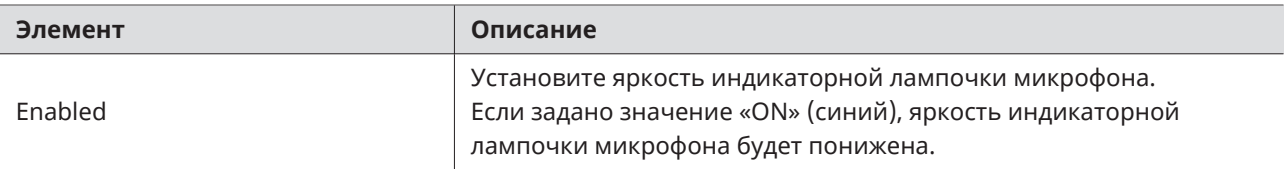

## **Network (System Settings)**

### **Network Configuration (только для ATND1061DAN)**

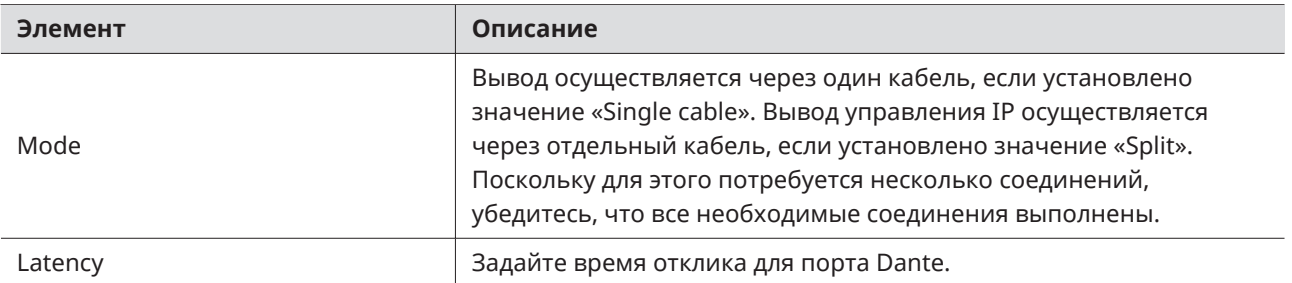

### **Dante & Audio Port Settings (только для ATND1061DAN)**

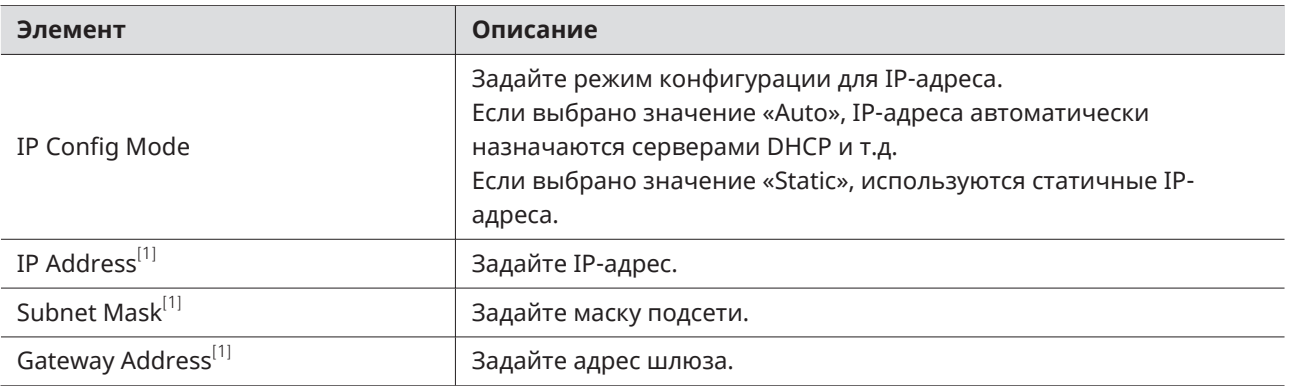

[1] Это возможно, если для параметра «IP Config Mode» задано значение «Static».

# **IP Control & Web Remote Port Settings**

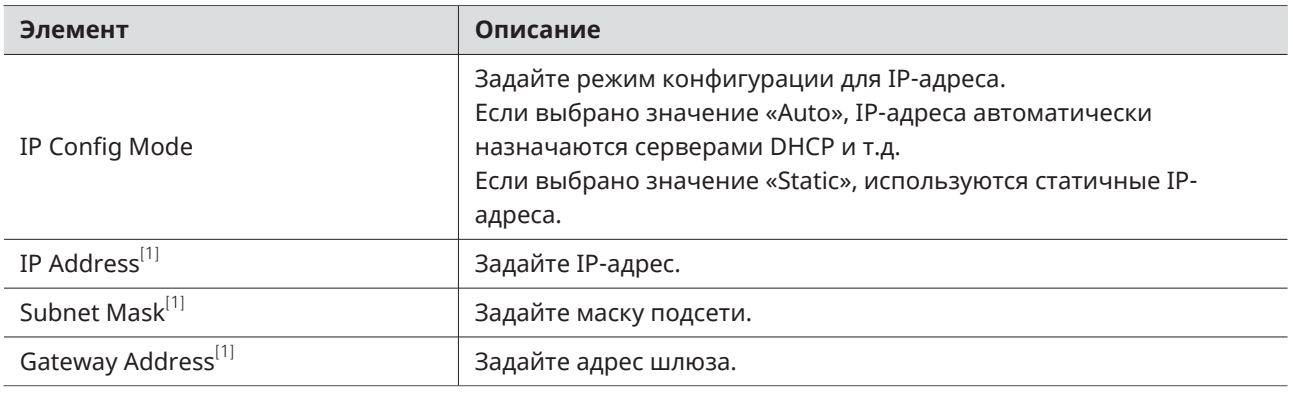

[1] Это возможно, если для параметра «IP Config Mode» задано значение «Static».

### **Allow Discovery**

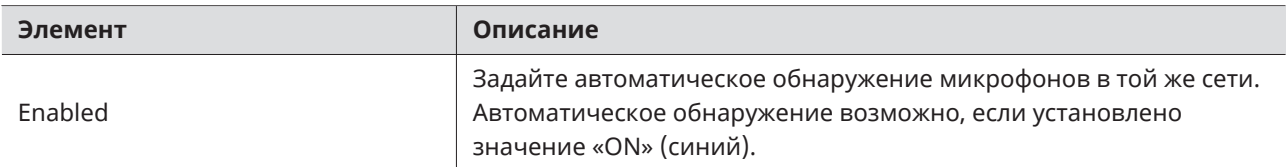

### **IP Control Settings**

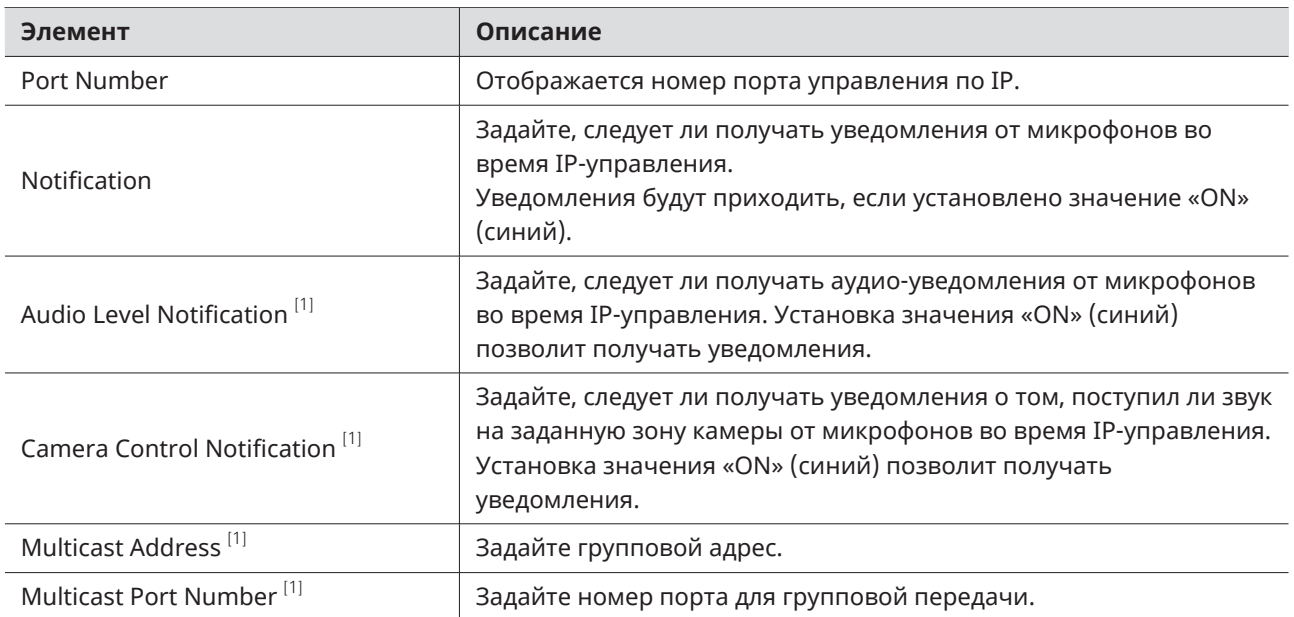

[1] Это возможно, если для параметра «Notification» задано значение «ON».

# **Utilities (System Settings)**

### **Firmware Update**

Используйте эту процедуру для обновления встроенного ПО микрофона.

**1 Чтобы определить, требуется ли обновление для микрофона, проверьте данные в полях «Serial No.», «Device Name» и «Firmware Ver.».**

**2 Нажмите «Browse».**

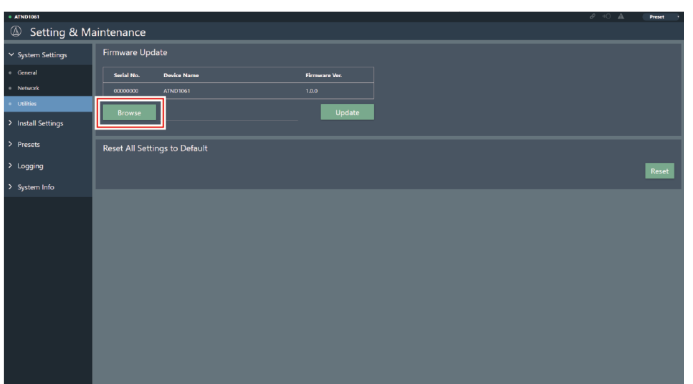

- **3 На экране выбора файла следует выделить файл и обновить его.**
- **4 Нажмите «Update».**

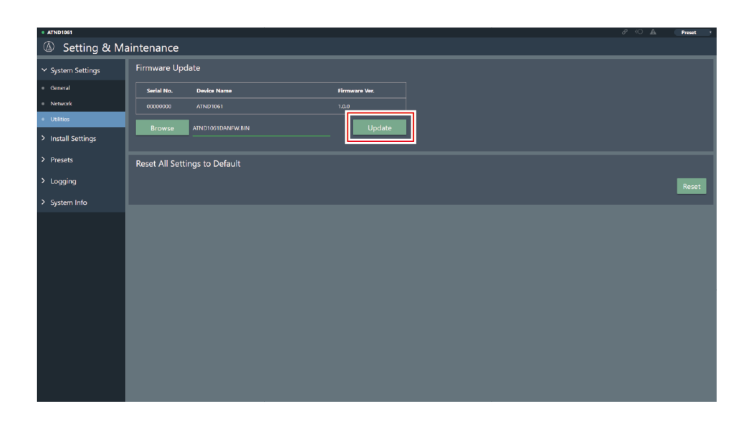

**Начнется обновление. По завершении обновления появится экран завершения, и микрофон автоматически перезагрузится.**

#### **Reset All Settings to Default**

**1 Нажмите «Reset».**

Все настройки микрофона будут сброшены до заводских по умолчанию.

Однако версия встроенного ПО останется прежней.

**2 Ознакомьтесь с содержимым окна с просьбой подтвердить действие и нажмите «Yes».**

**После завершения инициализации появится экран завершения.**

# **Audio (Install Settings)**

#### **Beam CHs**

Настройте параметры звука для CH1 - CH6.

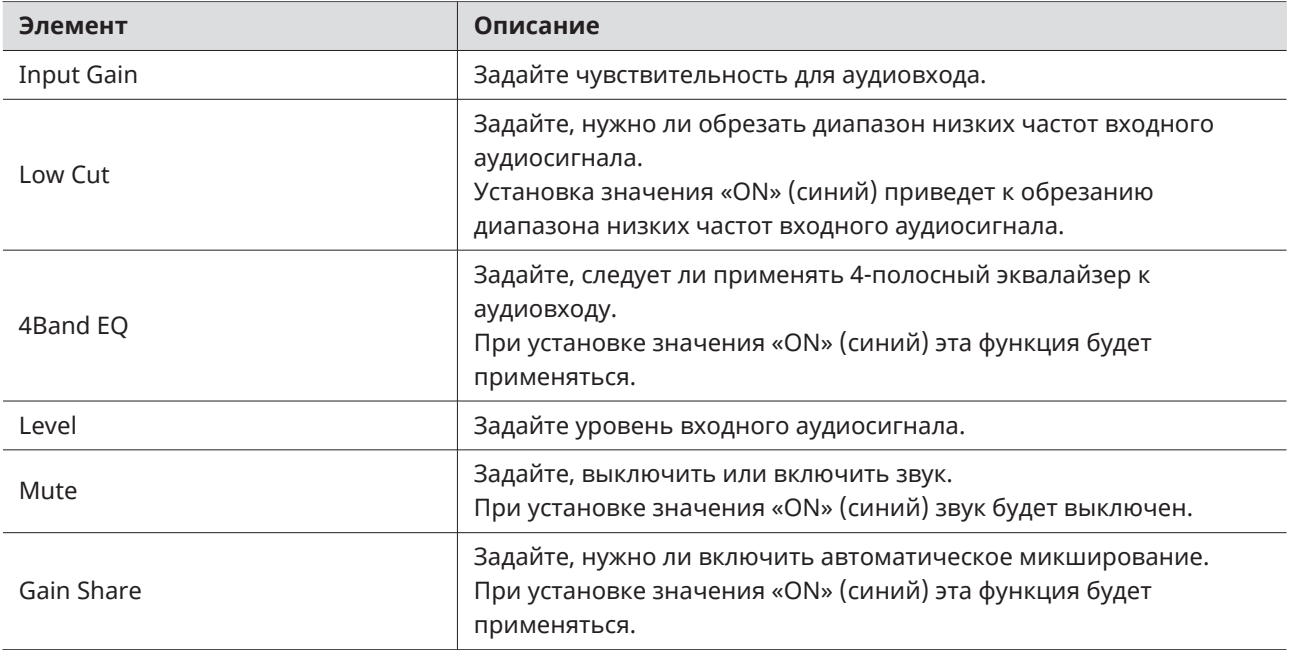

### **Analog Input**

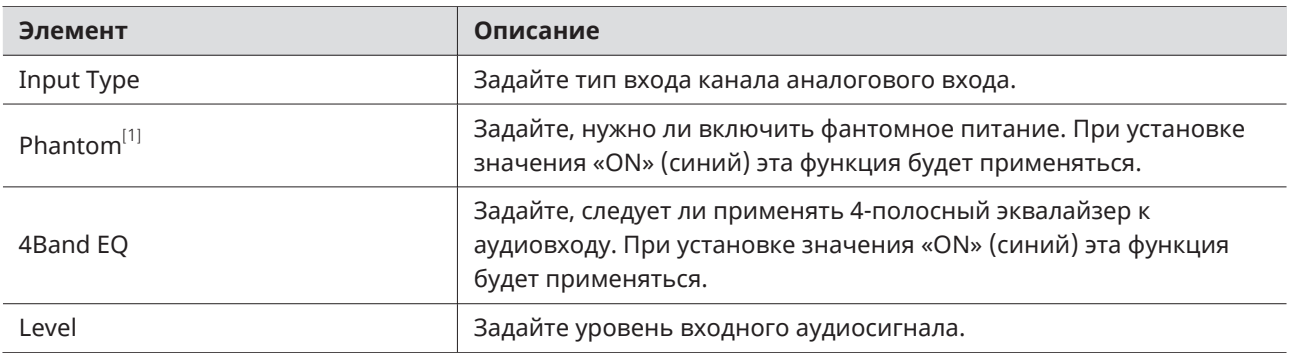

[1] Это возможно, если для параметра «Input Type» задано значение «Mic».

### **DSP Mode**

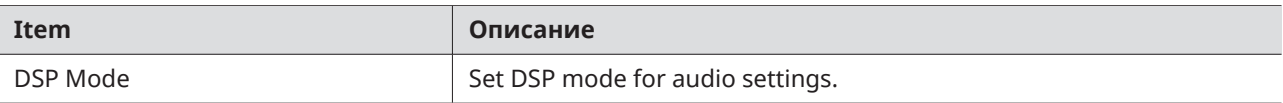

# **Auto Mix CH**

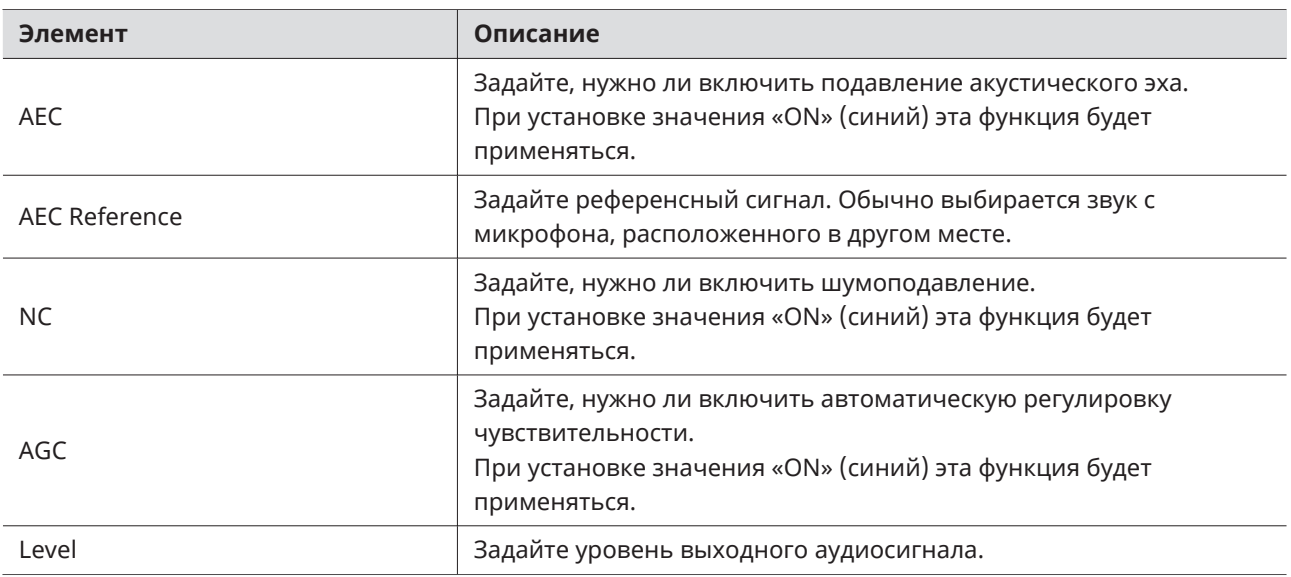

# **Analog Output**

ı

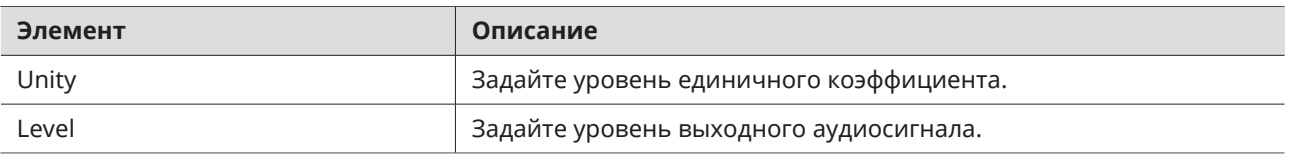

# **Voice Lift CH**

Displayed only when "DSP Mode" is set to "Voice Lift Mode".

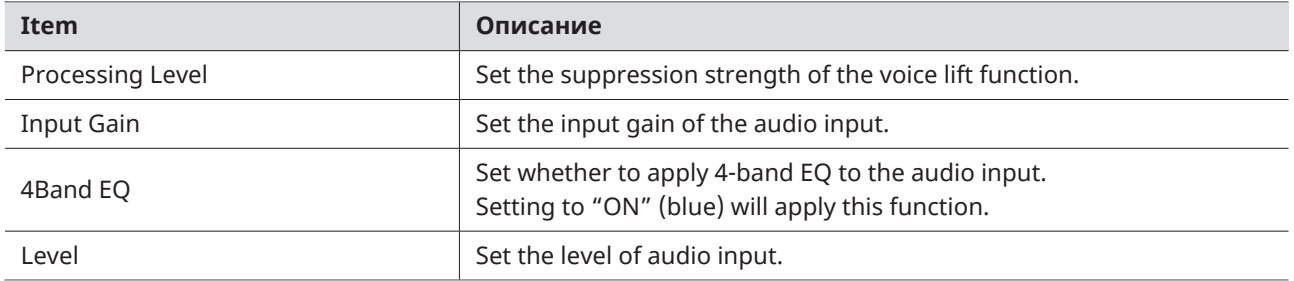

# **Dante Tx#6 Signal (только для ATND1061DAN)**

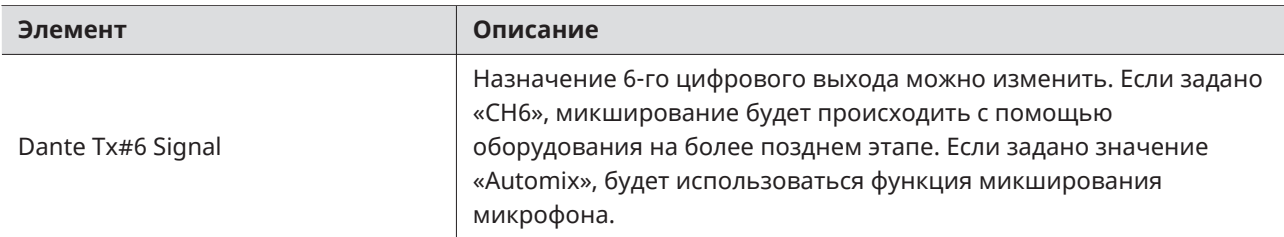

### **Camera**

ı

### **Device**

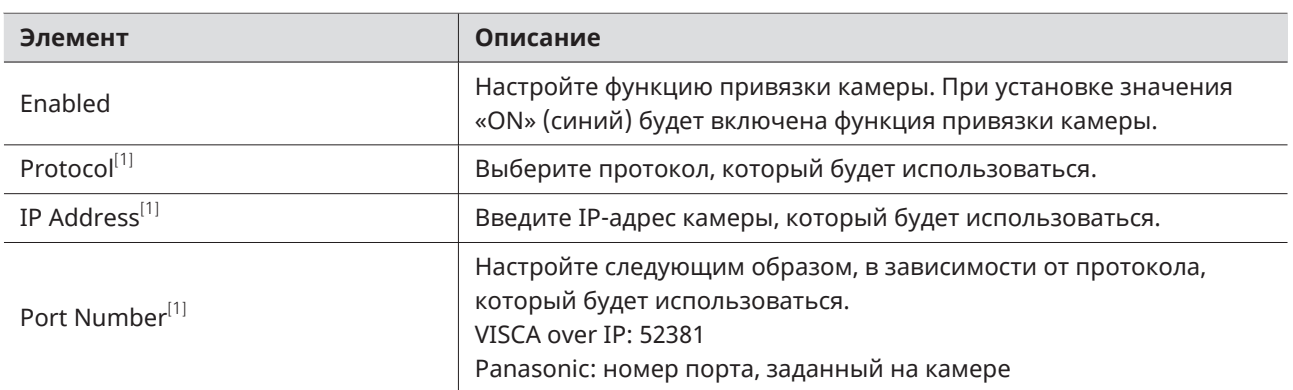

[1] Это возможно, если для параметра «Enabled» задано значение «ON» (синий).

# **Talk Setting**

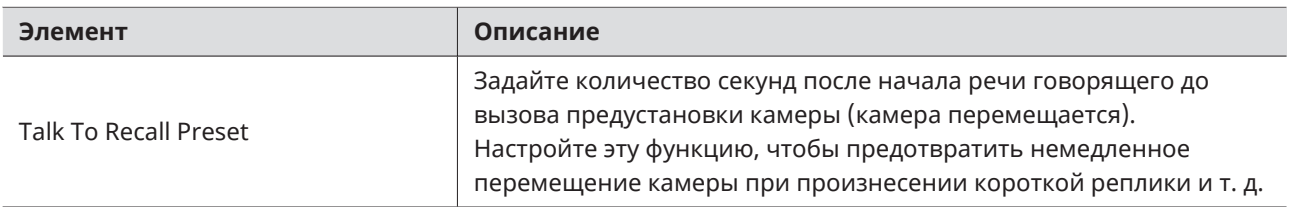

### **Silent Setting**

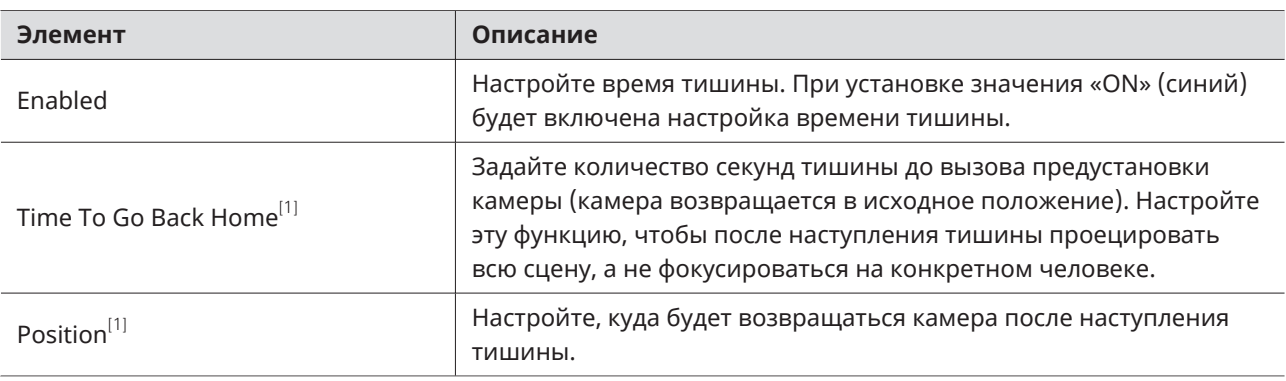

[1] Это возможно, если для параметра «Enabled» задано значение «ON» (синий).

### **Camera Preset**

Настройте параметры, чтобы привязать группу Camera Area к предустановке, вызванной камерой. Проверьте номер предустановки камеры и настройте, какую предустановку камеры следует вызвать.

### **Presets**

#### **Presets**

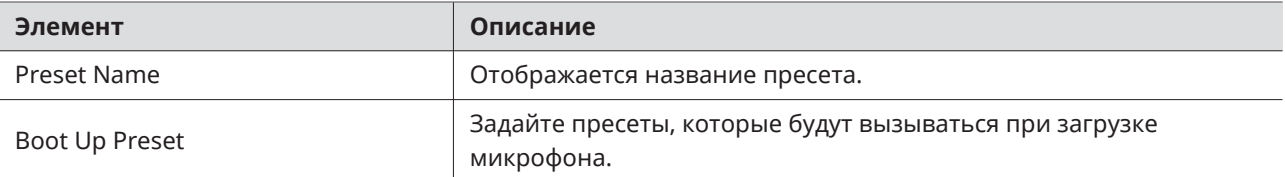

#### **Экспорт пресетов**

Экспортируйте пресеты в файл.

**1 Нажмите на кнопку (кнопки) пресета (пресетов), который (которые) нужно экспортировать в файл.**

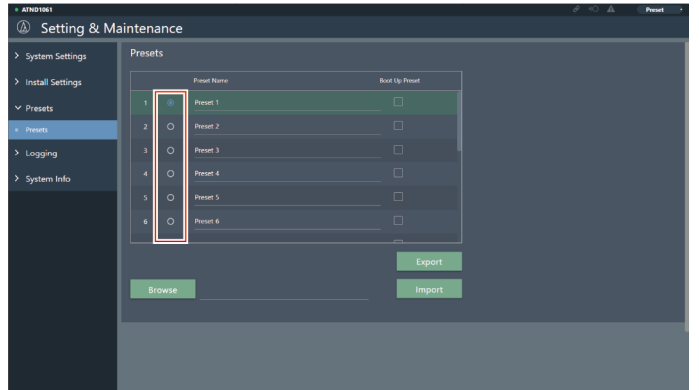

#### **2 Нажмите «Export».**

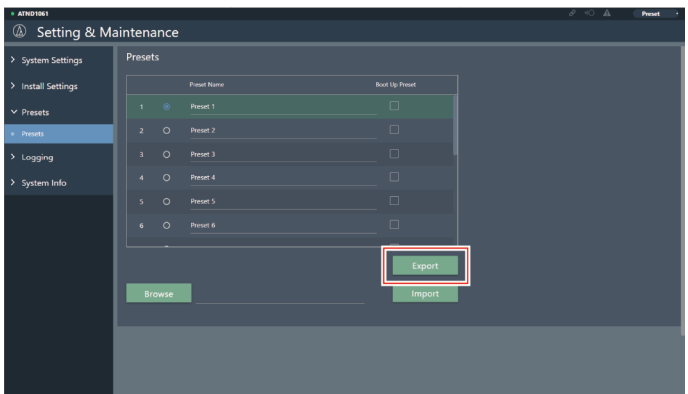

**3 Экспортируйте после указания места экспорта и имени файла.**

# **Импорт пресетов**

Импортируйте экспортированные файлы пресетов.

**1 Нажмите кнопку (кнопки) пресета (пресетов) места импорта.**
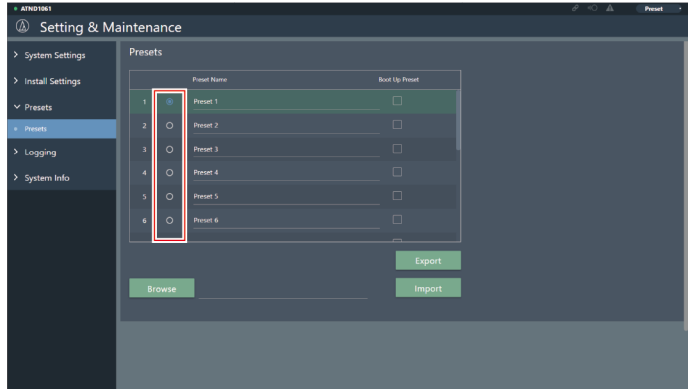

### **Нажмите «Browse».**

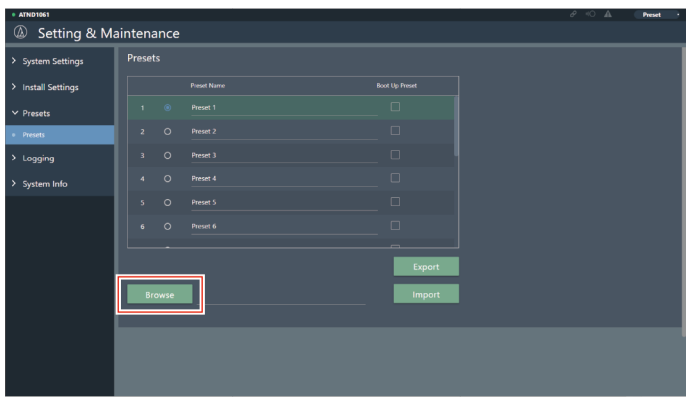

**Выберите и откройте файлы пресетов в окне выбора файлов.**

### **Нажмите «Import».**

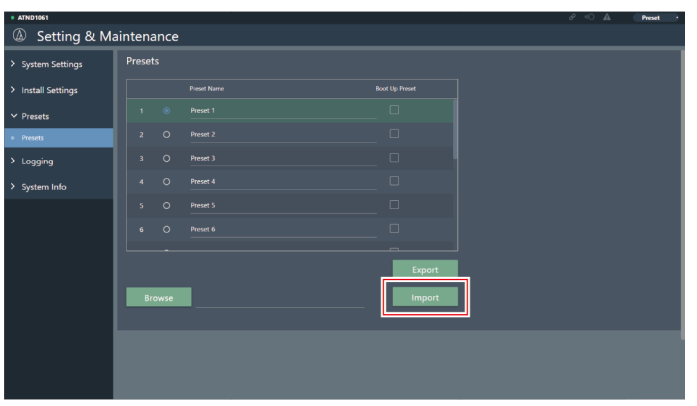

**Пресет(ы) будет(ут) импортирован(ы).**

## **Logging**

Задайте настройки сообщений журнала событий и скачайте log-файлы.

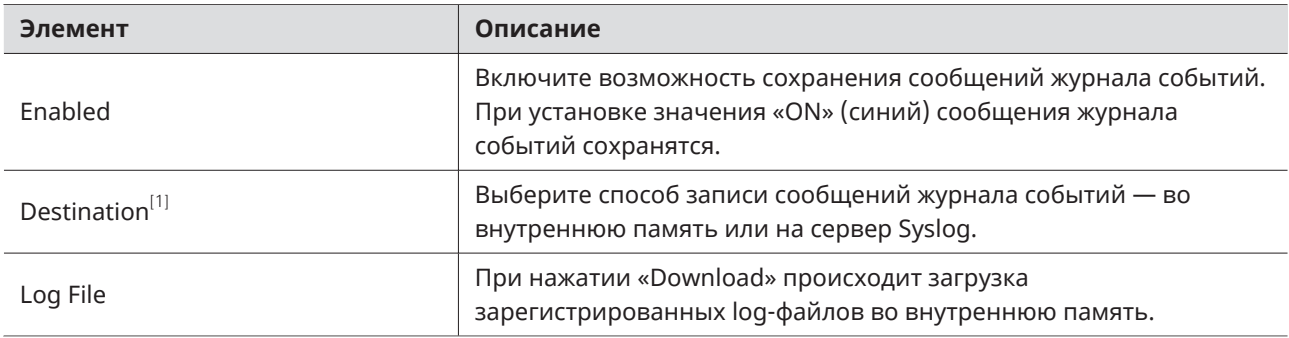

[1] Это возможно, если для параметра «Enabled» задано значение «ON».

• Syslog — это стандарт передачи сообщений журнала событий через IP-сети. Он используется для управления компьютерными системами и контроля безопасности.

### **System Info**

 $\Box$ 

Здесь отображается информация о системе, например сетевые настройки, серийный номер изделия и версия встроенного ПО микрофона. Информацию о системе можно экспортировать в текстовый файл, нажав кнопку «Export».

### **Заголовок**

В заголовке в верхней части экрана отображаются статусы и названия пресетов.

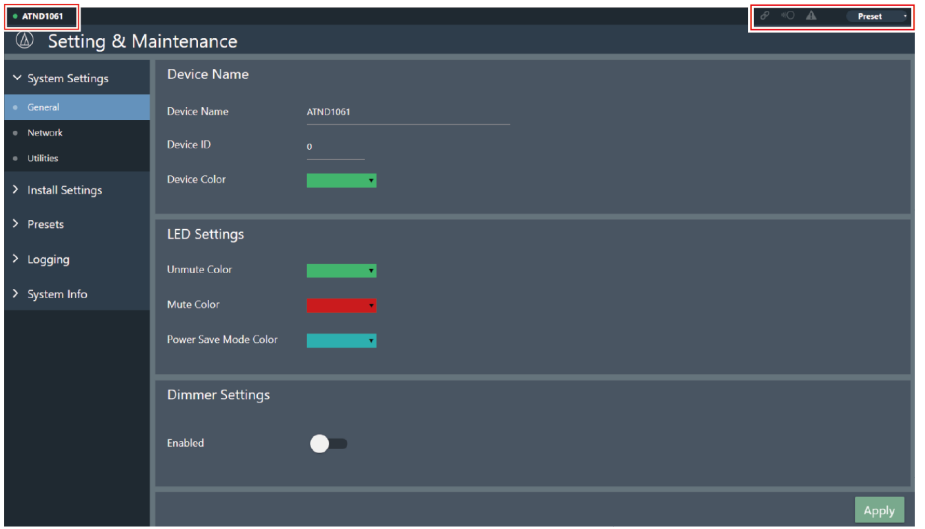

### **Веб-интерфейс Web Remote**

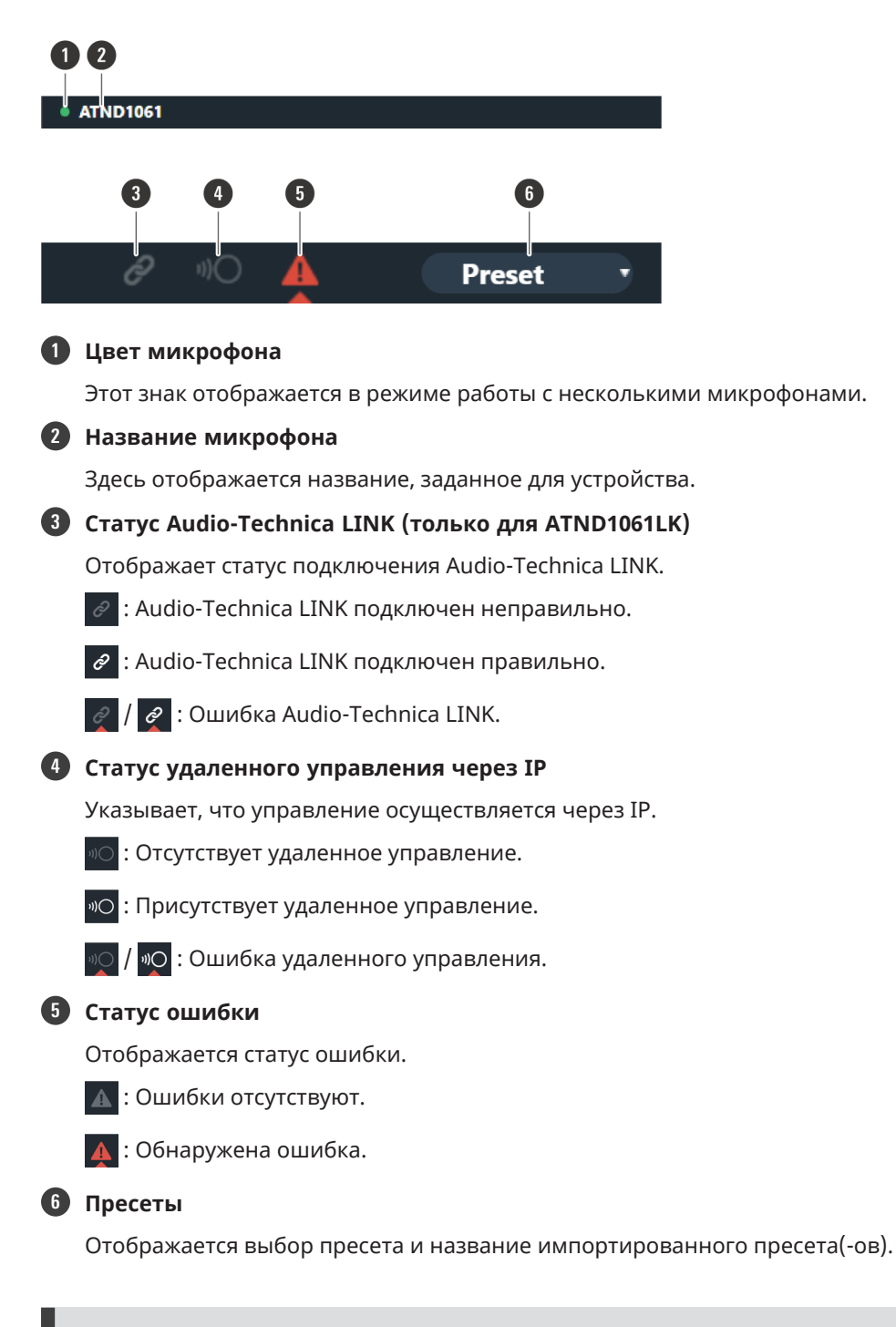

### **Отображение описаний ошибок**

Если на значке отображается отметка в виде треугольника, то по нажатию на значок открывается описание ошибки. После просмотра описания ошибки уберите курсор со значка, и отметка в виде треугольника исчезнет.

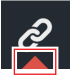

### **Веб-интерфейс Web Remote**

### **Пресеты**

Можно сохранить до 16 пресетов, в том числе для зон луча, аудио, зон камеры и некоторых параметров в разделе Setting & Maintenance, установленных с помощью Web Remote или Digital Microphone Manager. Это позволяет переключать настройки в соответствии с потребностями пользователя.

### **Сохранение пресетов**

### **1 Нажмите «Preset».**

«Preset» показывает название текущего пресета.

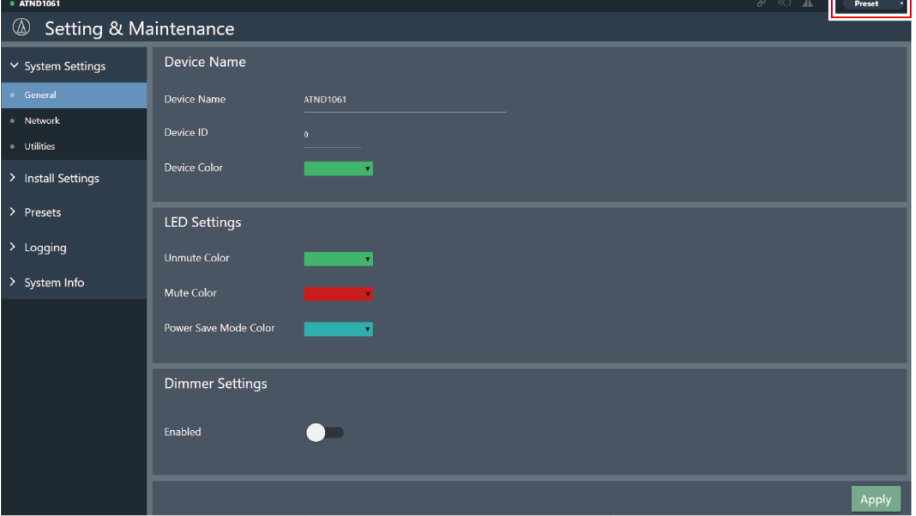

- **2 Нажмите «Save Preset» в выпадающем меню.**
- **3 Щелкните слот, в котором будет сохраняться пресет.**
- **4 Введите наименование.**
- **5 Нажмите «Save».**
	- Сохранение пресетов может занять несколько минут.

**Настройки для микрофона сохраняются в пресете.**

 $\Box$ Информацию об импорте и экспорте пресетов см. [«Presets» \(стр. 70\)](#page-70-0) в разделе Setting & Maintenance.

## **Вызов пресетов**

### **1 Нажмите «Preset».**

«Preset» показывает название текущего пресета.

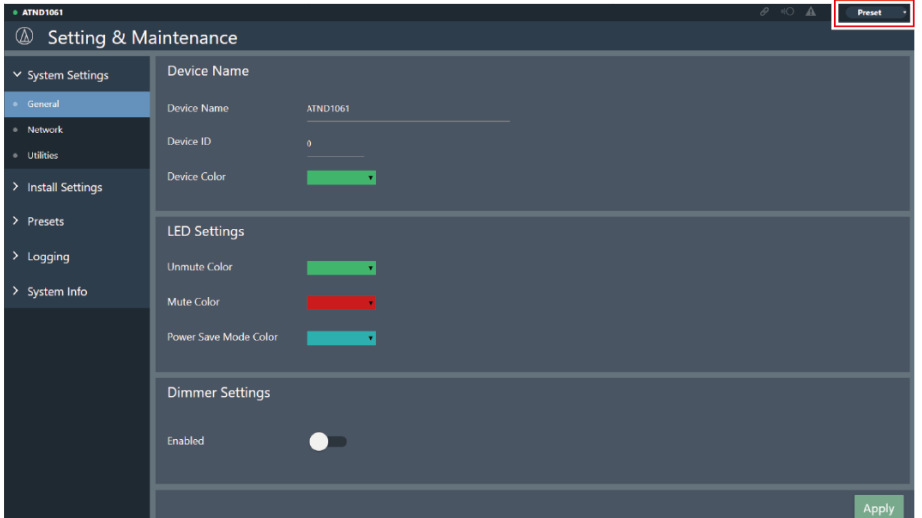

- **2 Нажмите «Recall Preset» в выпадающем меню.**
- **3 Нажмите на пресет, который нужно вызвать.**
	- **Пресет отражается в настройках микрофона.**

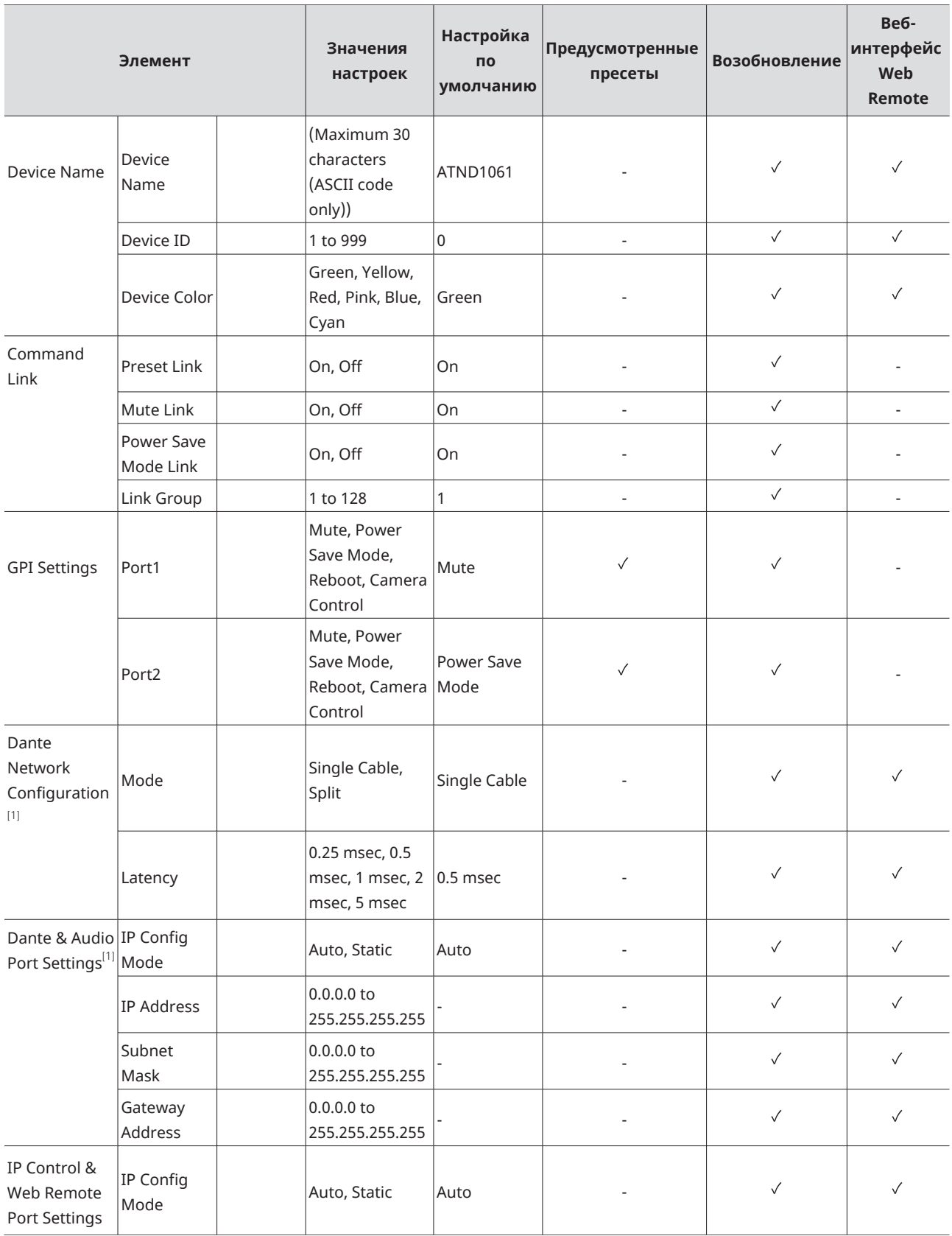

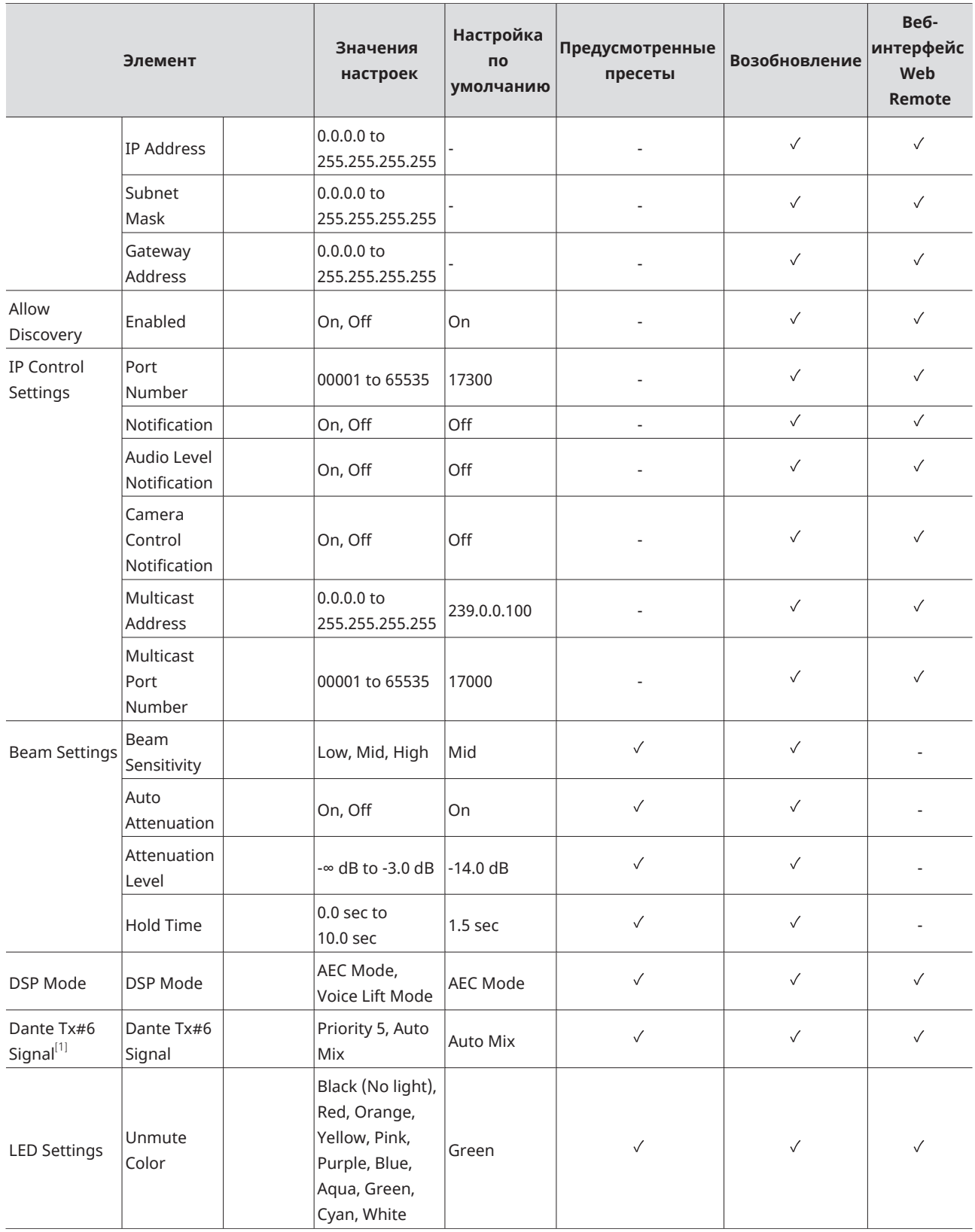

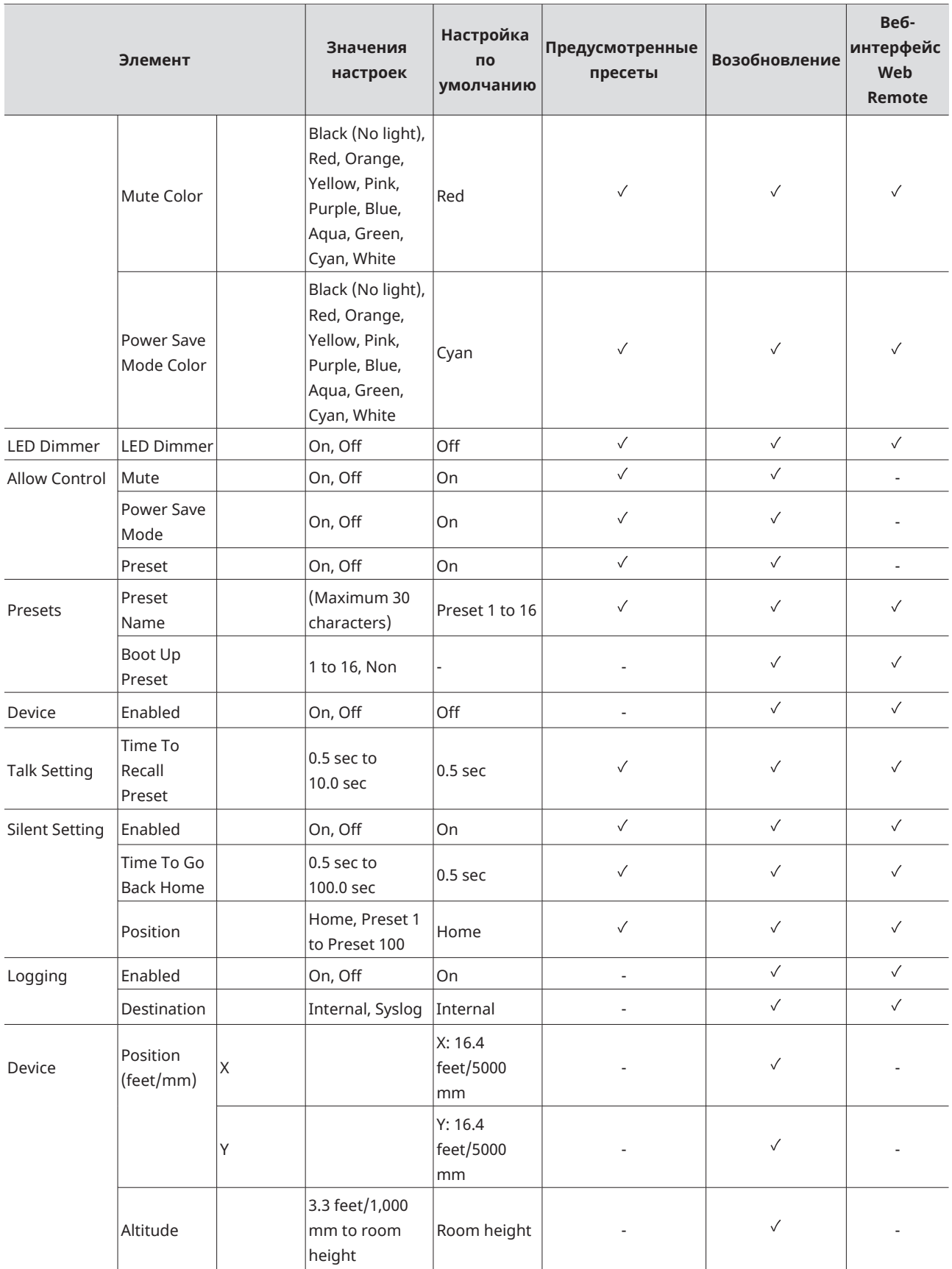

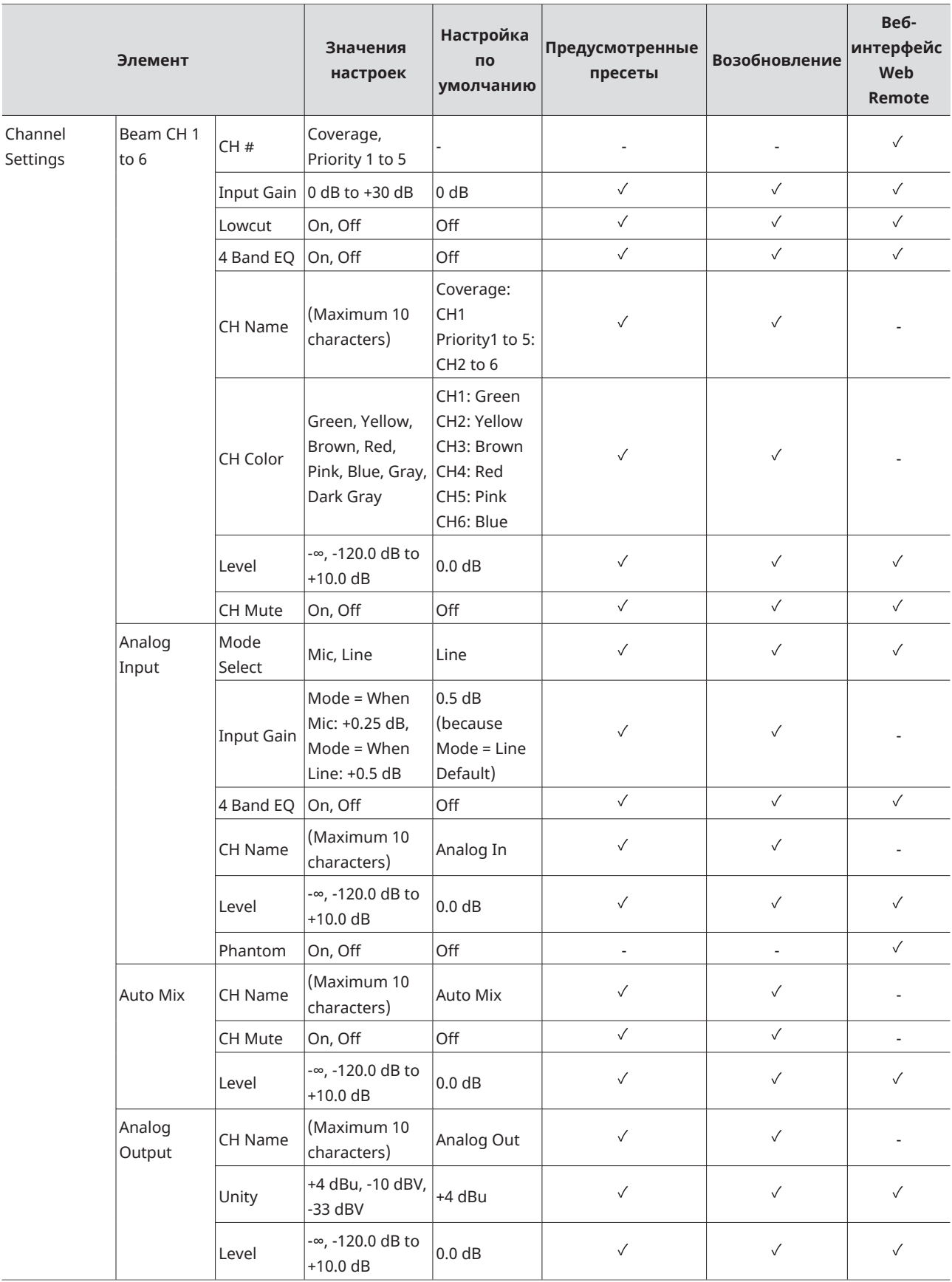

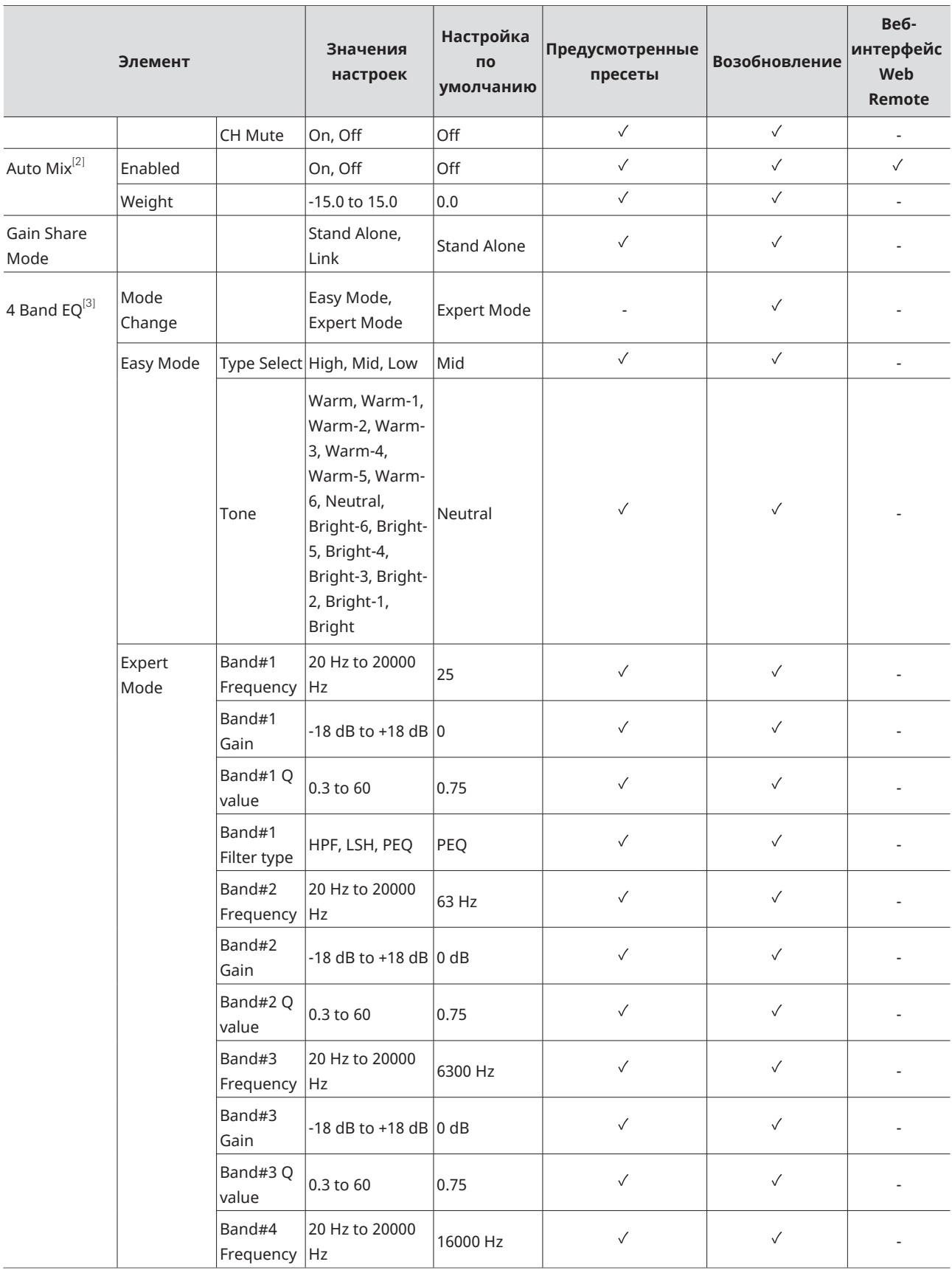

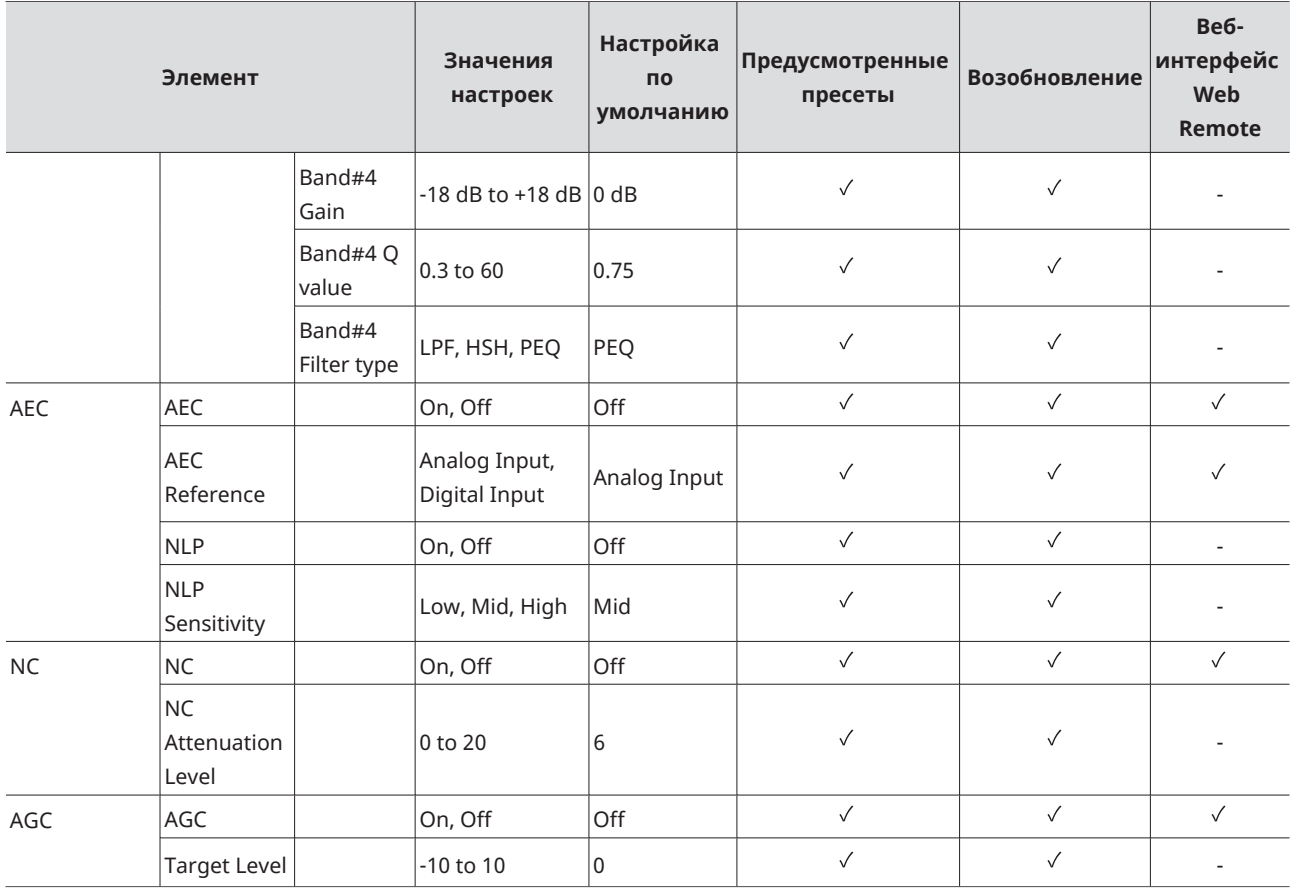

[1] Отображается только для ATND1061DAN.

[2] Возможность индивидуальной настройки на Coverage и Priority 1 - Priority 5.

[3] Возможность индивидуальной настройки на Coverage, Priority 1 - Priority 5 и Analog Input.

## **Поиск и устранение неисправностей**

При возникновении проблем с микрофоном необходимо обратить внимание на следующие моменты. Также см. в Руководстве по эксплуатации -Версия для Digital Microphone Manager-.

- Проверьте правильность подключения микрофона.
- Убедитесь в том, что микрофон эксплуатируется в соответствии с указаниями, которые приводятся в руководстве.
- Убедитесь в исправности работы внешних устройств. Проверьте устройства, не подключая их к микрофону.
- Выполните перезапуск сетевых устройств.

#### $(2)$ **Не включается питание микрофона**

- Проверьте, подключен ли порт для сети A на задней панели микрофона к коммутируемому концентратору с поддержкой PoE с помощью LAN-кабеля. (только для ATND1061DAN)
- Проверьте, правильно ли работает коммутируемый концентратор с поддержкой PoE. (только для ATND1061DAN)
- Проверьте, подается ли питание на ATLK-EXT25. (только для ATND1061LK)
- Обязательно используйте LAN-кабель CAT5e или выше, проводник диаметром 24 AWG или больше и экран.

### **Микрофон не распознается Digital Microphone Manager или Web Remote**

- Убедитесь, что микрофон и компьютер подключены к одной и той же сети.
- Просмотрите настройки брандмауэра.
- Проверьте Digital Microphone Manager и Web Remote, чтобы убедиться, что для параметра «Allow Discovery» > «Enabled» установлено значение «ON».

### **Микрофон не распознается Dante Controller (только для ATND1061DAN)**

- Проверьте в Digital Microphone Manager правильность настроек «Dante Network Configuration» > «Mode».
- Проверьте, подключен ли вход аудио Dante к порту для сети A на задней панели микрофона к той же сети, что и подключенное устройство Dante.

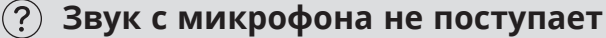

- - Проверьте, правильно ли направлен выход луча (передатчик Dante) на ресивер Dante устройства вывода с помощью Dante Controller. (только для ATND1061DAN)
	- Проверьте Digital Microphone Manager, чтобы узнать, была ли установлена область «Exclusion Zone».

### **Поиск и устранение неисправностей**

- Проверьте, установлен ли уровень аудио входа/выхода на «-∞» (минимальное значение) в аудио настройках Digital Microphone Manager.
- Проверьте, выключен ли звук на любом из каналов луча.
- Если для вывода используется канал «Auto Mix», проверьте правильность настроек автоматического микширования для каждого лучевого канала в Digital Microphone Manager.

#### $(2)$ **На аналоговом выходе нет звука**

- Проверьте, правильно ли подключены порты аналогового ввода/вывода на задней панели микрофона.
- Проверьте, правильно ли расположены контакты аналоговых портов ввода/вывода на задней панели микрофона.

### **Издаются странные шумы**

- Проверьте, установлена ли целевая зона на эффективный диапазон в настройках луча в Digital Microphone Manager.
- Проверьте правильность настроек 4-полосного эквалайзера в Digital Microphone Manager.
- Убедитесь, что положение и ориентация микрофона соответствуют помещению.

#### $(2)$ **Индикаторная лампочка не горит**

Проверьте в Digital Microphone Manager, имеет ли параметр «LED Settings» черный цвет (не горит).

#### $(2)$ **AEC не функционирует**

- Проверьте Digital Microphone Manager и Web Remote на правильность настроек «AEC» > «AEC Reference».
- Проверьте, направлено ли аудио дальнего конца на «AEC Ref In» приемника Dante микрофона с помощью маршрутизации аудио Dante. (только для ATND1061DAN)

### **Настройки пресетов не синхронизируются между несколькими микрофонами**

Проверьте в Digital Microphone Manager, установлено ли в параметрах «General» > «Command Link» > «Preset Link» значение «ON» для всех микрофонов.

#### $(2)$ **ИК пульт удаленного управления не работает**

Проверьте, правильно ли установлена батарея.

- Проверьте, не разрядилась ли батарея. Замените батарею, если она разряжена.
- Проверьте в Digital Microphone Manager, установлен ли параметр «IR Receiver» > «Allow Control» на «ON».

#### $(2)$ **IP-управление невозможно**

- Убедитесь, что микрофон и компьютер подключены к одной и той же сети.
- Проверьте, правильно ли выбран порт №, используемый для IP-управления.

#### $(2)$ **Отсутствие входящих уведомлений об IP-управлении**

Проверьте Digital Microphone Manager и Web Remote, чтобы убедиться, что для параметра «IP Control Settings» > «Notification» установлено значение «ON».

#### $(2)$ **Camera does not operate**

- If the indicator lamp on the microphone flashes in red (in 2 second intervals), communication with the camera is not established. Check whether the camera's power supply is on. Also, check whether the microphone and camera are connected to the same network.
- If the camera does not operate even though the indicator lamp on the microphone is not flashing in red (in 2 second intervals), check whether the camera area and camera presets have been set correctly. Also, check Digital Microphone Manager and Web Remote to see whether "Camera" > "Enabled" is set to "ON".

## **ATND1061LK**

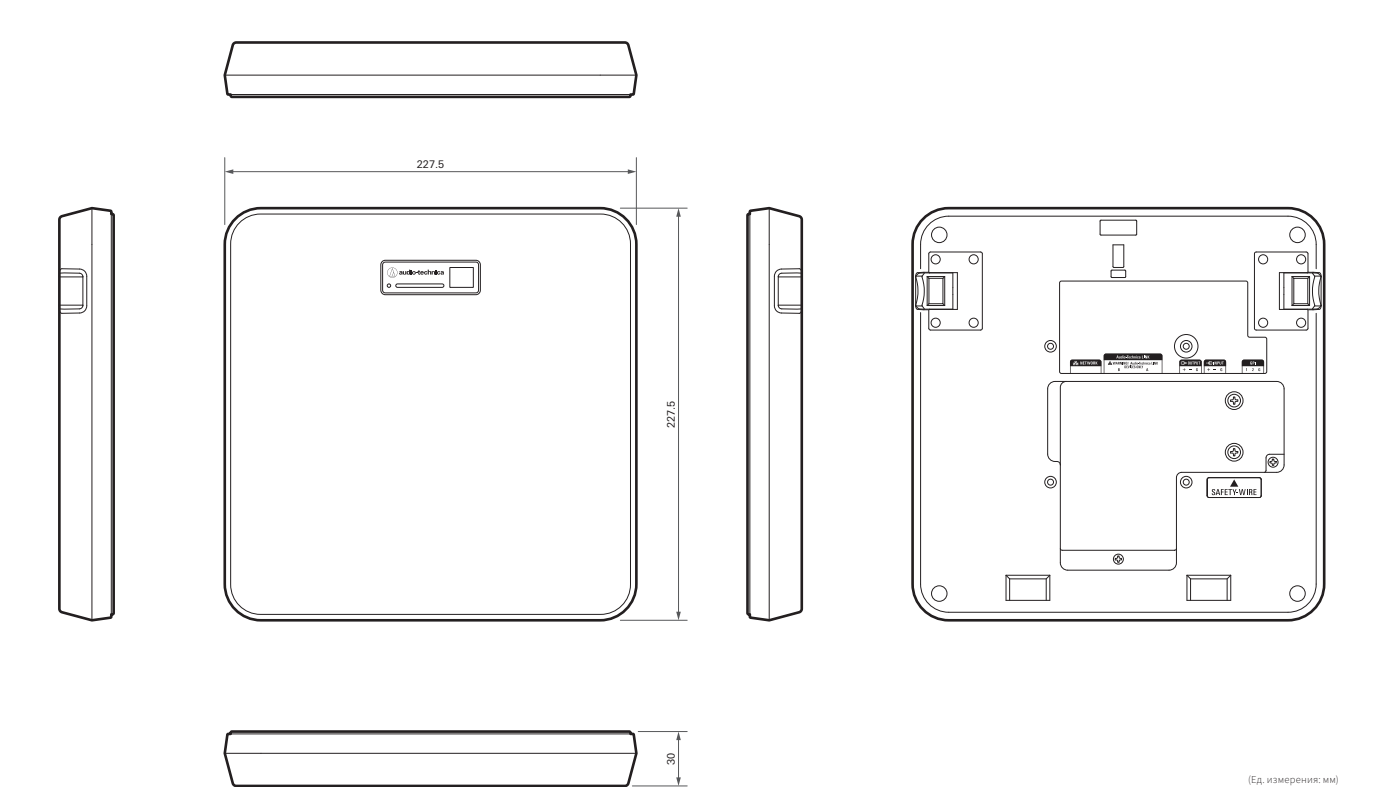

(Ед. измерения: мм)

## **ATND1061DAN**

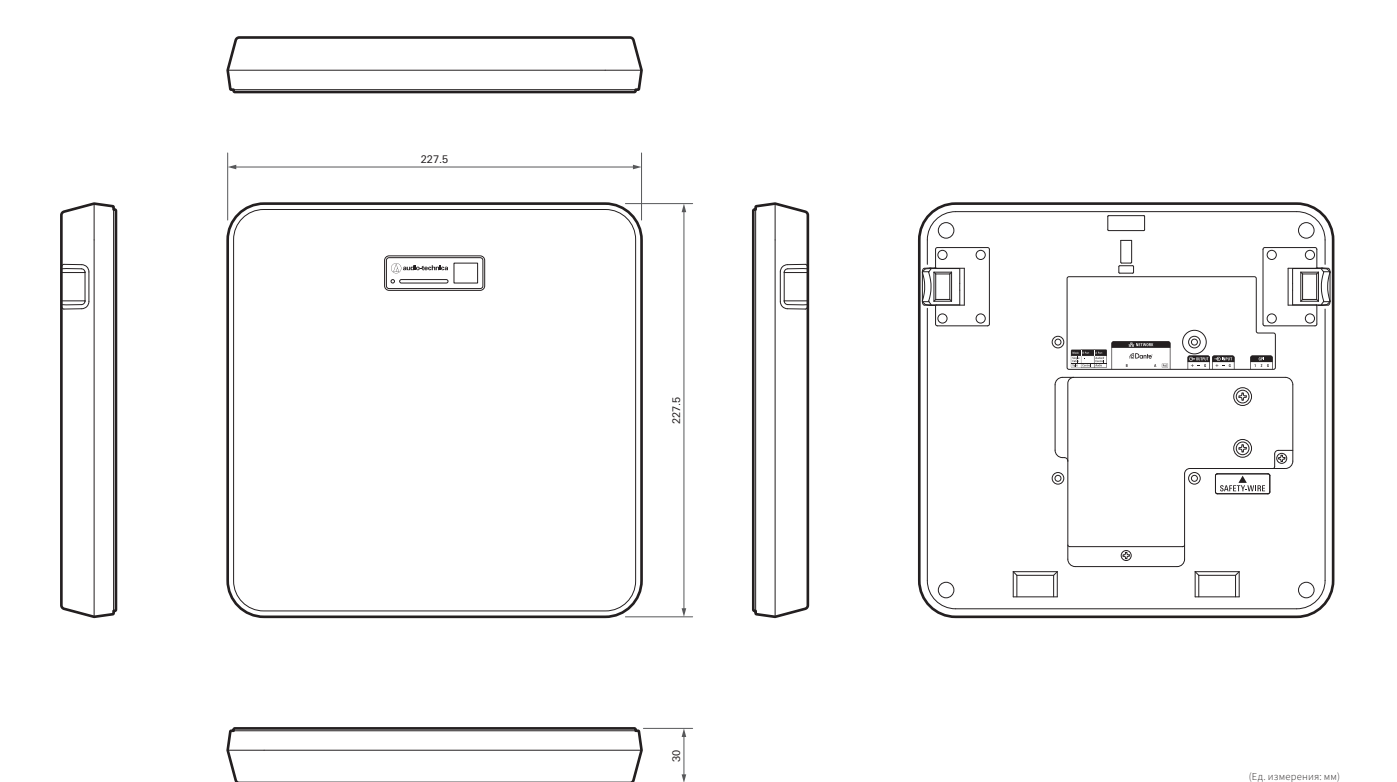

(Ед. измерения: мм)

### **Адаптер для накладного крепления**

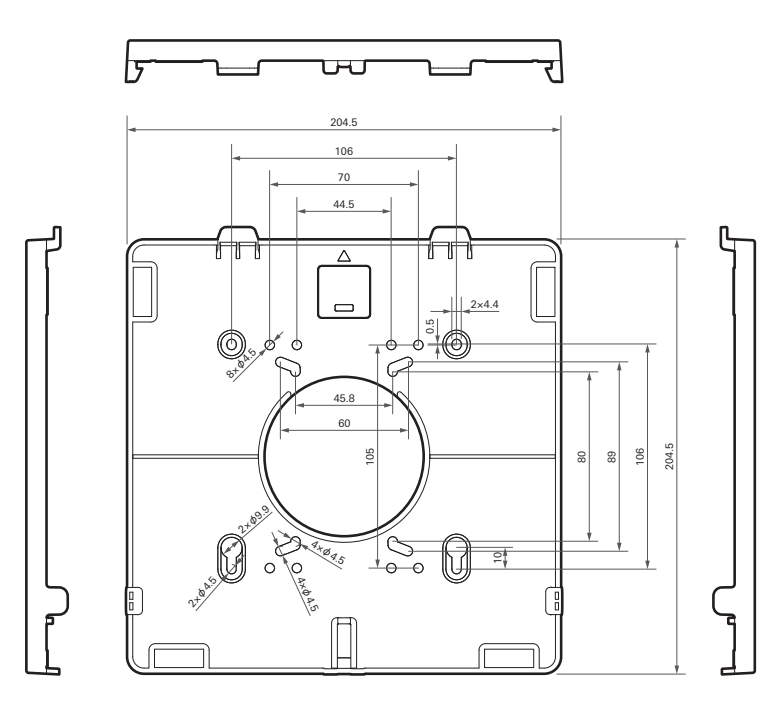

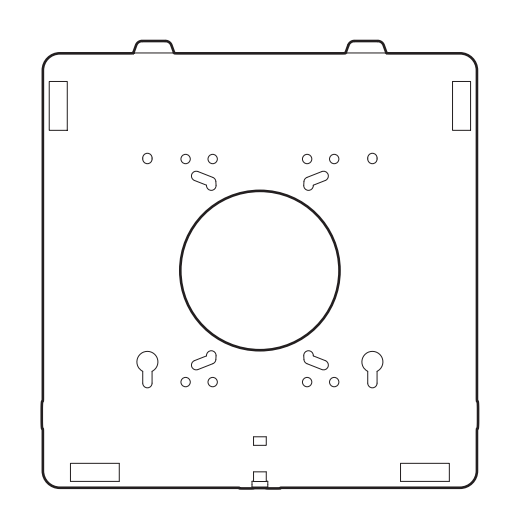

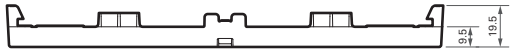

(Ед. измерения: мм)

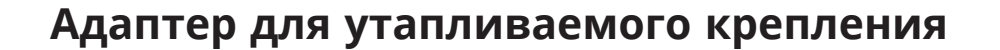

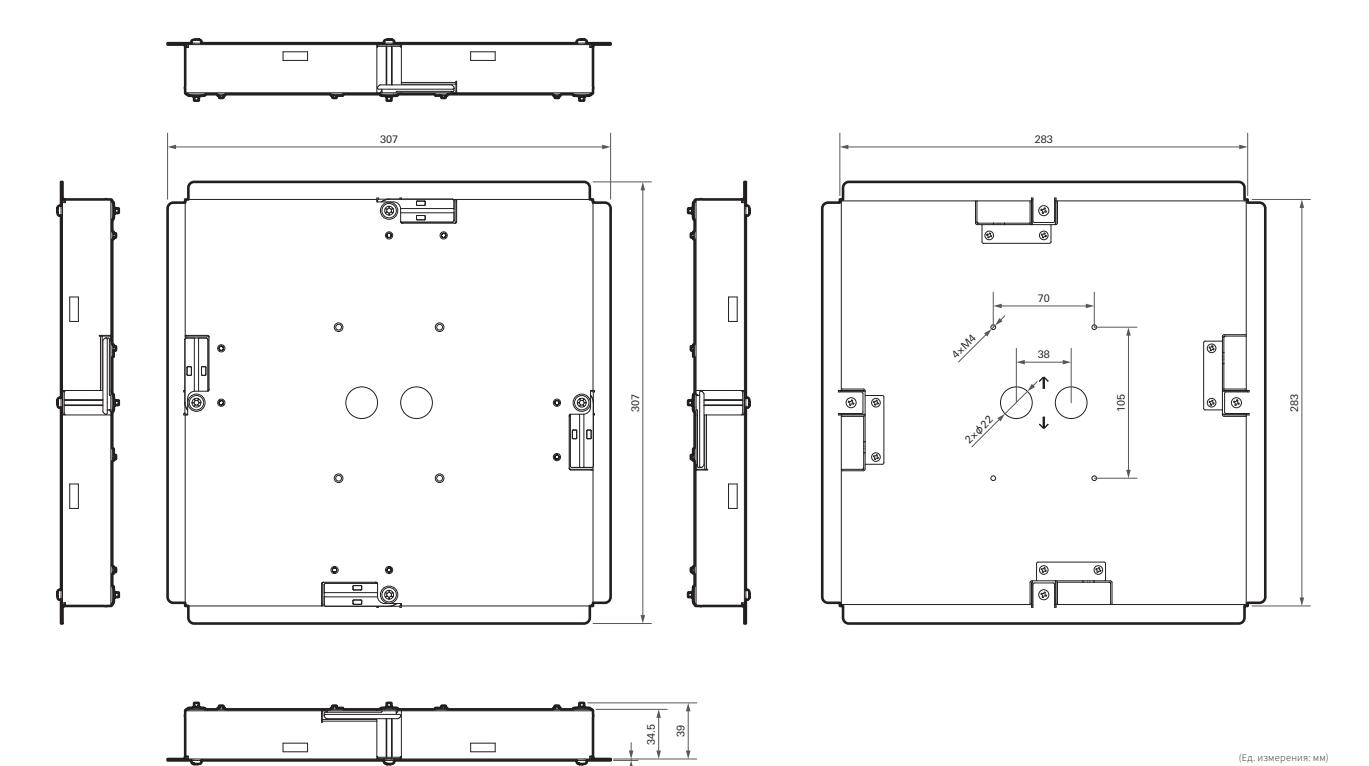

(Ед. измерения: мм)

### **Накладка для утапливаемого крепления**

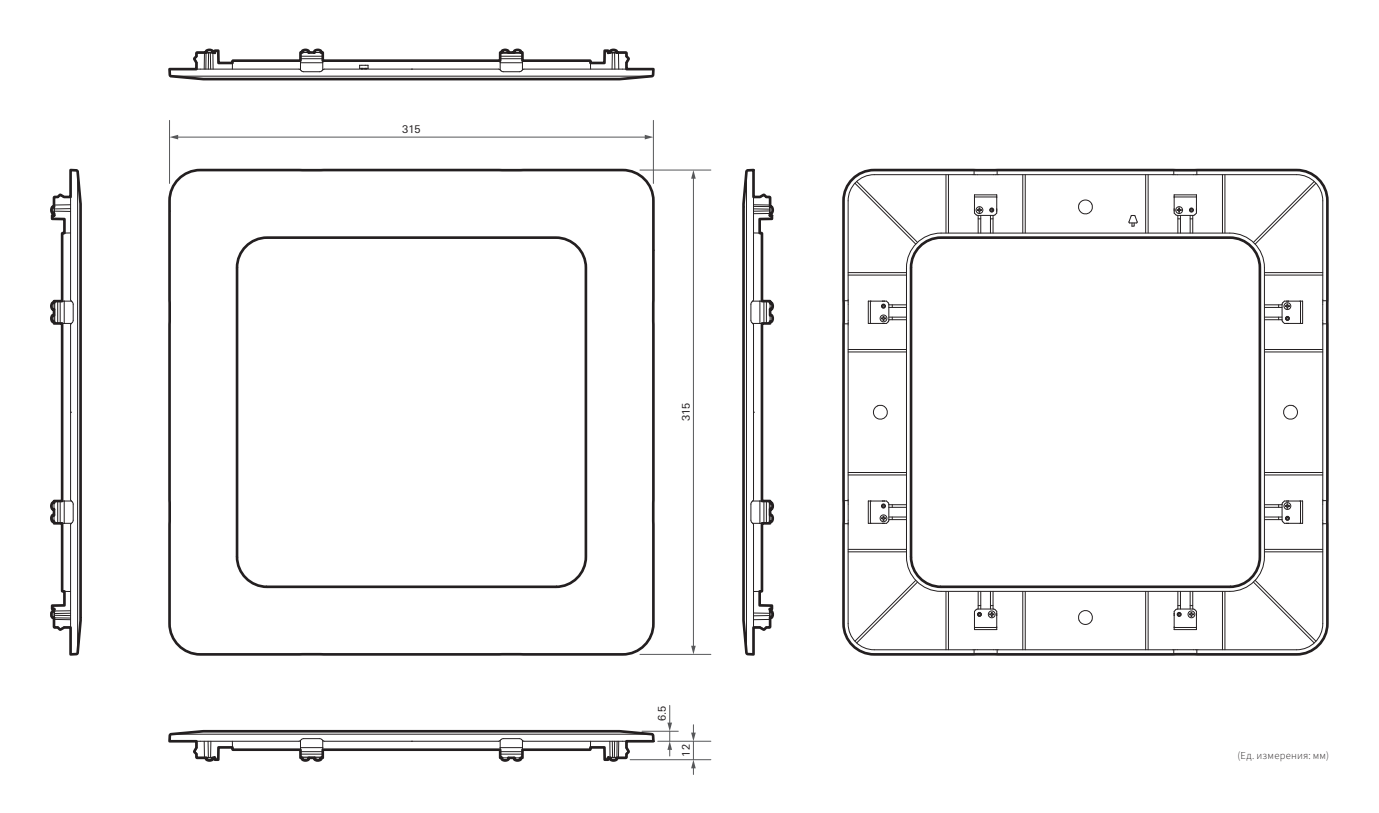

## **Держатель А**

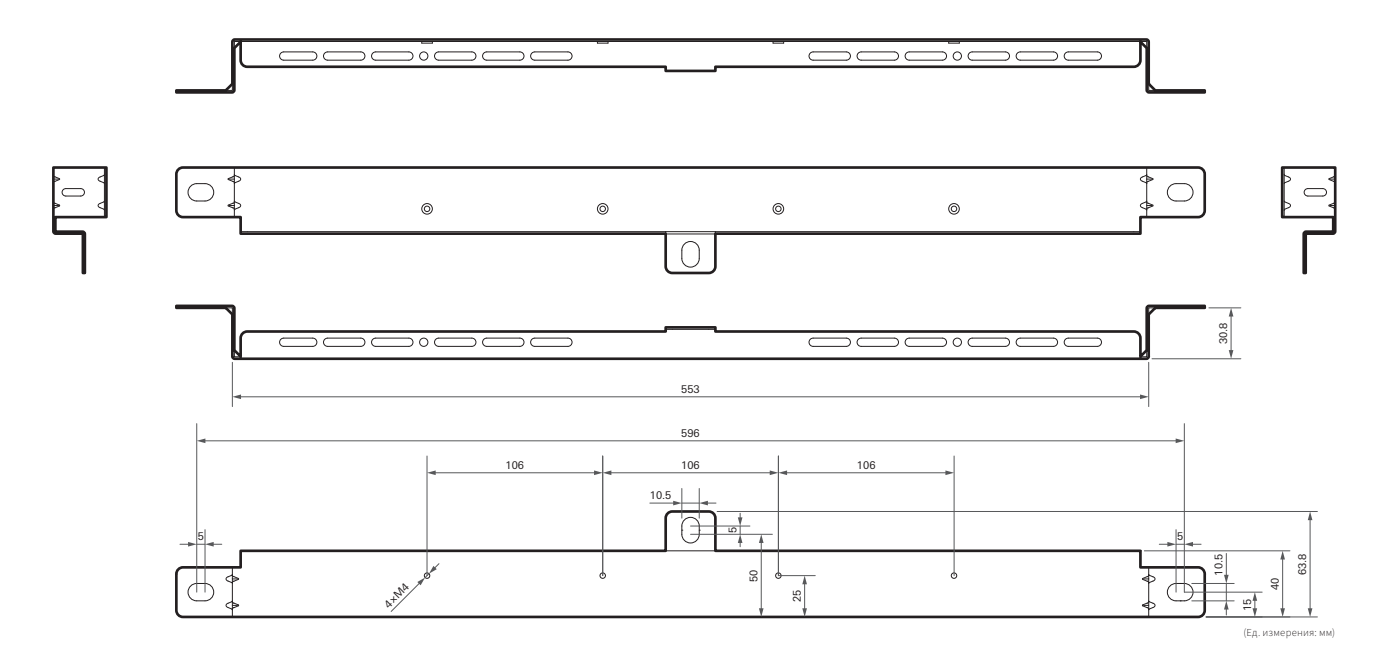

## **Держатель B**

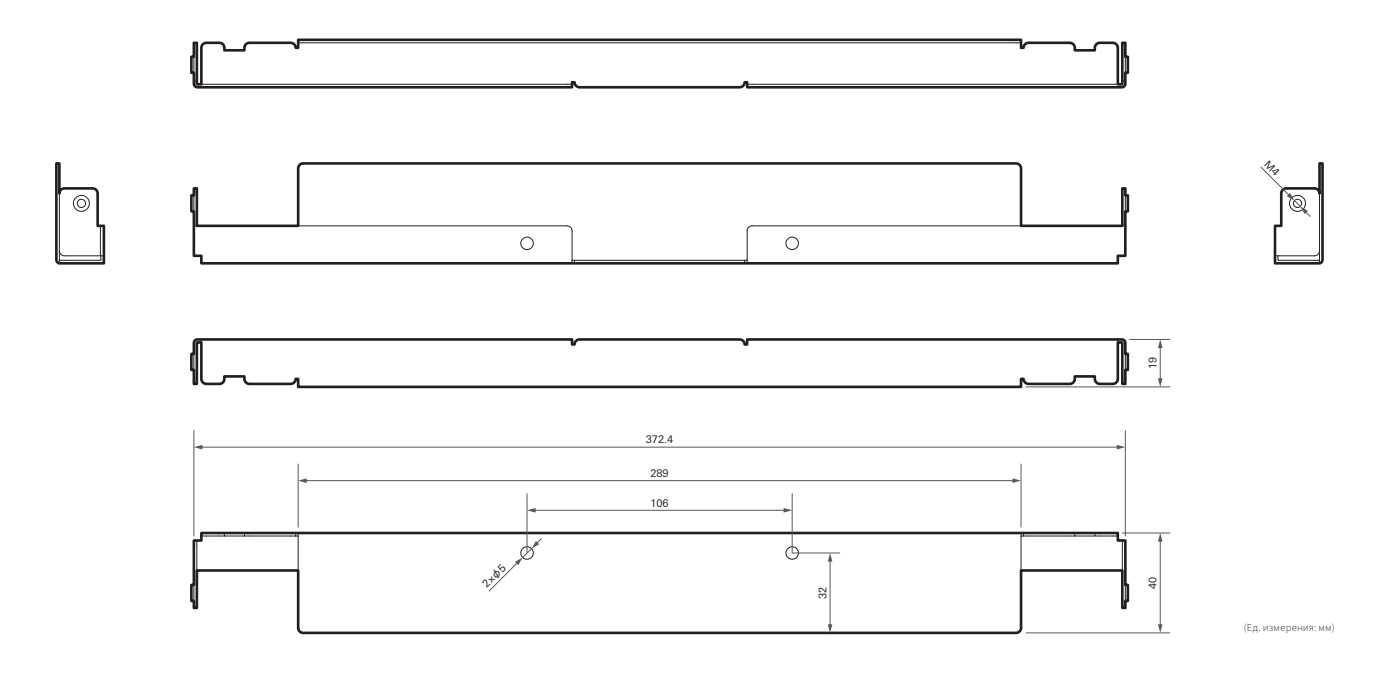

## **Держатель C**

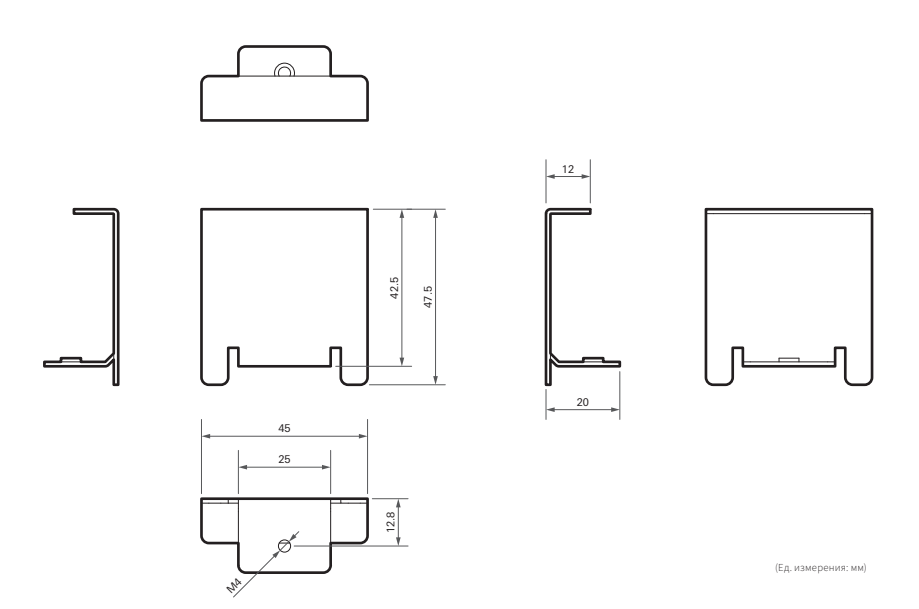

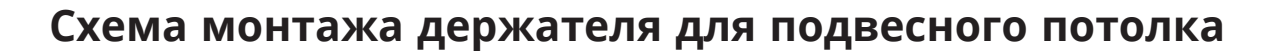

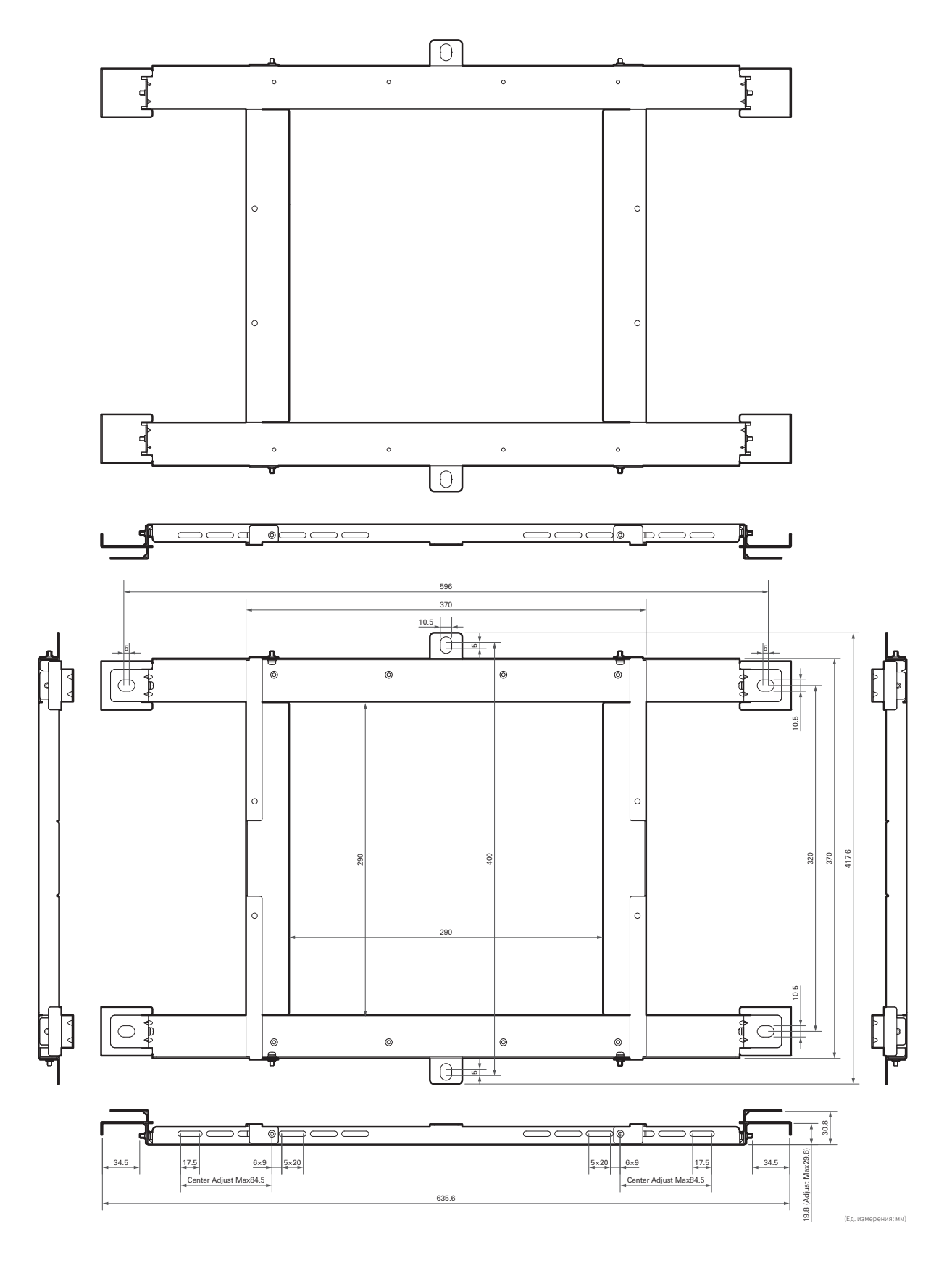

## **ATND1061LK**

## **Общие**

Ι

۱

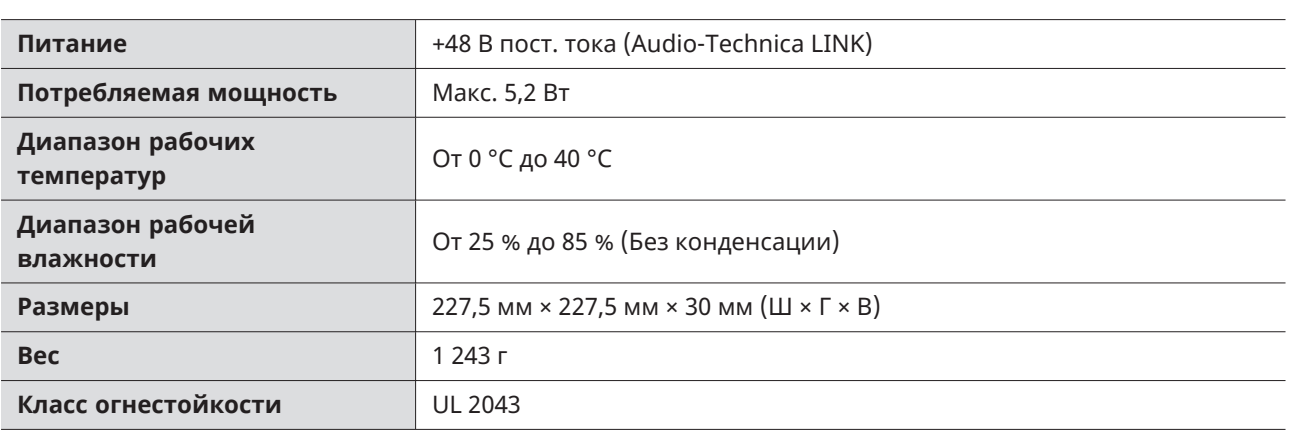

### **Микрофон**

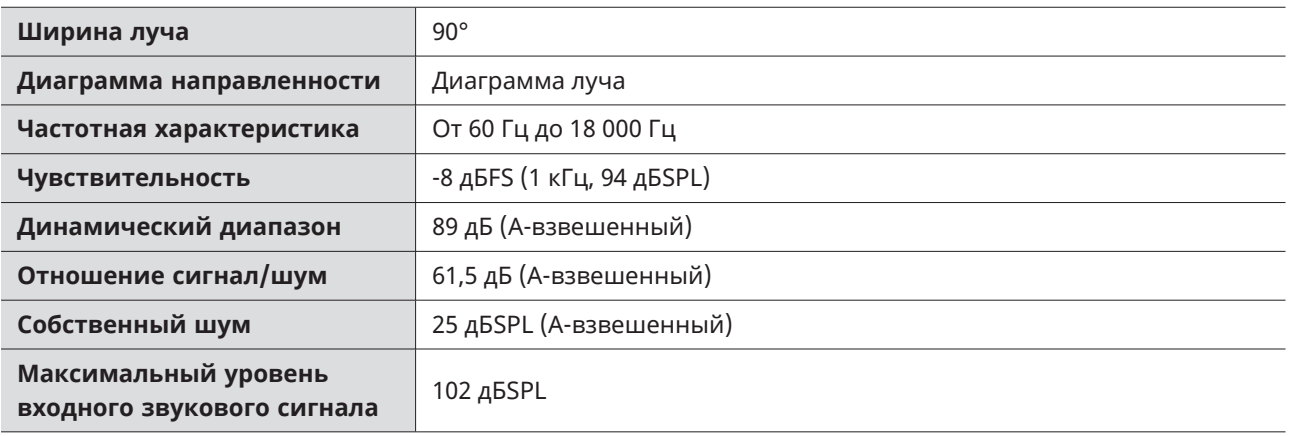

## **Аналоговый аудиовыход**

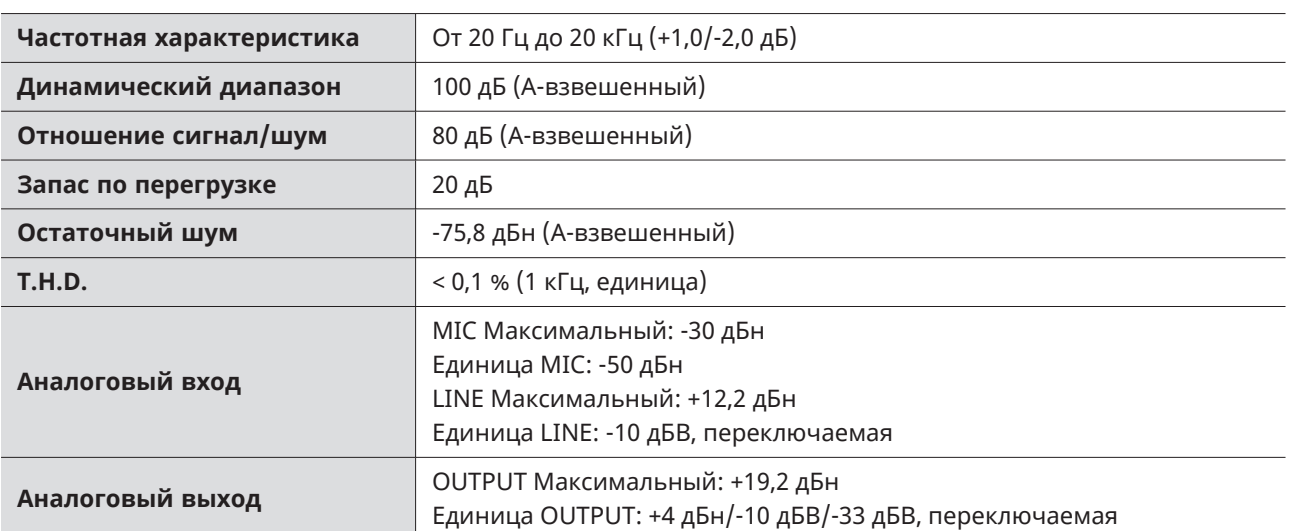

### **Технические характеристики**

### **Прочее**

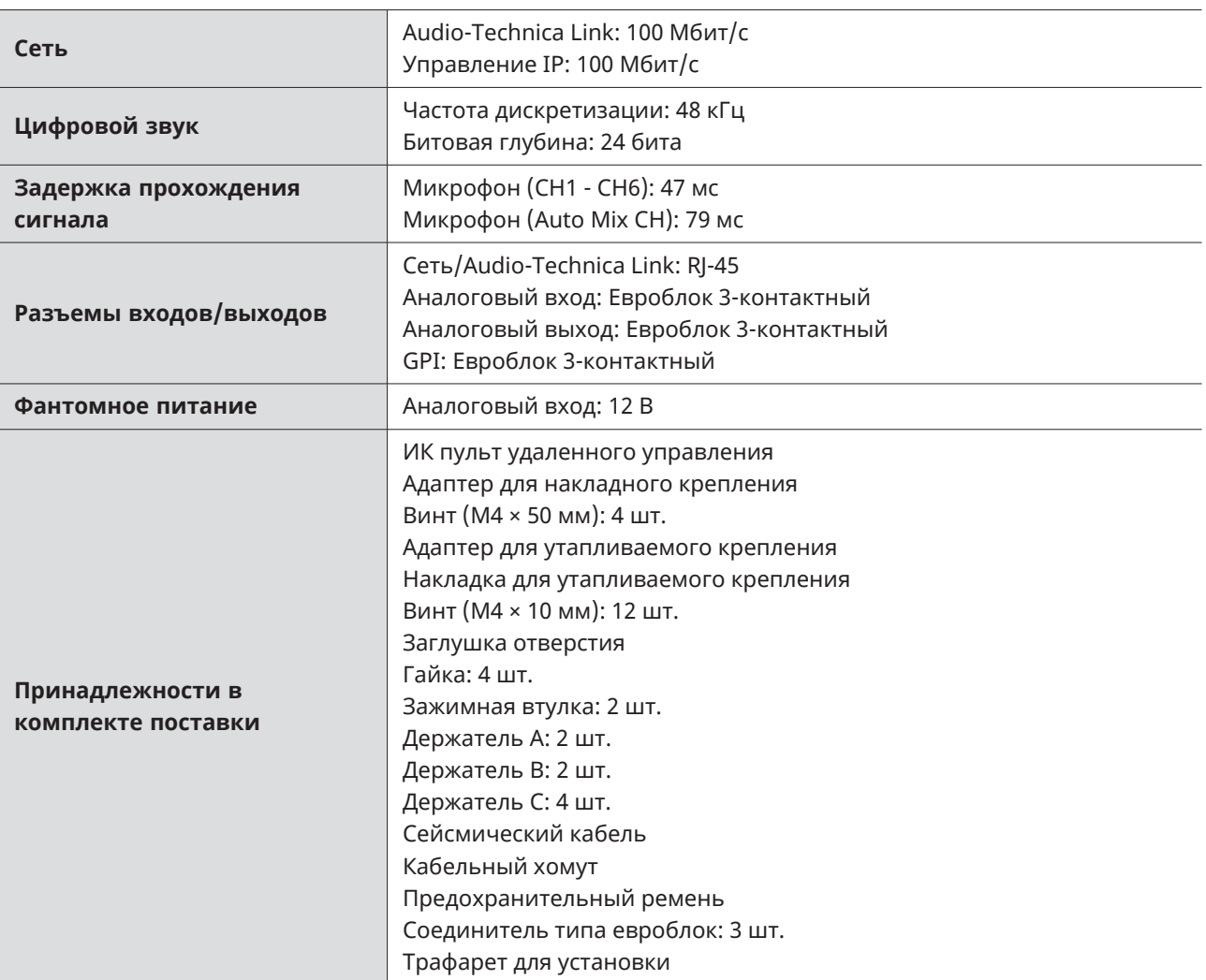

В целях усовершенствования в изделие могут вноситься изменения без предварительного уведомления.

## **ATND1061DAN**

## **Общие**

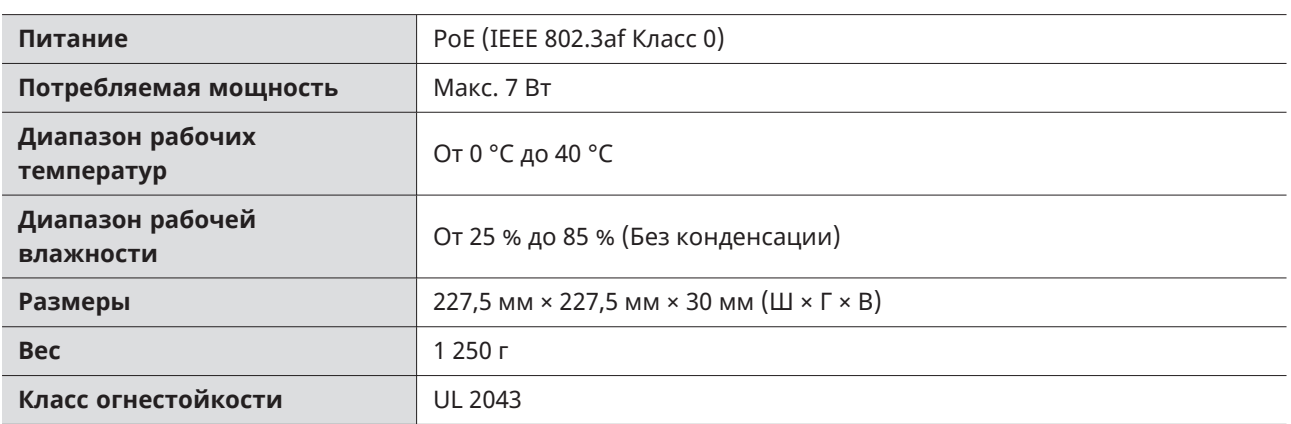

## **Микрофон**

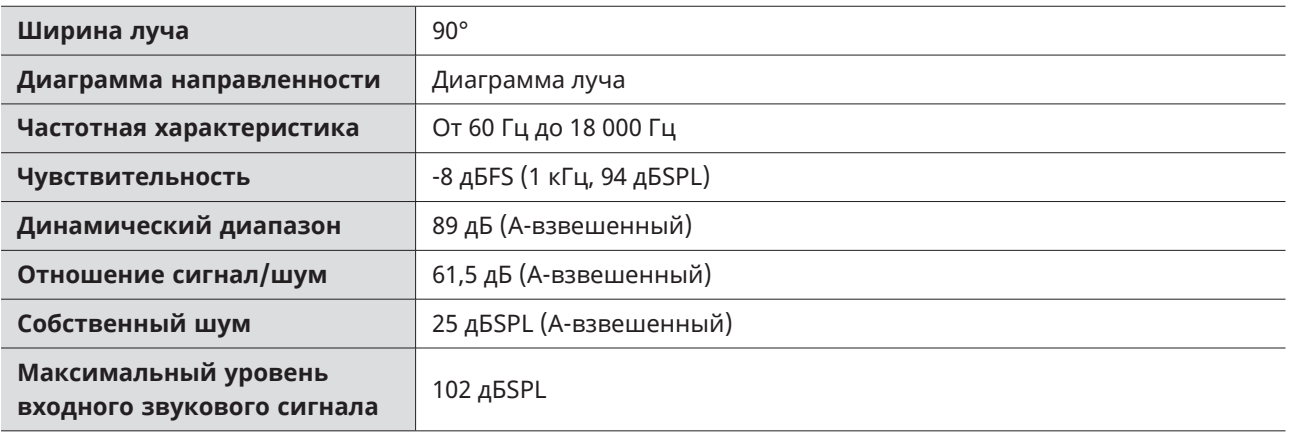

## **Аналоговый аудиовыход**

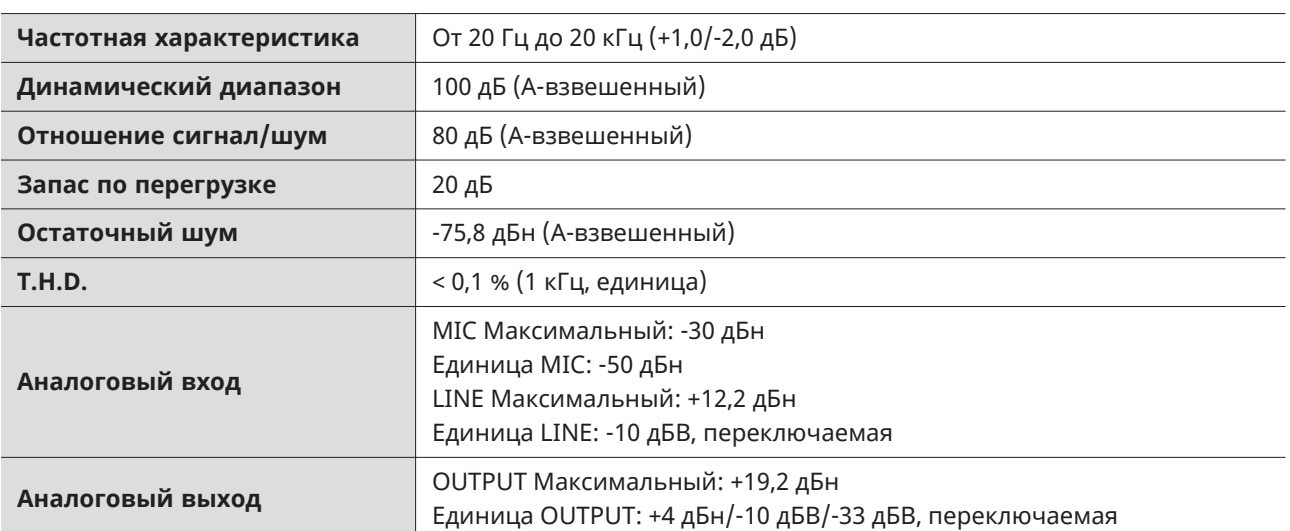

### **Технические характеристики**

### **Прочее**

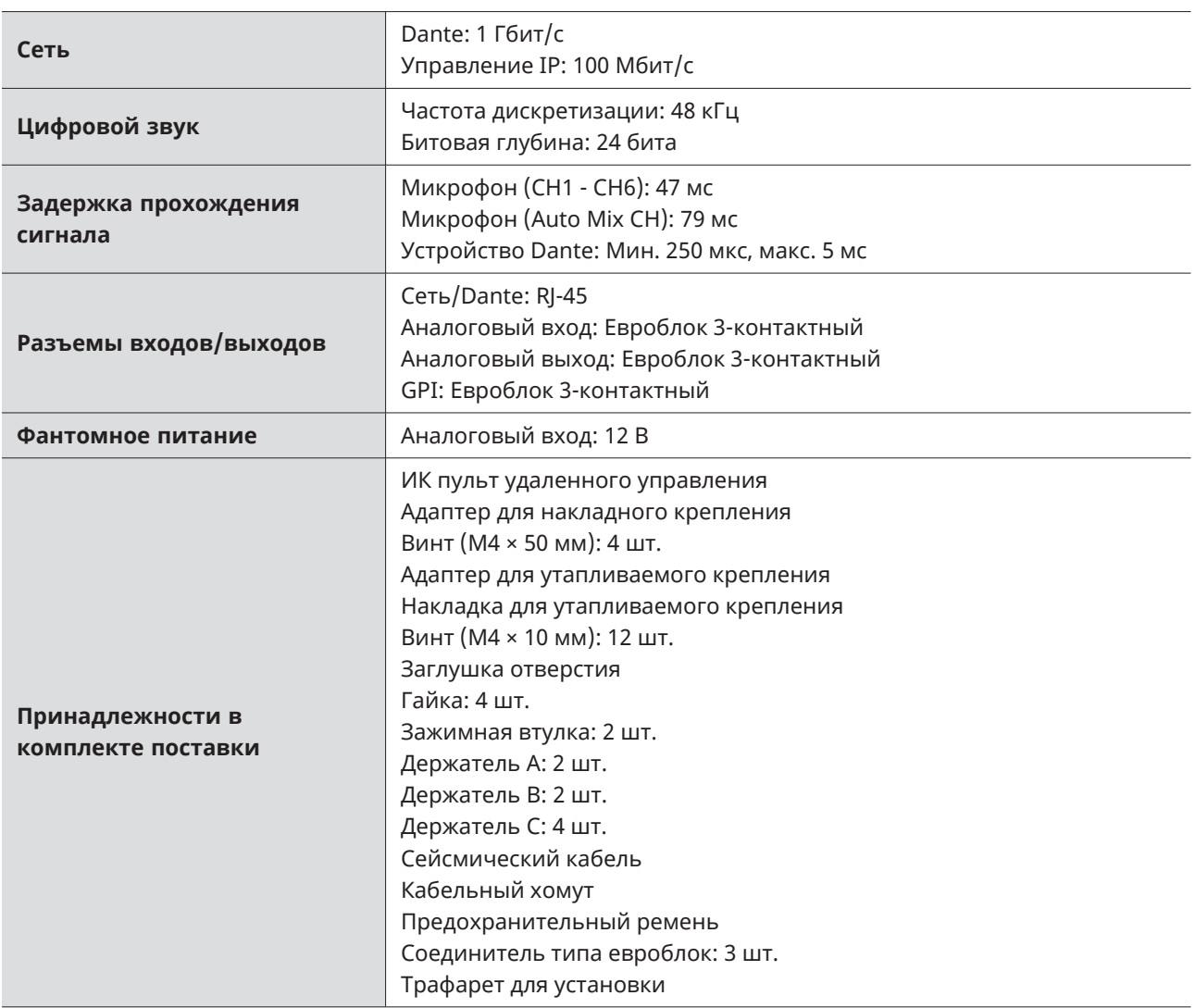

В целях усовершенствования в изделие могут вноситься изменения без предварительного уведомления.

## **Диаграмма направленности / Частотная характеристика**

### **Диаграмма направленности**

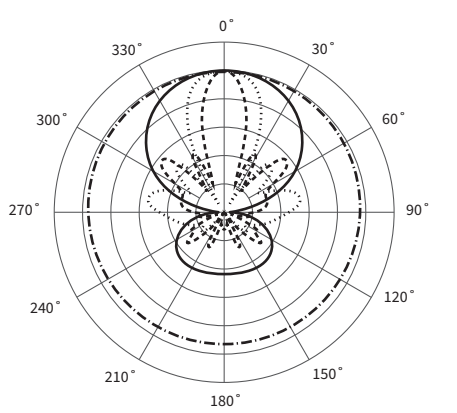

УСЛОВНЫЕ ОБОЗНАЧЕНИЯ

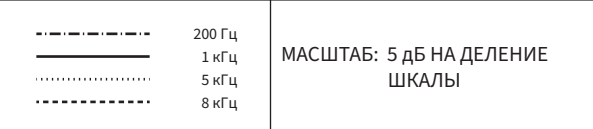

### **Частотная характеристика**

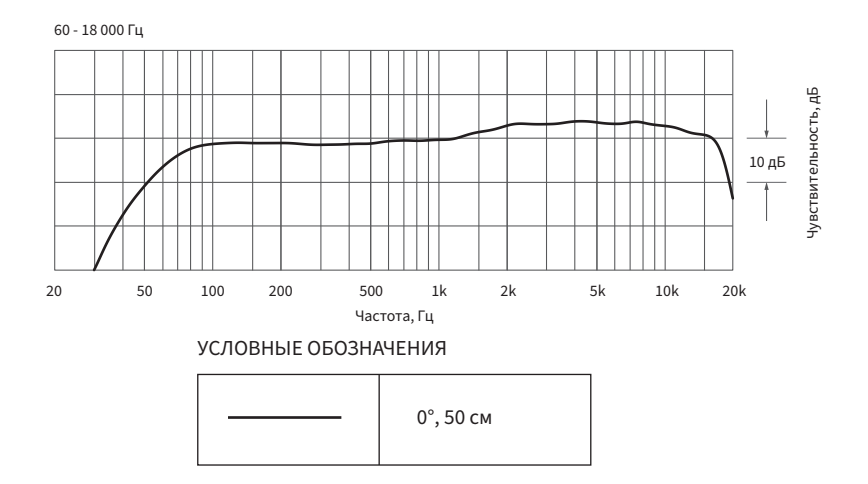

## **Торговые марки**

- Microsoft и Windows являются зарегистрированными торговыми марками корпорации Microsoft в США и/или других странах.
- Операционная система Microsoft Windows обозначается в сокращенном виде как Windows.
- macOS и Safari являются торговыми марками компании Apple Inc., зарегистрированной в США и других странах.
- Google Chrome является торговой маркой компании Google LLC.
- Firefox is a trademark of the Mozilla Foundation in the U.S. and other countries.
- Другие названия компаний и названия продуктов, используемые в настоящем руководстве, являются торговыми марками или зарегистрированными торговыми марками соответствующих компаний.

### Audio-Technica Beamforming Array Microphone ATND1061DAN Signal Diagram

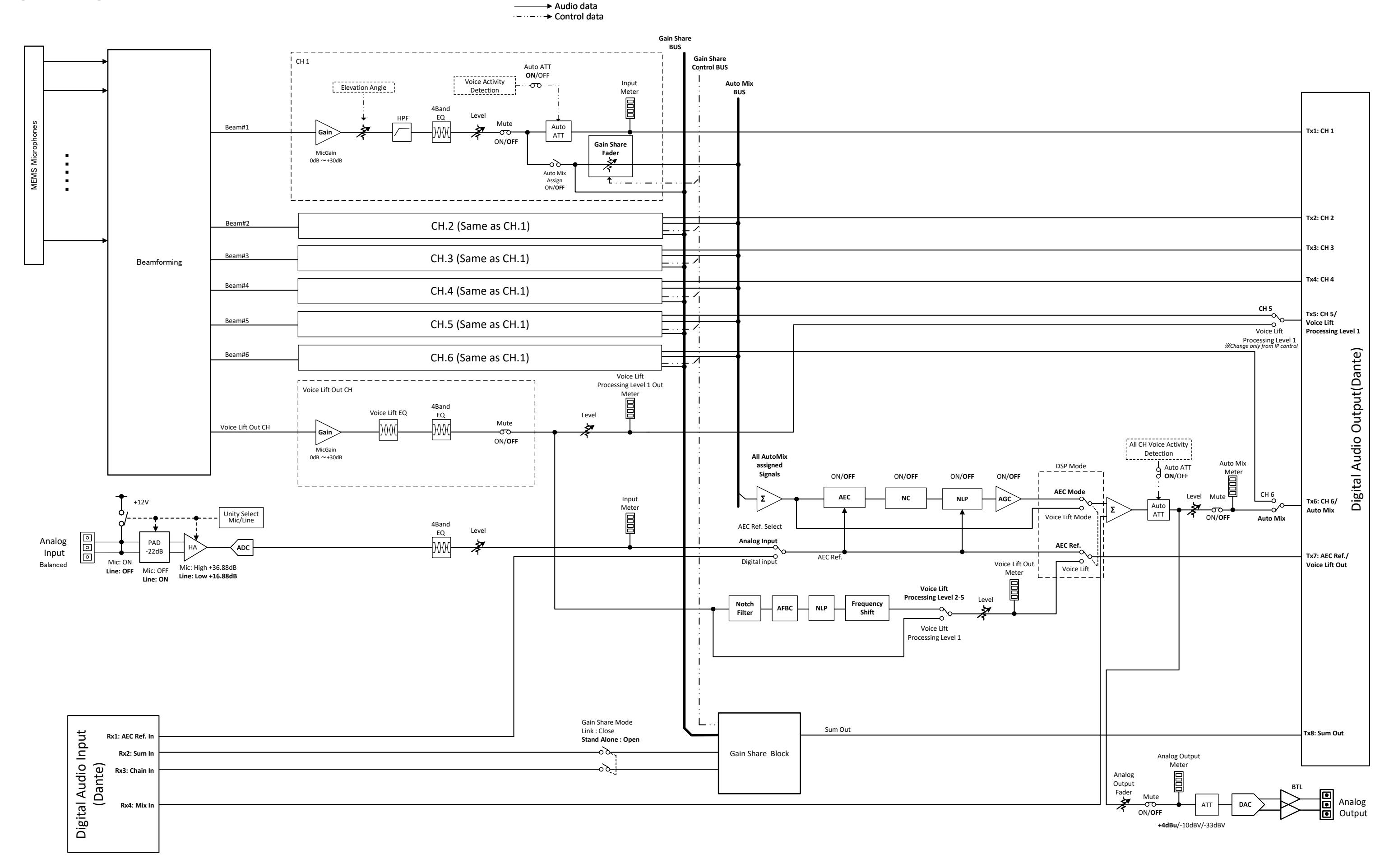

### Audio-Technica Beamforming Array Microphone ATND1061LK Signal Diagram

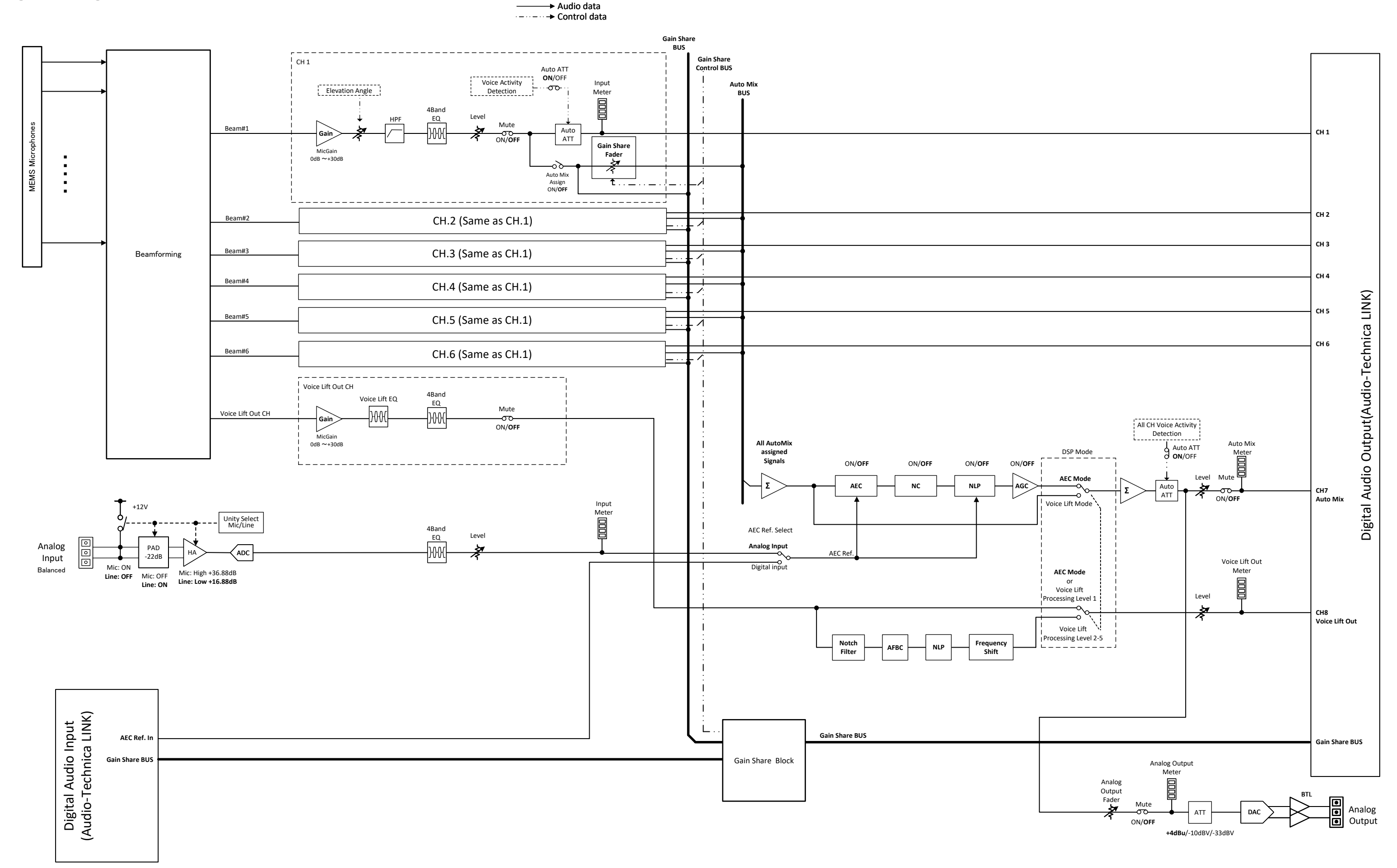

### 株式会社オーディオテクニカ

〒194-8666 東京都町田市西成瀬2-46-1 www.audio-technica.co.jp

### **Audio-Technica Corporation**

2-46-1 Nishi-naruse, Machida, Tokyo 194-8666, Japan www.audio-technica.com ©2023 Audio-Technica Corporation Global Support Contact: www.at-globalsupport.com 142700180-08-05